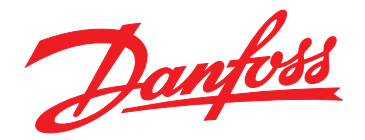

# **Instrukcja obsługi VLT**® **Midi Drive FC 280**

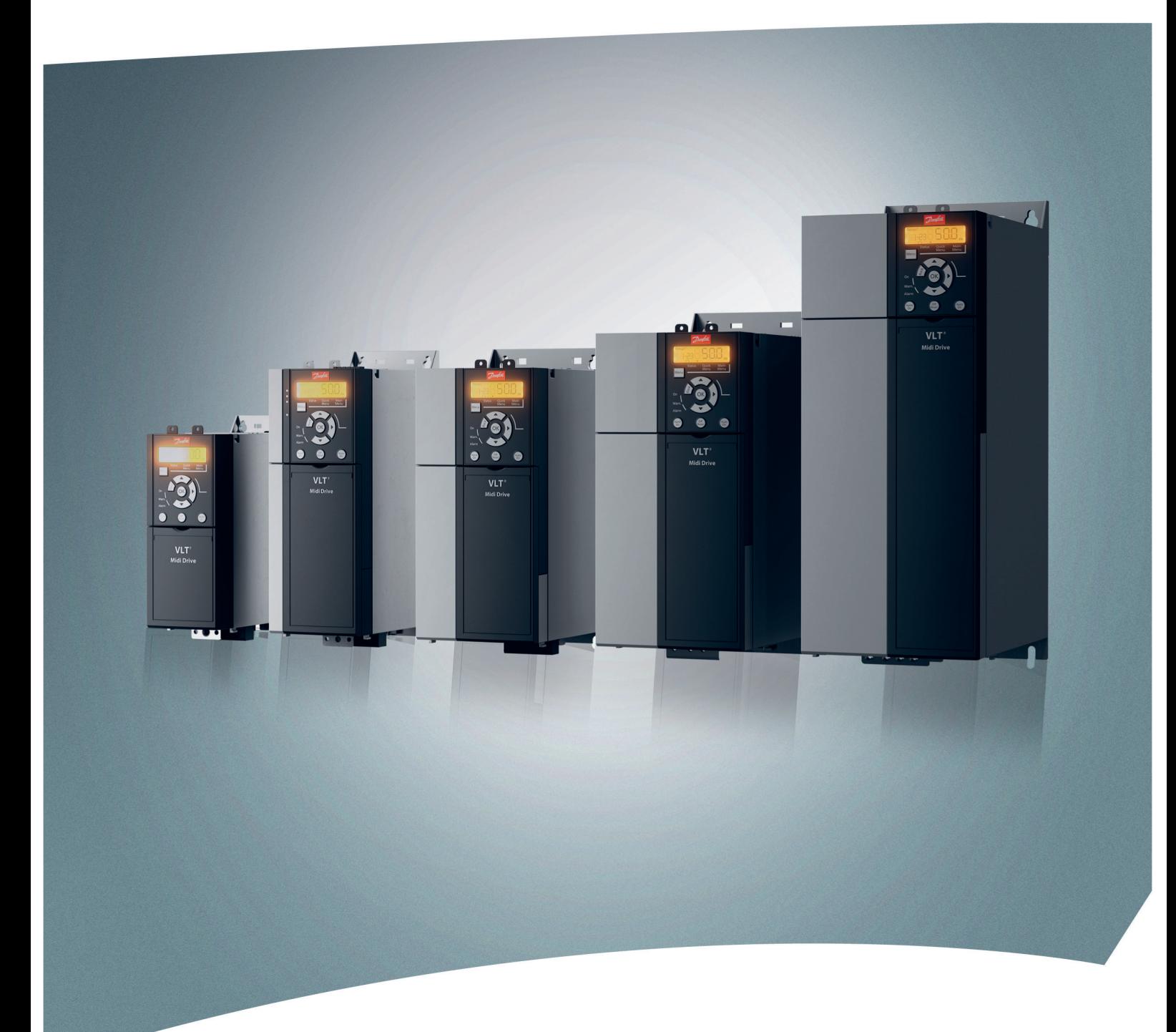

[www.danfoss.pl/vlt](http://www.danfoss.pl/vlt)

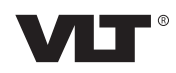

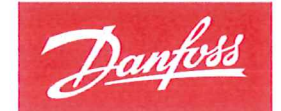

**ENGINEERING**<br>TOMORROW

Danfoss A/S 6430 Nordborg Denmark CVR nr.: 20 16 57 15

Telephone: +45 7488 2222 +45 7449 0949 Fax:

# **EU DECLARATION OF CONFORMITY**

# Danfoss A/S

**Danfoss Drives A/S** 

declares under our sole responsibility that the

**Product category: Frequency Converter** 

Type designation(s): FC-280PXXXYY\*\*\*ZZ\*\*\*\*\*\*\*\*\*\*\*\*\*\*

Character XXX: K37, K55, K75, 1K1, 1K5, 2K2, 3K0, 4K0, 5K5, 7K5, 11K, 15K, 18K, 22K Character YY: S2, T2, T4 Character ZZ: H1, H2, E2

The meaning of the 30 characters in the type code string can be found in appendix 00729776.

Covered by this declaration is in conformity with the following directive(s), standard(s) or other normative document(s), provided that the product is used in accordance with our instructions.

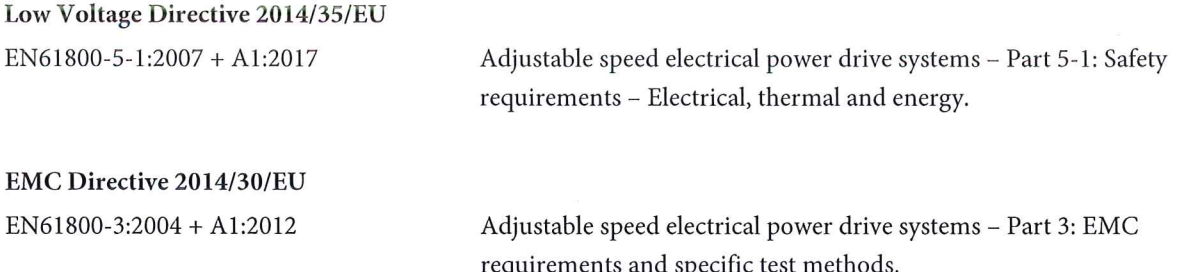

#### RoHS Directive 2011/65/EU including amendment 2015/863.

EN63000:2018

Technical documentation for the assessment of electrical and electronic products with respect to the restriction of hazardous substances

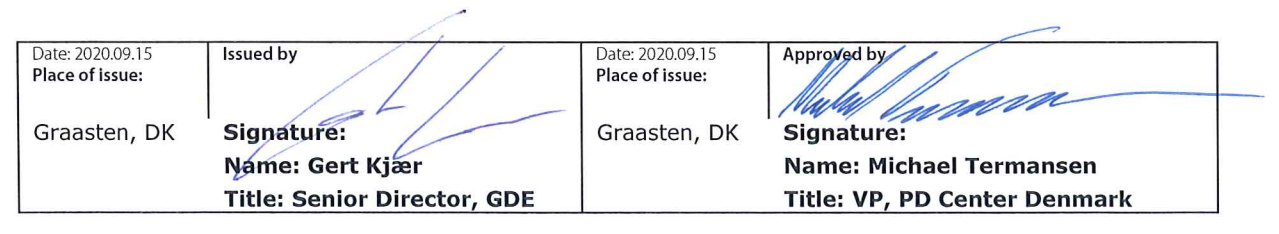

Danfoss only vouches for the correctness of the English version of this declaration. In the event of the declaration being translated into any other language, the translator concerned shall be liable for the correctness of the translation

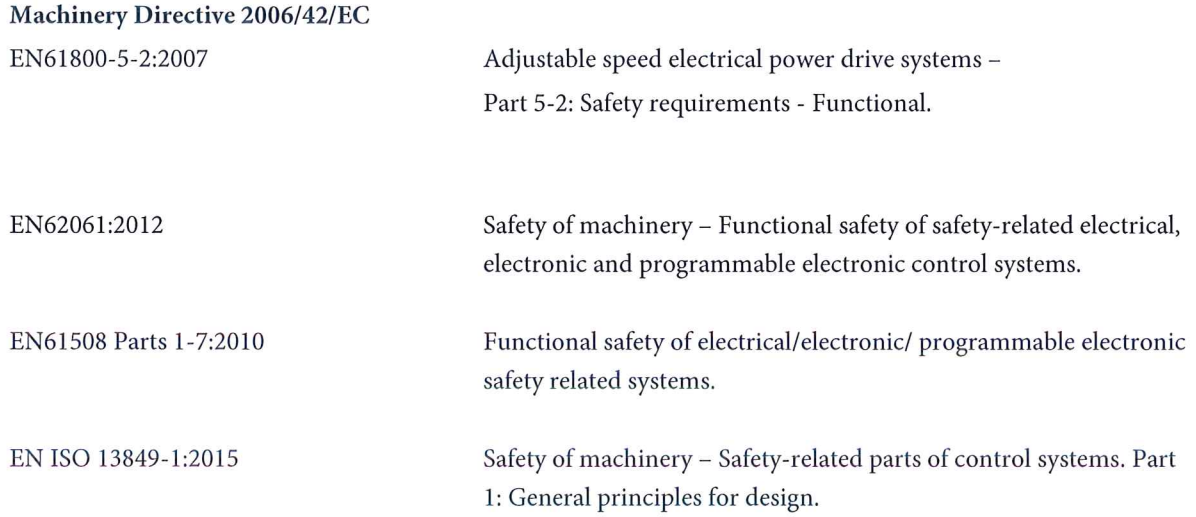

Danfoss

# **Spis zawartości**

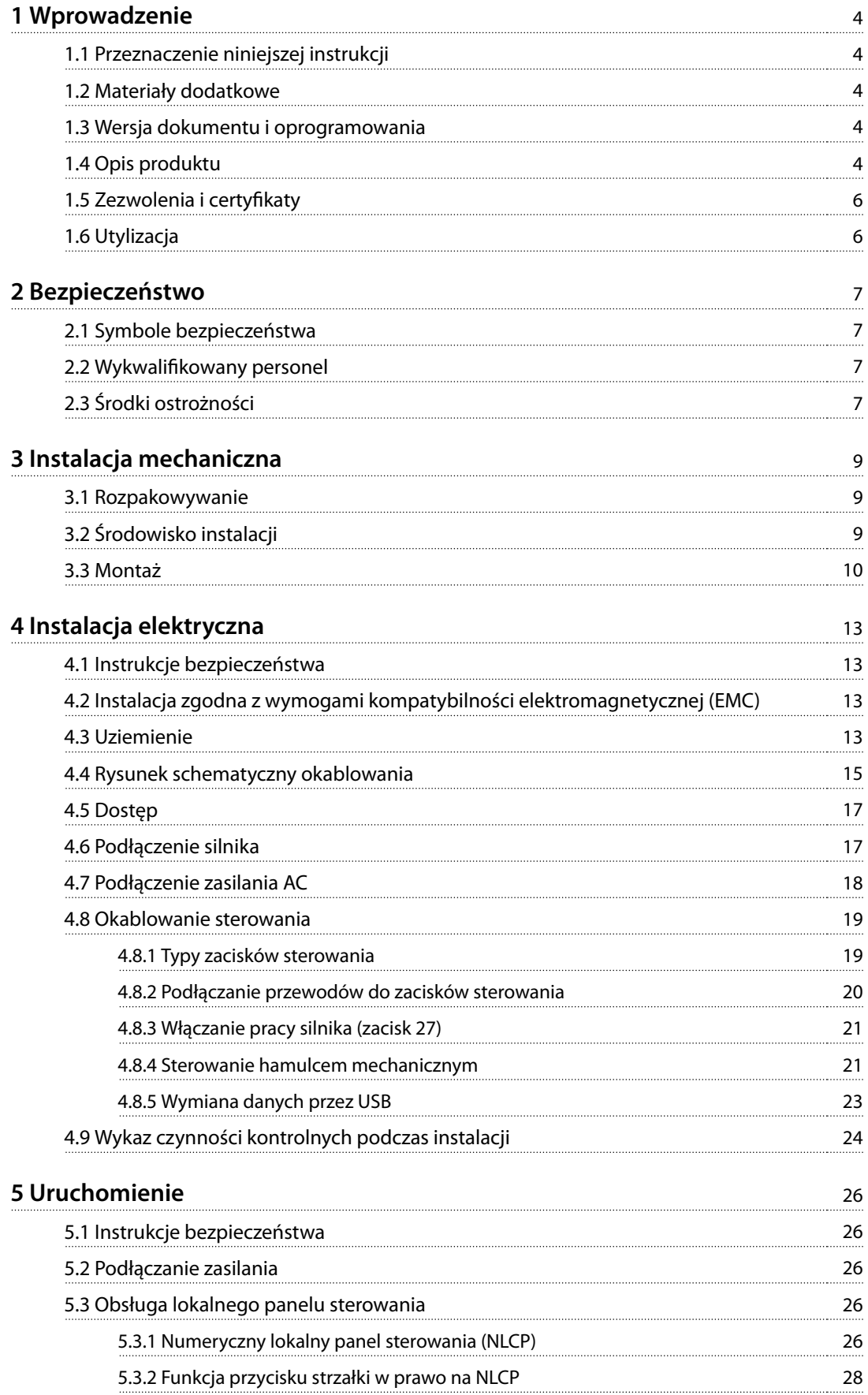

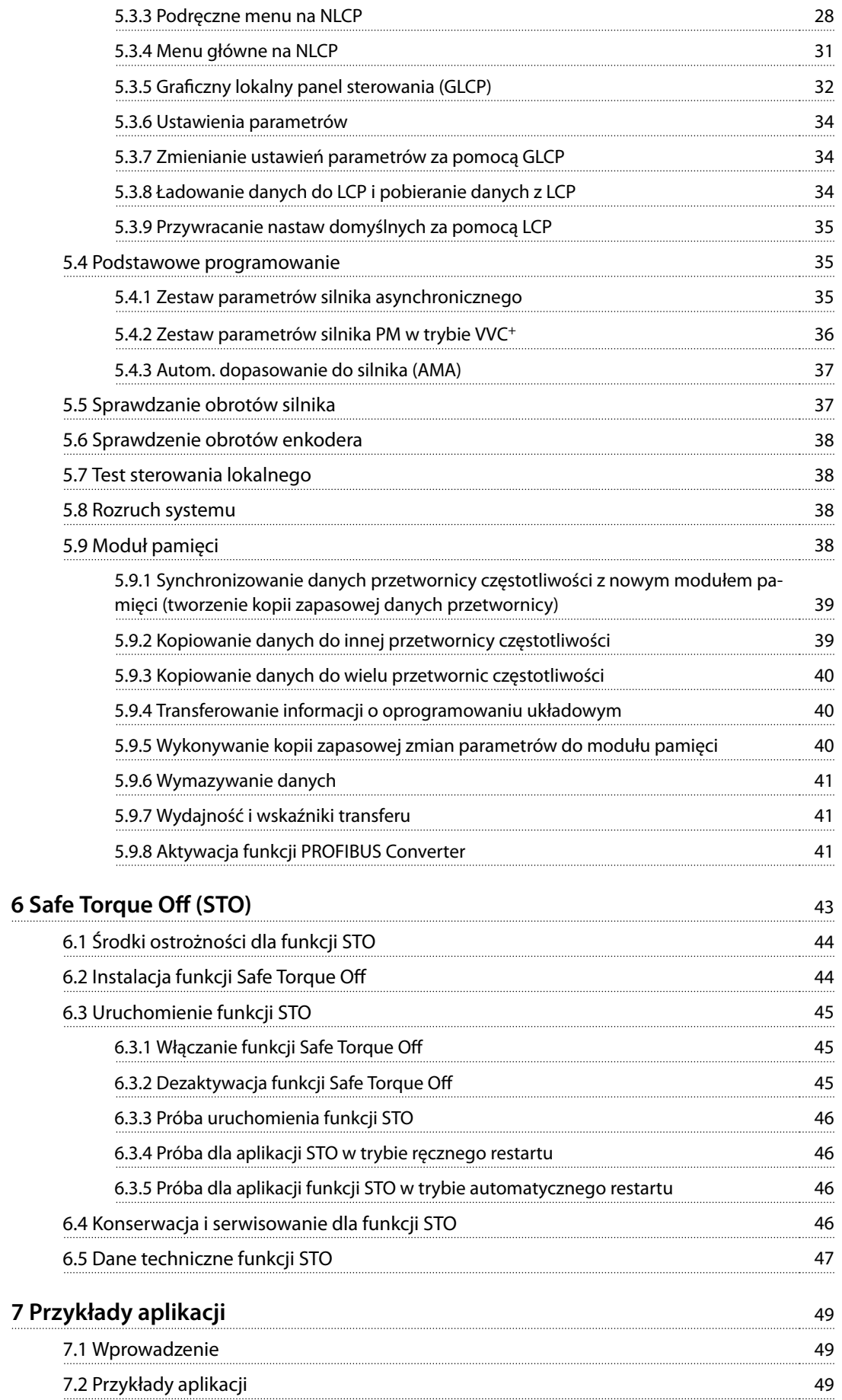

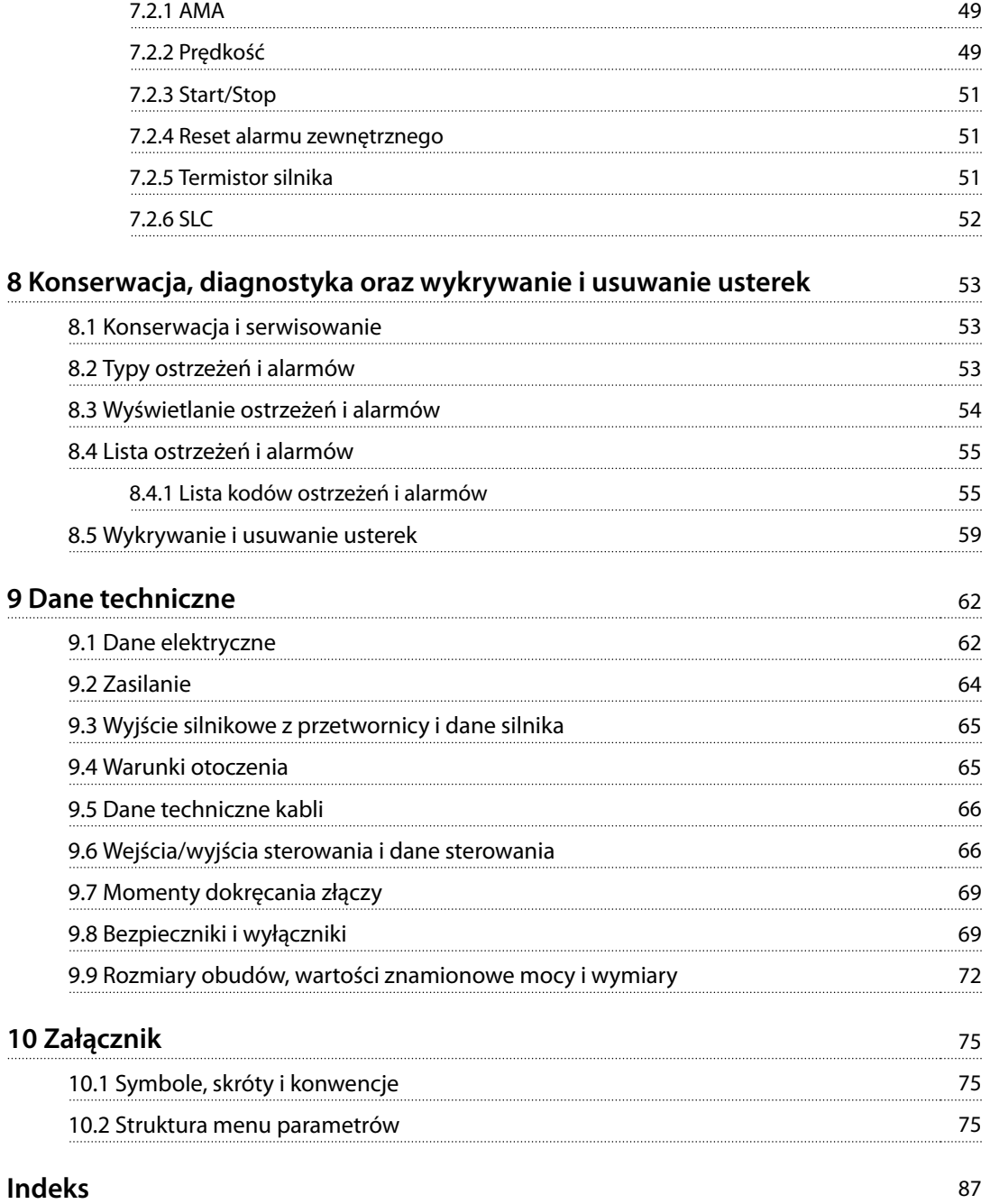

<span id="page-7-0"></span>**1 1**

Danfoss

# 1 Wprowadzenie

#### 1.1 Przeznaczenie niniejszej instrukcji

Niniejsza instrukcja obsługi zawiera informacje dotyczące bezpiecznej instalacji i bezpiecznego uruchomienia przetwornicy częstotliwości VLT® Midi Drive FC 280.

Niniejsza instrukcja obsługi jest przeznaczona dla wykwalifikowanego personelu.

Należy ją przeczytać i postępować zgodnie z nią, aby używać przetwornicy częstotliwości w sposób bezpieczny i profesjonalny. Szczególną uwagę należy zwrócić na instrukcje bezpieczeństwa i ogólne ostrzeżenia. Niniejszą instrukcję obsługi należy zawsze przechowywać w pobliżu przetwornicy częstotliwości.

VLT® to zastrzeżony znak towarowy.

#### 1.2 Materiały dodatkowe

Dodatkowe dostępne materiały opisujące zaawansowane funkcje oraz procedury programowania i konserwacji przetwornicy częstotliwości.

- **•** Zalecenia Projektowe przetwornicy częstotliwości VLT® Midi Drive FC 280 zawierają szczegółowe informacje techniczne dotyczące projektu i aplikacji przetwornicy częstotliwości.
- **•** Przewodnik programowania przetwornicy częstotliwości VLT® Midi Drive FC 280 zawiera informacje na temat programowania oraz pełne opisy parametrów.

Firma Danfoss udostępnia dodatkowe publikacje i instrukcje. Patrz [drives.danfoss.com/knowledge-center/](http://drives.danfoss.com/knowledge-center/technical-documentation/) [technical-documentation/](http://drives.danfoss.com/knowledge-center/technical-documentation/) w celu zapoznania się z listą.

#### 1.3 Wersja dokumentu i oprogramowania

Niniejsza instrukcja jest regularnie przeglądana i aktualizowana. Wszelkie sugestie dotyczące ulepszania jej są mile widziane. Tabela 1.1 zawiera informacje dotyczące wersji dokumentu i odpowiadającej mu wersji oprogramowania.

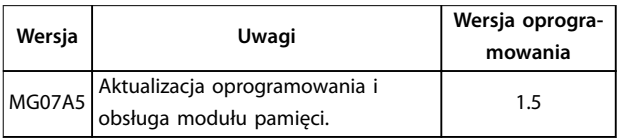

**Tabela 1.1 Wersja dokumentu i oprogramowania**

#### 1.4 Opis produktu

#### 1.4.1 Użytkowanie zgodnie z przeznaczeniem

Przetwornica częstotliwości to energoelektroniczny sterownik silnika przeznaczony do:

- **•** Sterowania prędkością obrotową silnika w odpowiedzi na sprzężenie zwrotne z systemu lub na zdalne polecenia z zewnętrznych sterowników. Układ napędowy składa się z przetwornicy częstotliwości, silnika oraz sprzętu napędzanego przez silnik.
- **•** Monitorowania aspektów systemu i statusu silnika.

Przetwornica częstotliwości może również służyć do zabezpieczenia silnika przed przeciążeniem.

Zależnie od konfiguracji przetwornica częstotliwości może być używana w niezależnej aplikacji lub jako część większego urządzenia lub większej instalacji.

Przetwornica częstotliwości jest przeznaczona do użytku w środowisku mieszkalnym, przemysłowym i komercyjnym zgodnie z lokalnymi przepisami prawa i standardami.

## **NOTYFIKACJA**

**W środowisku mieszkalnym produkt ten może powodować zakłócenia radiowe, których ograniczenie może wymagać podjęcia dodatkowych kroków.**

#### **Przewidywalne niewłaściwe użycie**

Nie należy używać przetwornicy częstotliwości w aplikacjach, które nie są zgodne z określonymi warunkami pracy i środowiskami eksploatacji. Należy zapewnić zgodność z warunkami określonymi w [rozdział 9 Dane](#page-65-0) [techniczne](#page-65-0).

#### 1.4.2 Schemat blokowy przetwornicy częstotliwości

[Ilustracja 1.1](#page-8-0) przedstawia schemat blokowy wewnętrznych części składowych przetwornicy częstotliwości.

<span id="page-8-0"></span>**Wprowadzenie Instrukcja obsługi**

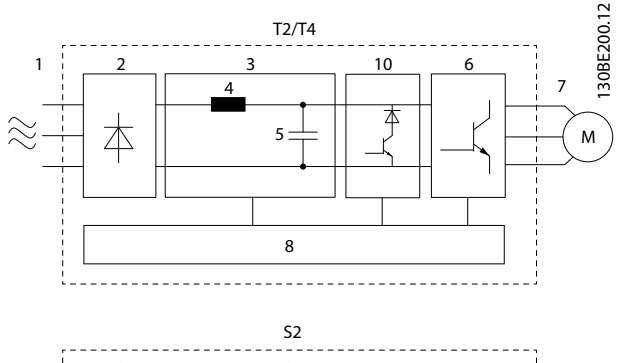

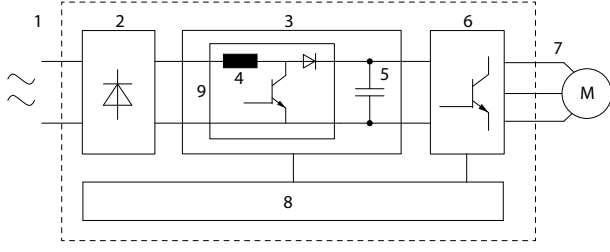

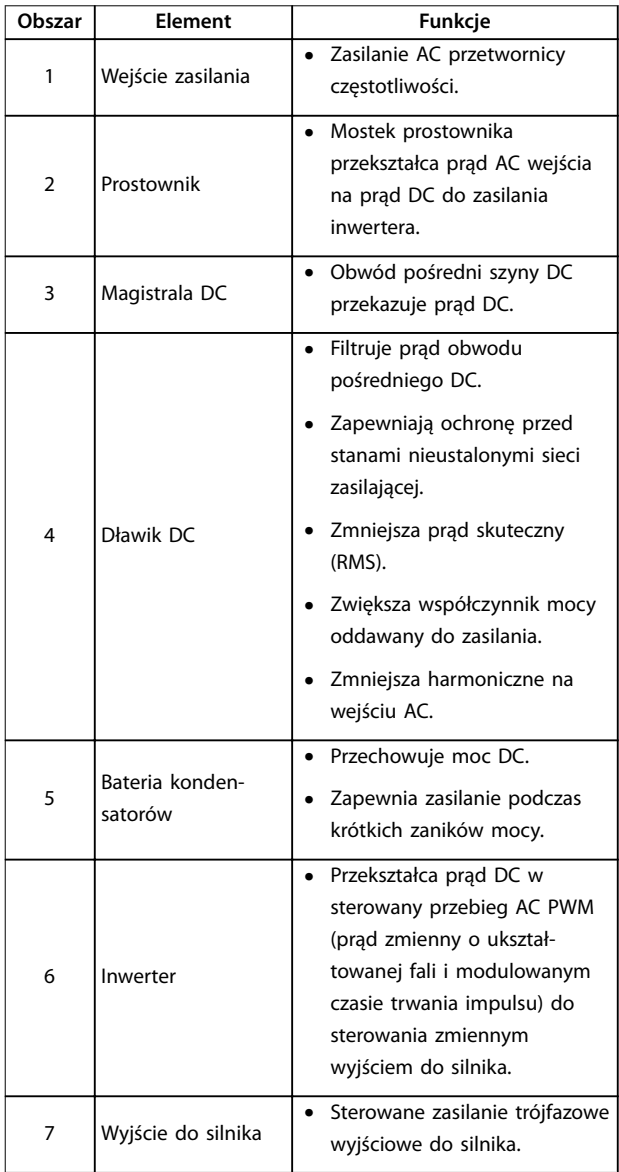

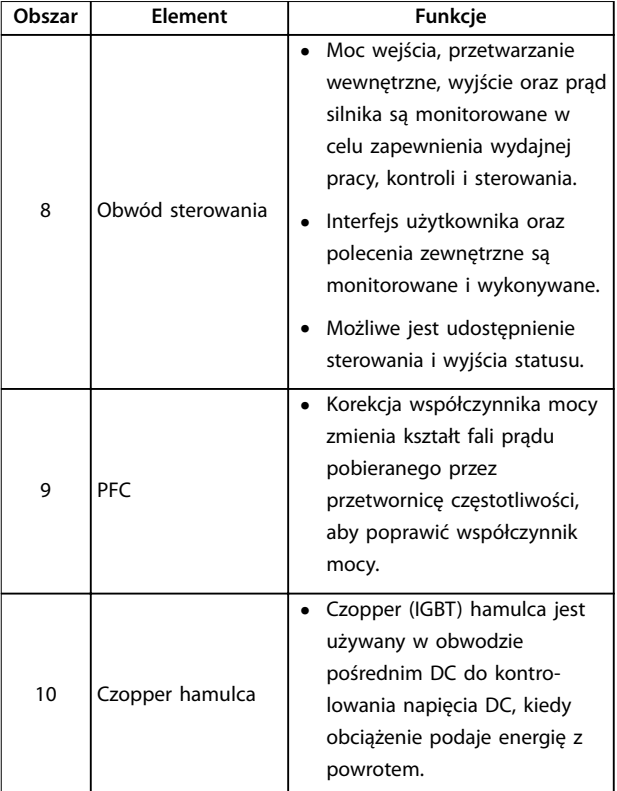

**Ilustracja 1.1 Przykładowy schemat blokowy przetwornicy częstotliwości**

### 1.4.3 Rozmiary obudów i moce znamionowe

Informacje o rozmiarach obudów i wartościach znamionowych mocy, patrz [rozdział 9.9 Rozmiary obudów, wartości](#page-75-0) [znamionowe mocy i wymiary](#page-75-0).

## 1.4.4 Safe Torque Off (STO)

Przetwornica częstotliwości VLT® Midi Drive FC 280 obsługuje funkcję Safe Torque Off (STO). Informacje na temat instalacji, uruchomienia, konserwacji oraz dane techniczne funkcji STO zawiera [rozdział 6 Safe Torque](#page-46-0) Off [\(STO\)](#page-46-0).

<span id="page-9-0"></span>**1 1**

<u>Danfoss</u>

#### 1.5 Zezwolenia i certyfikaty

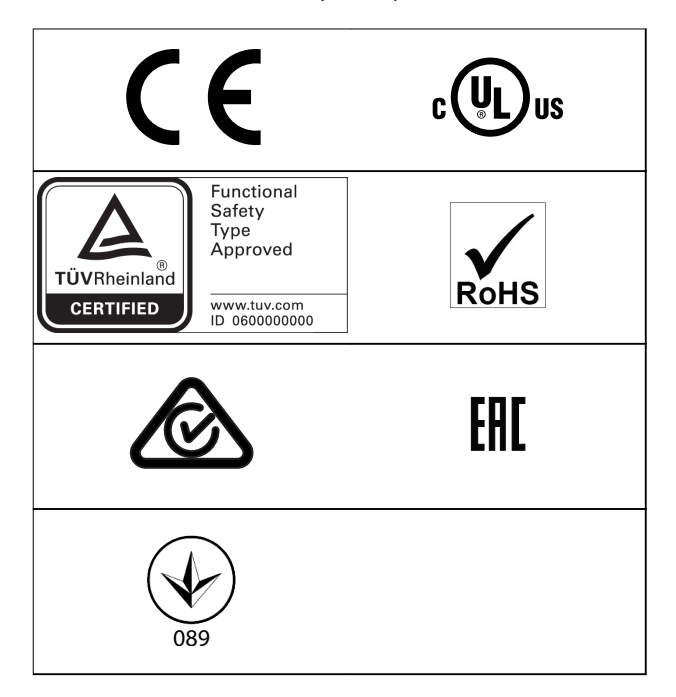

Informacje na temat zgodności z ADN (European Agreement concerning International Carriage of Dangerous Goods by Inland Waterways — europejską umową dotyczącą międzynarodowego przewozu towarów niebezpiecznych drogami śródlądowymi) zawiera rozdział Instalacja zgodna z ADN w Zaleceniach Projektowych produktu VLT® Midi Drive FC 280.

Przetwornica częstotliwości spełnia wymogi zachowywania pamięci w wysokich temperaturach zgodnie z normą UL 508C. Więcej informacji znajduje się w rozdziale Zabezpieczenie termiczne silnika w Zaleceniach Projektowych przetwornic VLT® Midi Drive FC 280.

**Stosowane standardy i normy zgodności dla funkcji STO** Używanie funkcji STO na zaciskach 37 i 38 wymaga spełnienia wszystkich wymagań dotyczących bezpieczeństwa, z uwzględnieniem stosownych przepisów prawnych, regulacji i wytycznych. Zintegrowana funkcja STO spełnia wymagania następujących norm:

- **•** IEC/EN 61508:2010, SIL2
- **•** IEC/EN 61800-5-2:2007, SIL2
- **•** IEC/EN 62061:2015, SILCL SIL2
- **•** EN ISO 13849-1:2015, kategoria 3 PL d
- 1.6 Utylizacja

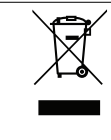

Urządzeń zawierających podzespoły elektryczne nie należy usuwać wraz z odpadami domowymi. Należy je zbierać oddzielnie, zgodnie z ważnymi i aktualnie obowiązującymi lokalnymi przepisami prawa.

# <span id="page-10-0"></span>2 Bezpieczeństwo

#### 2.1 Symbole bezpieczeństwa

W niniejszym dokumencie wykorzystano poniższe symbole bezpieczeństwa:

# **OSTRZEŻENIE**

**Oznacza potencjalnie niebezpieczną sytuację, która może skutkować śmiercią lub poważnymi obrażeniami.**

# **UWAGA**

**Oznacza potencjalnie niebezpieczną sytuację, która może skutkować niewielkimi lub umiarkowanymi obrażeniami. Może również przestrzegać przed niebezpiecznymi działaniami.**

# **NOTYFIKACJA**

**Wskazuje ważne informacje, w tym informacje o sytuacjach, które mogą skutkować uszkodzeniem urządzeń lub mienia.**

#### 2.2 Wykwalifikowany personel

Bezproblemowa i bezpieczna praca przetwornicy częstotliwości wymaga właściwego i pewnego transportu oraz przechowywania, a także właściwie wykonywanej obsługi i konserwacji. Tylko wykwalifikowany personel może instalować lub obsługiwać ten sprzęt.

Wykwalifikowany personel to przeszkolona obsługa upoważniona do instalacji, uruchomienia, a także do konserwacji sprzętu, systemów i obwodów zgodnie ze stosownymi przepisami prawa. Ponadto personel musi znać instrukcje i środki bezpieczeństwa opisane w niniejszej instrukcji.

### 2.3 Środki ostrożności

# **AOSTRZEŻENIE**

#### **WYSOKIE NAPIĘCIE**

**Po podłączeniu zasilania wejściowego AC, zasilania DC lub podziału obciążenia w przetwornicach częstotliwości występuje wysokie napięcie. Wykonywanie instalacji, rozruchu i konserwacji przez osoby inne niż wykwali kowany personel grozi śmiercią lub poważnymi obrażeniami.**

- **• Instalację, rozruch i konserwację powinien wykonywać wyłącznie wykwalikowany personel.**
- **• Przed przystąpieniem do jakichkolwiek prac serwisowych lub naprawy należy użyć odpowiedniego miernika napięcia, aby upewnić się, że w przetwornicy częstotliwości nie ma napięcia.**

# **AOSTRZEŻENIE**

#### **PRZYPADKOWY ROZRUCH**

**Jeśli przetwornica częstotliwości jest podłączona do zasilania AC, zasilania DC lub podziału obciążenia, silnik może zostać uruchomiony w każdej chwili. Przypadkowy rozruch podczas programowania, prac serwisowych lub naprawy może doprowadzić do śmierci, poważnych obrażeń ciała lub uszkodzenia mienia. Silnik może zostać uruchomiony za pomocą przełącznika zewnętrznego, polecenia przesłanego przez magistralę komunikacyjną, sygnału wejściowego wartości zadanej z LCP, operacji zdalnej z wykorzystaniem Oprogramowanie konguracyjne MCT 10 lub poprzez usunięcie błędu.**

**Aby zapobiec przypadkowemu rozruchowi silnika:**

- **• Odłączyć przetwornicę częstotliwości od zasilania.**
- **• Przed programowaniem parametrów nacisnąć przycisk [O/Reset] na LCP.**
- **• Przed podłączeniem przetwornicy częstotliwości do zasilania AC, zasilania DC lub podziału obciążenia należy w pełni oprzewodować i zmontować przetwornicę częstotliwości, silnik oraz każdy napędzany sprzęt.**

**2 2**

<u>Danfoss</u>

# **AOSTRZEŻENIE**

#### **CZAS WYŁADOWANIA**

**Przetwornica częstotliwości zawiera kondensatory obwodu pośredniego DC, które pozostają naładowane nawet po odłączeniu zasilania od przetwornicy. Wysokie napięcie może występować nawet wtedy, gdy ostrzegawcze diody LED są wyłączone. Serwisowanie lub naprawy urządzenia przed upływem określonego czasu od odłączenia zasilania w razie nierozładowania kondensatorów mogą skutkować śmiercią lub poważnymi obrażeniami.**

- **• Zatrzymać silnik.**
- **• Odłączyć zasilanie AC i zdalne źródła zasilania obwodu pośredniego DC, w tym zasilanie akumulatorowe, UPS i połączenia obwodu pośredniego DC z innymi przetwornicami częstotliwości.**
- **• Odłączyć lub zablokować silnik PM.**
- **• Zaczekać, aż kondensatory całkowicie się wyładują. Minimalny czas oczekiwania określono w Tabela 2.1.**
- **• Przed przystąpieniem do jakichkolwiek prac serwisowych lub naprawy należy użyć odpowiedniego miernika napięcia, aby upewnić się, że kondensatory są całkowicie rozładowane.**

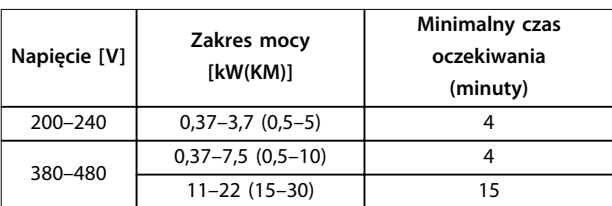

**Tabela 2.1 Czas wyładowania**

# **AOSTRZEŻENIE**

#### **ZAGROŻENIE ZWIĄZANE Z PRĄDEM UPŁYWOWYM**

**Prądy upływowe przekraczają 3,5 mA. Niewykonanie poprawnego uziemienia przetwornicy częstotliwości może skutkować śmiercią lub poważnymi obrażeniami.**

**• Należy zapewnić poprawne uziemienie urządzenia przez uprawnionego elektryka.**

# **AOSTRZEŻENIE**

#### **NIEBEZPIECZNY SPRZĘT**

**Kontakt z obracającymi się wałami i sprzętem elektrycznym może skutkować śmiercią lub poważnymi obrażeniami.**

- **• Należy zagwarantować, że instalację, rozruch i konserwację będzie wykonywać tylko przeszkolony i wykwalikowany personel.**
- **• Należy zagwarantować, że podczas wykonywania prac elektrycznych przestrzegane są krajowe i lokalne przepisy elektryczne.**
- **• Należy postępować zgodnie z procedurami podanymi w tej instrukcji.**

# **AUWAGA**

#### **ZAGROŻENIE W PRZYPADKU WEWNĘTRZNEJ AWARII**

**Wewnętrzna awaria przetwornicy częstotliwości może skutkować poważnymi obrażeniami, kiedy przetwornica częstotliwości nie jest poprawnie zamknięta.**

**• Przed podłączeniem zasilania należy się upewnić, że wszystkie pokrywy bezpieczeństwa znajdują się na miejscu i są dobrze przymocowane, aby nie istniało niebezpieczeństwo ich przypadkowego otwarcia.**

# <span id="page-12-0"></span>3 Instalacja mechaniczna

#### 3.1 Rozpakowywanie

#### 3.1.1 Dostarczone elementy

Dostarczone elementy mogą się różnić zależnie od konfiguracji produktu.

- **•** Należy się upewnić, że dostarczone elementy oraz informacje na tabliczce znamionowej odpowiadają informacjom zawartym w potwierdzeniu zamówienia.
- **•** Należy sprawdzić wygląd opakowania i przetwornicy częstotliwości pod kątem uszkodzeń spowodowanych niewłaściwym obchodzeniem się z urządzeniem podczas transportu. Wszelkie uszkodzenia należy zgłosić firmie transportowej. Uszkodzone części należy zachować na potrzeby wyjaśnienia.

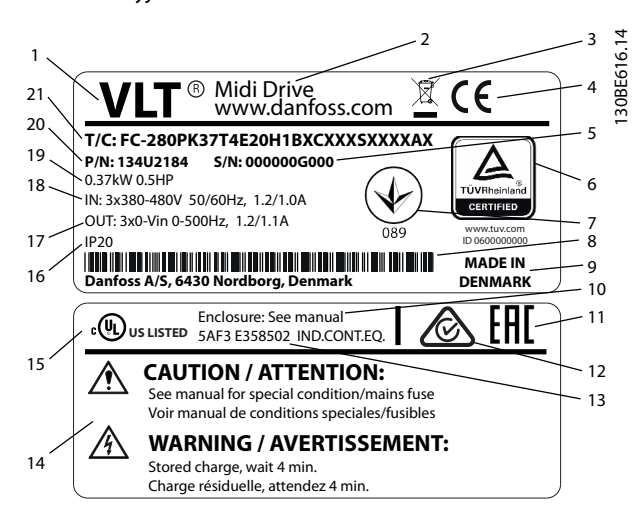

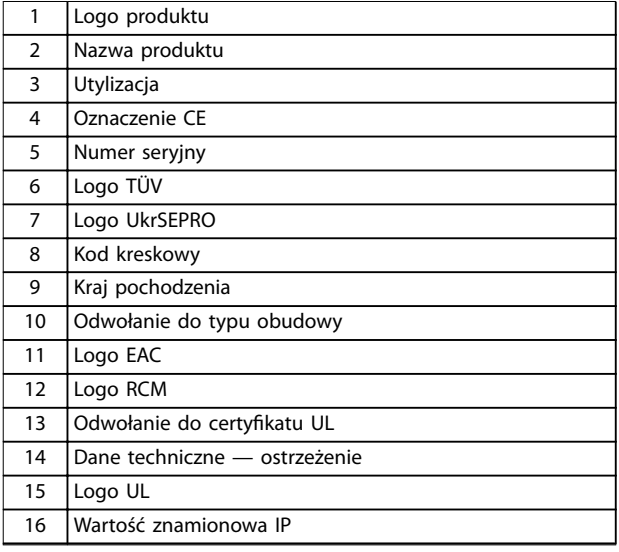

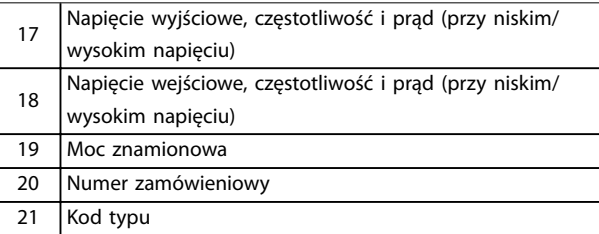

**Ilustracja 3.1 Tabliczka znamionowa produktu (przykład)**

# **NOTYFIKACJA**

**Nie należy zdejmować tabliczki znamionowej z przetwornicy częstotliwości. Grozi to utratą gwarancji. Więcej informacji na temat kodu typu znajduje się w rozdziale Kod typu w Zaleceniach Projektowych przetwornic VLT**® **Midi Drive FC 280.**

### 3.1.2 Magazynowanie

Należy się upewnić, że wymagania dotyczące magazynowania zostały spełnione. Szczegółowe informacje zawiera [rozdział 9.4 Warunki otoczenia](#page-68-0).

## 3.2 Środowisko instalacji

# **NOTYFIKACJA**

**W środowiskach z unoszącymi się w powietrzu cieczami lotnymi, cząsteczkami stałymi lub żrącymi gazami należy się upewnić, że klasa IP/typu urządzenia odpowiada środowisku instalacji. Niespełnienie wymagań dotyczących warunków otoczenia może spowodować skrócenie okresu eksploatacji przetwornicy częstotliwości. Należy się upewnić, że zostały spełnione wymagania dotyczące wilgotności powietrza, temperatury i wysokości n.p.m.**

#### **Drgania i udary**

Przetwornica częstotliwości spełnia wymogi dla urządzeń montowanych na ścianach i podłogach w budynkach produkcyjnych oraz na panelach przykręcanych do ścian lub podłóg.

Szczegółowe dane techniczne dotyczące warunków otoczenia zawiera [rozdział 9.4 Warunki otoczenia](#page-68-0).

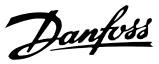

#### <span id="page-13-0"></span>3.3 Montaż

### **NOTYFIKACJA**

**Niewłaściwy montaż może doprowadzić do przegrzewania się i obniżonej wydajności pracy jednostki.**

#### **Chłodzenie**

**•** Należy zapewnić odstępy 100 mm u góry i dołu w celu umożliwienia obiegu powietrza chłodzenia.

#### **Podnoszenie**

- **•** Aby określić bezpieczny sposób podnoszenia jednostki, należy sprawdzić jej ciężar. Patrz [rozdział 9.9 Rozmiary obudów, wartości](#page-75-0) [znamionowe mocy i wymiary](#page-75-0).
- **•** Należy upewnić się, że urządzenie dźwigowe jest odpowiednie do tego zadania.
- **•** W razie potrzeby należy przenieść jednostkę za pomocą dźwignika, dźwigu lub wózka widłowego o odpowiedniej nośności znamionowej.
- **•** Do podnoszenia jednostki należy użyć przeznaczonych do tego pierścieni, jeśli jednostka jest w nie wyposażona.

#### **Montaż**

W celu dopasowania do otworów montażowych VLT® Midi Drive FC 280 należy skontaktować się z lokalnym dostawcą Danfoss, aby zamówić oddzielną płytę tylną.

Aby zamontować przetwornicę częstotliwości:

- 1. Należy upewnić się, że miejsce montażu ma wystarczającą nośność, by unieść ciężar jednostki. Przetwornice częstotliwości mogą być instalowane obok siebie.
- 2. Umieścić jednostkę jak najbliżej silnika. Kable silnika powinny być jak najkrótsze.
- 3. W celu zapewnienia obiegu powietrza chłodzenia jednostkę należy przymocować do jednolitej, płaskiej powierzchni lub do opcjonalnej płyty tylnej.
- 4. Do mocowania naściennego należy użyć podłużnych otworów montażowych, jeżeli takie zapewniono.

### **NOTYFIKACJA**

**Wymiary otworów montażowych — patrz [rozdział 9.9 Rozmiary obudów, wartości znamionowe mocy](#page-75-0) [i wymiary](#page-75-0).**

#### 3.3.1 Montaż szeregowy

#### **Montaż szeregowy**

Wszystkie jednostki VLT® Midi Drive FC 280 mogą być instalowane obok siebie w położeniu pionowym lub poziomym. Jednostki nie wymagają dodatkowej wentylacji z boku.

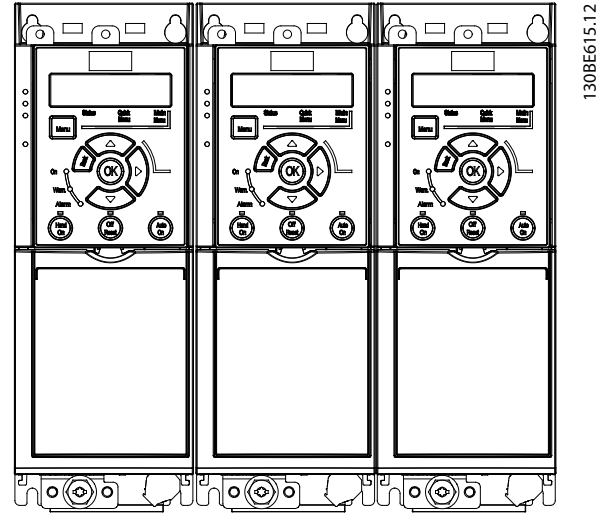

**Ilustracja 3.2 Montaż szeregowy**

### **NOTYFIKACJA**

#### **RYZYKO PRZEGRZANIA**

**Jeśli używany jest zestaw do konwersji IP21, zamontowanie jednostek obok siebie może prowadzić do przegrzania i uszkodzenia jednostki.**

**• Wymagany jest co najmniej 30 mm odstęp między krawędziami górnej pokrywy zestawu do konwersji IP21.**

#### 3.3.2 Montaż poziomy

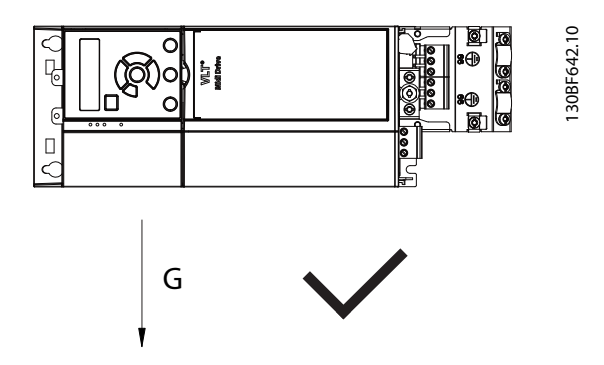

**Ilustracja 3.3 Prawidłowy sposób montażu poziomego (lewym bokiem do dołu)**

<span id="page-14-0"></span>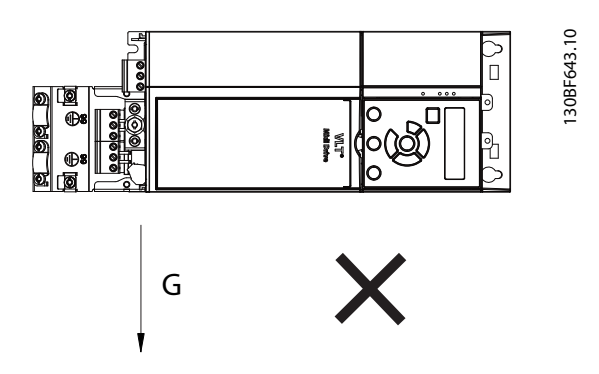

**Ilustracja 3.4 Nieprawidłowy sposób montażu poziomego (prawym bokiem do dołu)**

# 3.3.3 Zestaw odsprzęgający dla magistrali

Zestaw odsprzęgający dla magistrali zapewnia mocowanie mechaniczne i elektryczne oraz ekranowanie kabli dla następujących wariantów kaset sterujących:

- **•** Kaseta sterująca z opcją PROFIBUS.
- **•** Kaseta sterująca z opcją PROFINET.
- **•** Kaseta sterująca z opcją CANOpen.
- **•** Kaseta sterująca z opcją Ethernet.
- **•** Kaseta sterująca z opcją POWERLINK.

Każdy zestaw odsprzęgający dla magistrali zawiera jedną poziomą i jedną pionową płytkę odsprzęgającą mocowania mechanicznego. Zamontowanie pionowej płytki odsprzęgającej mocowania mechanicznego jest opcjonalne. Pionowa płytka odsprzęgająca mocowania mechanicznego zapewnia lepsze wsparcie mechaniczne dla złączy i kabli PROFINET, Ethernet i POWERLINK.

#### 3.3.4 Montaż

Zamontować zestaw do odsprzęgania magistrali:

- 1. Umieścić poziomą płytkę odsprzęgającą mocowania mechanicznego na kasecie sterującej zamontowanej w przetwornicy częstotliwości i przymocować płytkę przy użyciu 2 wkrętów, jak pokazuje Ilustracja 3.5. Moment dokręcania to 0,7–1,0 Nm.
- 2. Opcjonalnie: Zamocować pionową płytkę odsprzęgającą mocowania mechanicznego w następujący sposób:
	- 2a Wyjąć dwie sprężyny mechaniczne i dwa metalowe zaciski z płytki poziomej.
	- 2b Zamontować sprężyny mechaniczne i metalowe zaciski na płytce pionowej.
	- 2c Przymocować płytkę za pomocą dwóch śrub, jak pokazano na [Ilustracja 3.6](#page-15-0). Moment dokręcania to 0,7–1,0 Nm.

# **NOTYFIKACJA**

**Jeśli używana jest górna pokrywa IP21, nie należy montować pionowej płytki odsprzęgającej mocowania mechanicznego, ponieważ jej wysokość uniemożliwia poprawne zamocowanie górnej pokrywy IP21.**

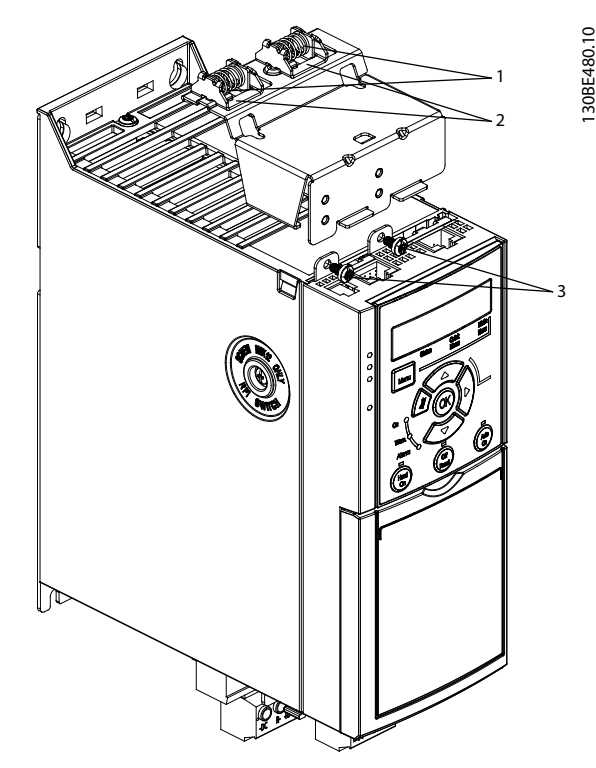

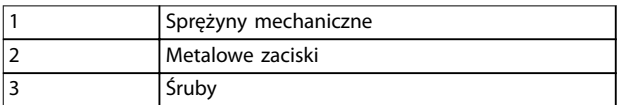

**Ilustracja 3.5 Mocowanie poziomej płytki odsprzęgającej mocowania mechanicznego za pomocą śrub.**

Danfoss

<span id="page-15-0"></span>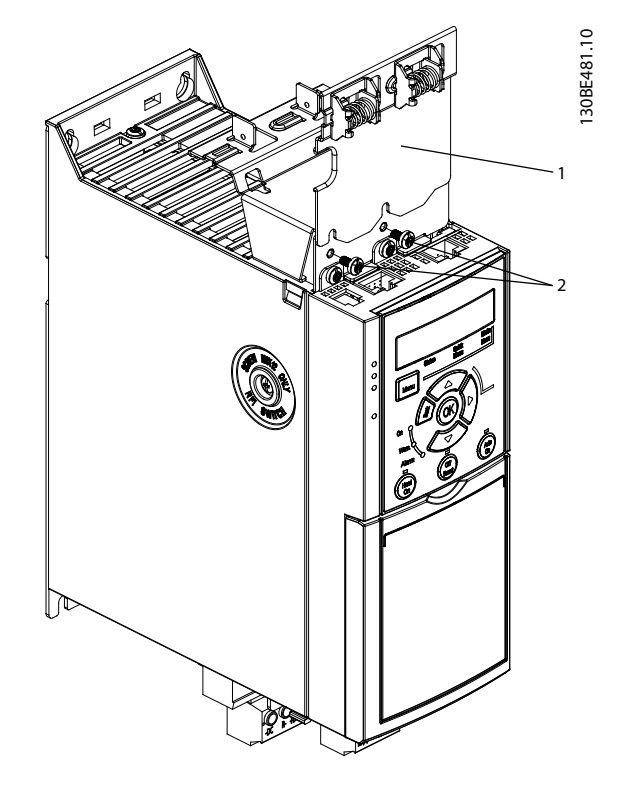

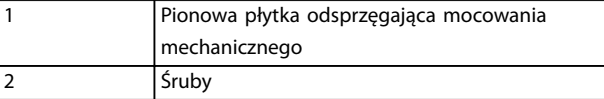

**Ilustracja 3.6 Mocowanie pionowej płytki odsprzęgającej mocowania mechanicznego za pomocą śrub.**

[Ilustracja 3.5](#page-14-0) i Ilustracja 3.6 przedstawiają dławiki oparte na protokole Ethernet (RJ45). Rzeczywisty typ dławika zależy od wybranego wariantu magistrali komunikacyjnej dla przetwornicy częstotliwości.

- 3. Należy zapewnić właściwe oprzewodowanie kabli magistrali komunikacyjnej (PROFIBUS/CANopen) lub wcisnąć dławiki kablowe (RJ45 dla PROFINET/ POWERLINK/Ethernet/IP) do gniazd w kasecie sterującej.
- 4. 4a Umieścić kable PROFIBUS/CANopen między sprężynowymi metalowymi zaciskami w celu zapewnienia mocowania mechanicznego i kontaktu elektrycznego między ekranowanymi sekcjami kabli i zacisków.
	- 4b Umieścić kable PROFINET/POWERLINK/ Ethernet/IP między sprężynowymi metalowymi zaciskami w celu zapewnienia mocowania mechanicznego i kontaktu elektrycznego między kablami i zaciskami.

# <span id="page-16-0"></span>4 Instalacja elektryczna

#### 4.1 Instrukcje bezpieczeństwa

Patrz [rozdział 2 Bezpieczeństwo](#page-10-0). w celu zapoznania się z ogólnymi instrukcjami bezpieczeństwa.

# **AOSTRZEŻENIE**

#### **NAPIĘCIE INDUKOWANE**

**Napięcie indukowane z kabli wyjścia silnika różnych przetwornic częstotliwości prowadzonych razem może spowodować naładowanie kondensatorów w sprzęcie nawet wtedy, gdy jest on wyłączony i zablokowany. Niepoprowadzenie wyjściowych kabli silnika osobno lub nieużycie kabli ekranowanych może skutkować śmiercią lub poważnymi obrażeniami.**

- **• Wyjściowe kable silnika należy poprowadzić osobno.**
- **• Użyć kabli ekranowanych.**
- **• Zablokować wszystkie przetwornice częstotliwości równocześnie.**

# **AOSTRZEŻENIE**

#### **RYZYKO PORAŻENIA PRĄDEM**

**Przetwornica częstotliwości może generować prąd DC w przewodzie uziemienia, co może skutkować śmiercią lub poważnymi obrażeniami.**

**• Kiedy wyłącznik różnicowoprądowy RCD jest używany jako zabezpieczenie przed udarem, po stronie zasilania wolno używać tylko wyłącznika różnicowoprądowego RCD typu B.**

**Niezastosowanie się do zaleceń oznacza, że wyłącznik różnicowoprądowy RCD nie może zagwarantować zakładanej ochrony.**

#### **Ochrona przed przetężeniem**

- **•** W przypadku aplikacji z wieloma silnikami wymagany jest dodatkowy sprzęt ochronny między przetwornicą częstotliwości a silnikiem, na przykład chroniący przed zwarciem lub zapewniający zabezpieczenie termiczne silnika.
- **•** Zabezpieczenie przed zwarciami i ochrona przed przetężeniem wymagają zabezpieczenia wejścia przy użyciu bezpieczników. W przypadku braku fabrycznych bezpieczników musi je zapewnić instalator. Informacje o maksymalnych wartościach znamionowych bezpieczników zawiera [rozdział 9.8 Bezpieczniki i wyłączniki](#page-72-0).

#### **Typy i wartości znamionowe przewodów**

**•** Całe okablowanie musi być zgodne z międzynarodowymi oraz lokalnymi przepisami dotyczącymi

przekrojów poprzecznych kabli oraz temperatury otoczenia.

**•** Zalecenie dotyczące przewodu zasilania: przewody o żyłach miedzianych z wartością znamionową co najmniej 75°C (167 °F).

Zalecane rozmiary i typy przewodów zawiera [rozdział 9.5 Dane techniczne kabli](#page-69-0).

4.2 Instalacja zgodna z wymogami kompatybilności elektromagnetycznej (EMC)

Aby zapewnić instalację elektryczną zgodną z wymogami kompatybilności elektromagnetycznej (EMC), należy postępować zgodnie z instrukcjami podanymi w rozdział 4.3 Uziemienie, [rozdział 4.4 Rysunek schematyczny](#page-18-0) [okablowania](#page-18-0), [rozdział 4.6 Podłączenie silnika](#page-20-0) i [rozdział 4.8 Okablowanie sterowania](#page-22-0).

#### 4.3 Uziemienie

# **AOSTRZEŻENIE**

#### **ZAGROŻENIE ZWIĄZANE Z PRĄDEM UPŁYWOWYM**

**Prądy upływowe przekraczają 3,5 mA. Niewykonanie poprawnego uziemienia przetwornicy częstotliwości może skutkować śmiercią lub poważnymi obrażeniami.**

**• Należy zapewnić poprawne uziemienie urządzenia przez uprawnionego elektryka.**

#### **Wymagania dotyczące bezpieczeństwa elektrycznego**

- **•** Przetwornicę częstotliwości należy uziemić zgodnie z mającymi zastosowanie standardami i dyrektywami.
- **•** Zasilanie wejściowe, moc silnika i okablowanie sterowania wymagają dedykowanych przewodów uziemienia.
- **•** Nie wolno uziemiać więcej niż jednej przetwornicy częstotliwości w układzie łańcuchowym (patrz [Ilustracja 4.1](#page-17-0)).
- **•** Połączenia przewodu uziemienia muszą być jak najkrótsze.
- **•** Należy przestrzegać wymagań producenta silnika dotyczących okablowania.
- **•** Minimalny przekrój poprzeczny kabla dla przewodów uziemienia: 10 mm<sup>2</sup> (7 AWG).
- **•** Dwa zakończone oddzielnie przewody uziemienia, oba zgodne z wymaganiami dotyczącymi wymiarów.

Danfoss

Danfoss

<span id="page-17-0"></span>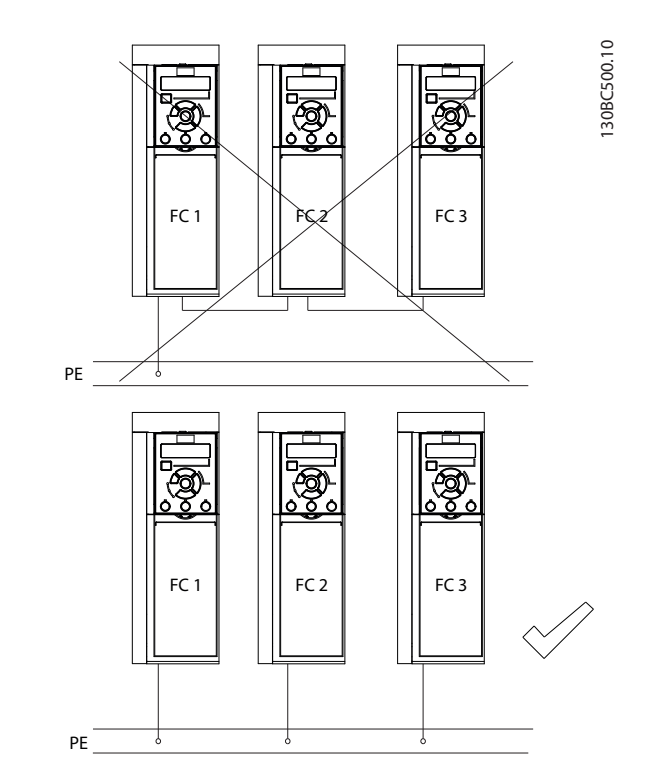

**Ilustracja 4.1 Zasady uziemienia**

**Wymagania dotyczące instalacji zgodnej z wymogami kompatybilności elektromagnetycznej (EMC)**

- **•** Należy ustalić styk elektryczny między ekranem kabla i obudową przetwornicy częstotliwości przy użyciu metalowych dławików kablowych lub zacisków, w które wyposażony jest sprzęt (patrz [rozdział 4.6 Podłączenie silnika](#page-20-0)).
- **•** Zaleca się użycie przewodu linkowego gęstego celem ograniczenia przepięć.
- **•** Nie wolno używać skręconych odcinków ekranu kabla.

## **NOTYFIKACJA**

#### **WYRÓWNANIE POTENCJAŁÓW**

**Istnieje ryzyko przebić impulsowych, gdy potencjał uziemienia między przetwornicą częstotliwości i systemem sterowania jest różny. Między elementami systemu należy zainstalować kable wyrównawcze. Zalecany przekrój poprzeczny kabla: 16 mm<sup>2</sup> (6 AWG).** <span id="page-18-0"></span>**Instalacja elektryczna Instrukcja obsługi**

### 4.4 Rysunek schematyczny okablowania

W tej sekcji przedstawiono sposób okablowania przetwornicy częstotliwości.

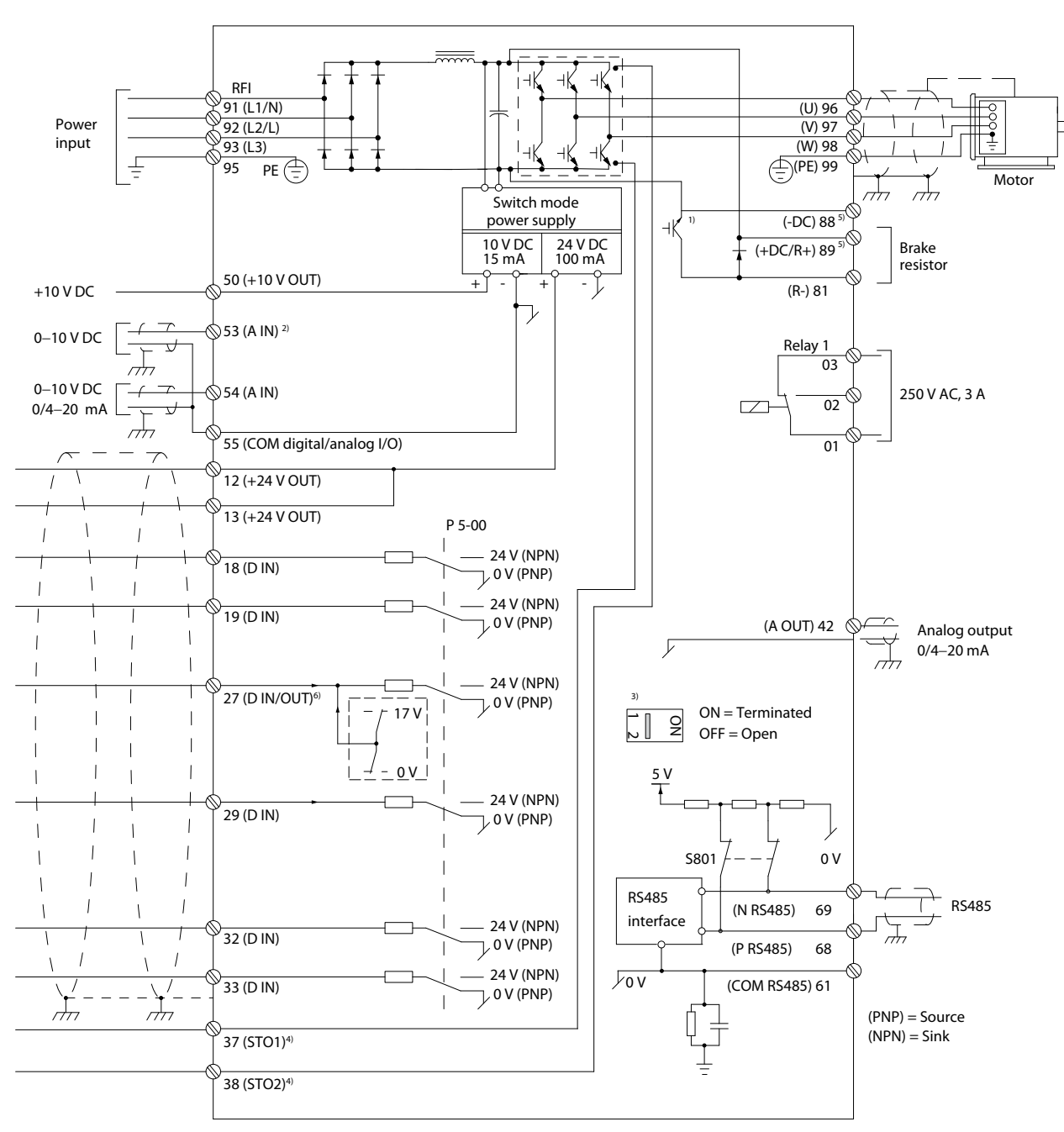

**Ilustracja 4.2 Podstawowy rysunek schematyczny okablowania**

 $A =$  analogowe,  $D =$  cyfrowe

1) Wbudowany czopper (IGBT) hamulca jest dostępny tylko w jednostkach trójfazowych.

2) Zacisk 53 może być również używany jako wejście cyfrowe.

3) Przełącznik S801 (zacisk magistrali) może służyć do terminacji portu RS485 (zaciski 68 i 69).

4) Patrz [rozdział 6 Safe Torque](#page-46-0) Off (STO) w celu właściwego okablowania funkcji STO.

5) Przetwornica częstotliwości S2 (jednofazowa 200–240 V) nie obsługuje aplikacji z podziałem obciążenia.

6) Maksymalne napięcie wynosi 17 V dla zacisku 27 jako wyjścia analogowego.

130BE202.19

Danfoss

Danfoss

# **Instalacja elektryczna VLT**® **Midi Drive FC 280**

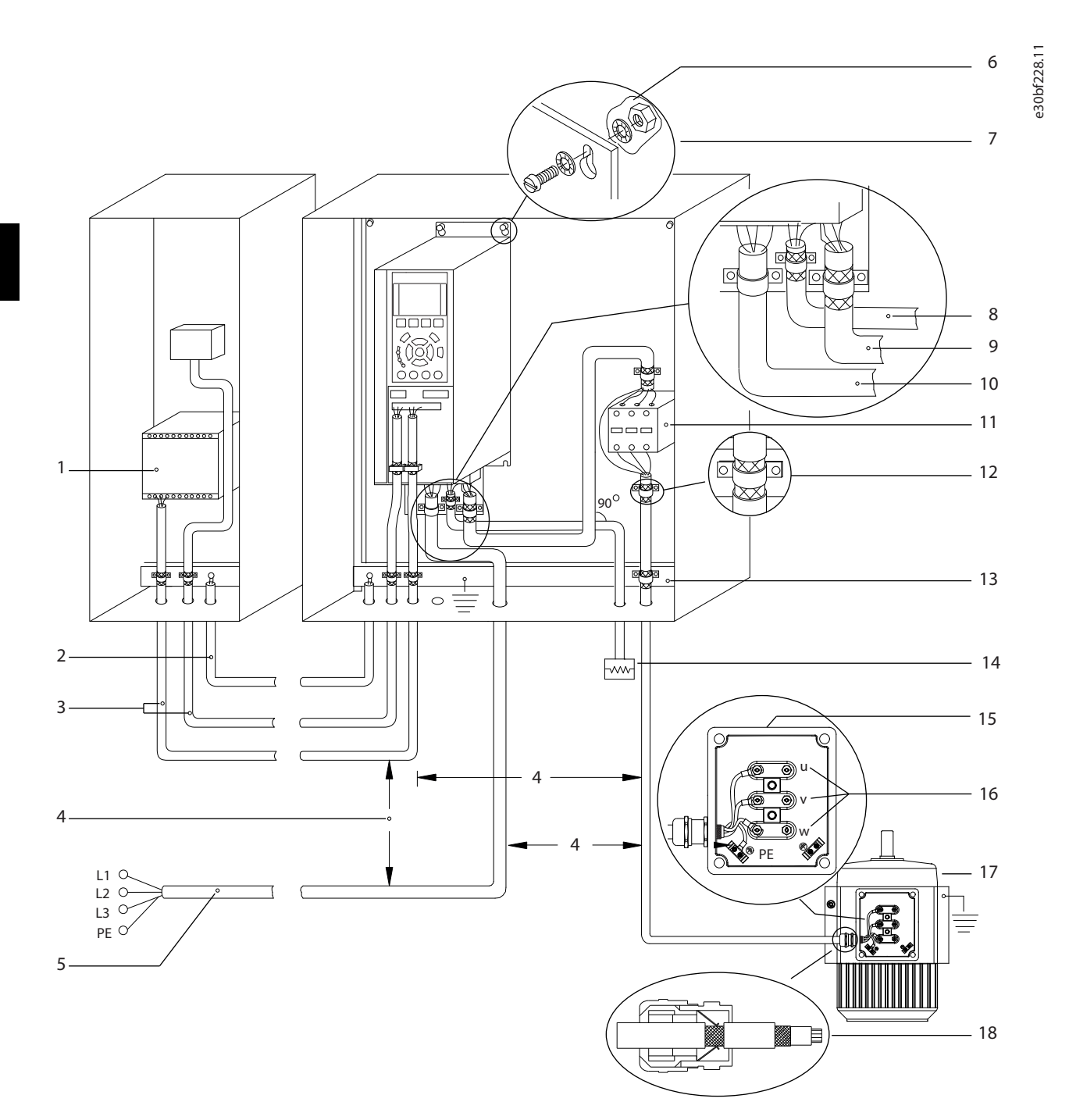

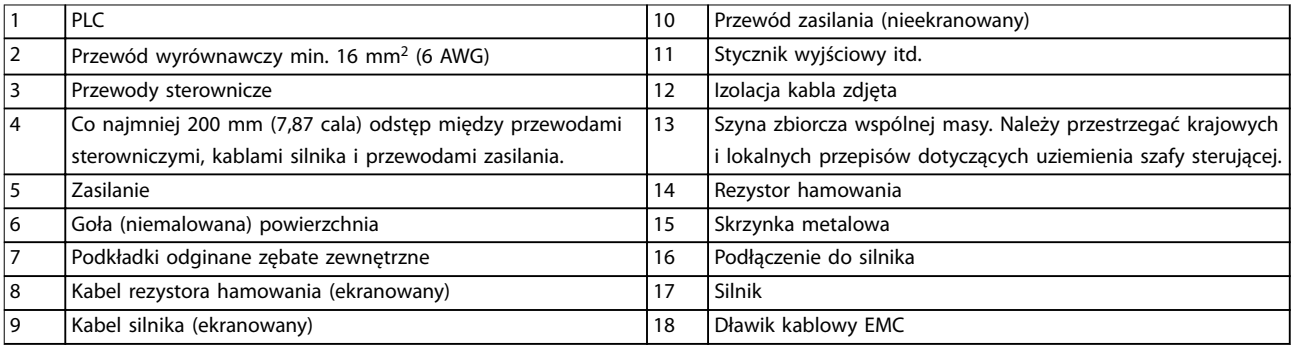

**Ilustracja 4.3 Typowe połączenie elektryczne**

130BC504.11

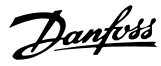

#### <span id="page-20-0"></span>4.5 Dostęp

**•** Odkręcić pokrywę za pomocą wkrętaka. Patrz Ilustracja 4.4.

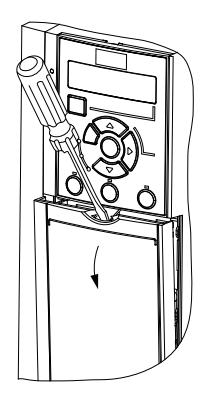

**Ilustracja 4.4 Dostęp do okablowania sterowania**

#### 4.6 Podłączenie silnika

# **AOSTRZEŻENIE**

# **NAPIĘCIE INDUKOWANE**

**Napięcie indukowane z wyjściowych kabli silnika prowadzonych razem może spowodować naładowanie kondensatorów w sprzęcie nawet wtedy, gdy jest on wyłączony i zabezpieczony przed włączeniem. Niepoprowadzenie wyjściowych kabli silnika osobno lub nieużycie kabli ekranowanych może skutkować śmiercią lub poważnymi obrażeniami.**

- **•** Wyjściowe kable silnika należy poprowadzić osobno.
- **•** użyć kabli ekranowanych.
- **•** Należy przestrzegać krajowych i lokalnych przepisów elektrycznych dotyczących rozmiarów kabli. Maksymalne przekroje kabli, patrz [rozdział 9.1 Dane elektryczne](#page-65-0).
- **•** Należy przestrzegać wymagań producenta silnika dotyczących okablowania.
- **•** Otwory na okablowanie silnika i panele dostępu znajdują się u podstawy jednostek o stopniu ochrony IP21/Typ 1.
- **•** Nie należy podłączać urządzenia rozruchowego lub przełącznika biegunowości (na przykład silnika Dahlander lub pierścieniowego silnika indukcyjnego) między przetwornicą częstotliwości a silnikiem.

#### **Procedura**

- 1. Zdjąć część zewnętrznej izolacji kabla.
- 2. Umieścić kabel ze zdjętą izolacją pod zaciskiem kabla w celu jego mechanicznego zamocowania i utworzenia elektrycznego styku między osłoną kabla i uziemieniem.
- 3. Podłączyć kabel uziemienia do najbliższego zacisku uziemienia zgodnie z instrukcjami uziemienia podanymi w [rozdział 4.3 Uziemienie](#page-16-0). Patrz Ilustracja 4.5.
- 4. Podłączyć 3-fazowe okablowanie silnika do zacisków 96 (U), 97 (V) i 98 (W); patrz Ilustracja 4.5.
- 5. Dokręcić zaciski zgodnie z informacjami podanymi w [rozdział 9.7 Momenty dokręcania](#page-72-0) [złączy](#page-72-0).

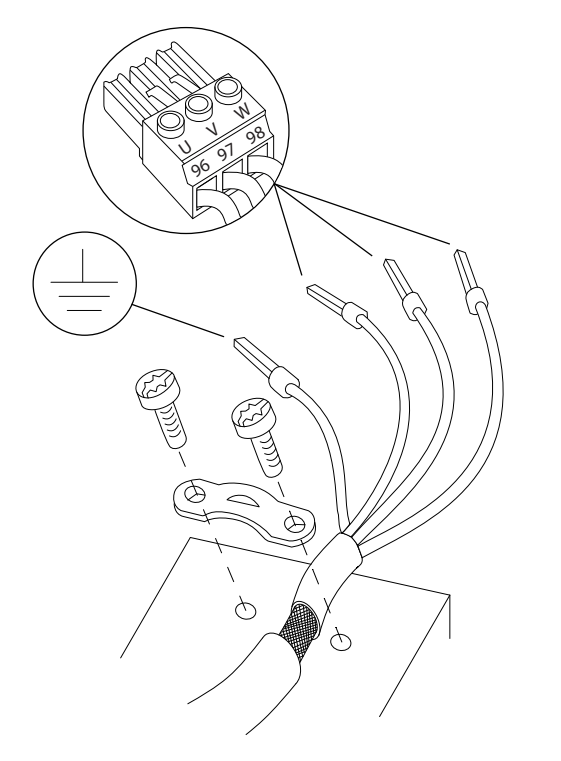

**Ilustracja 4.5 Podłączenie silnika**

Podłączenie zasilania, silnika i uziemienia dla jedno- i trójfazowych przetwornic częstotliwości przedstawia odpowiednio [Ilustracja 4.6](#page-21-0), [Ilustracja 4.7](#page-21-0) i [Ilustracja 4.8](#page-21-0). Rzeczywista konfiguracja zależy od typu jednostki i wyposażenia opcjonalnego.

130BD531.10

<u> Danfoss</u>

<span id="page-21-0"></span>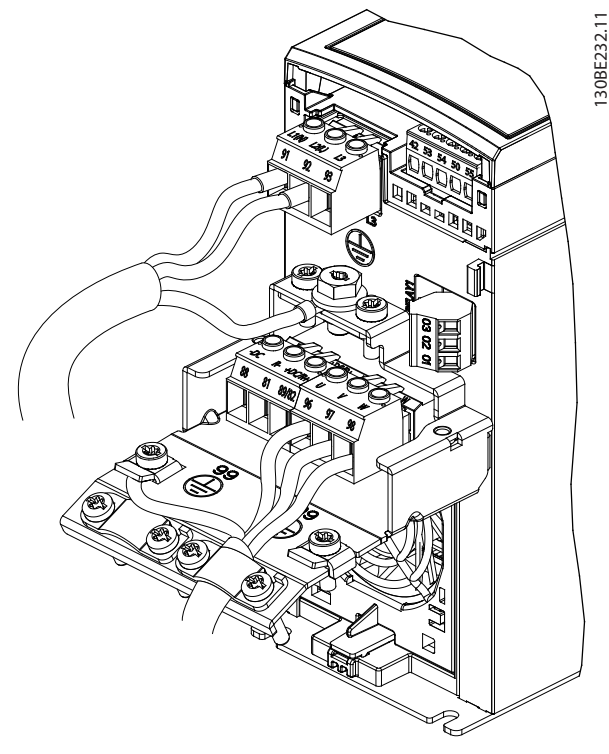

**Ilustracja 4.6 Podłączenie zasilania, silnika i uziemienia dla jednostek jednofazowych**

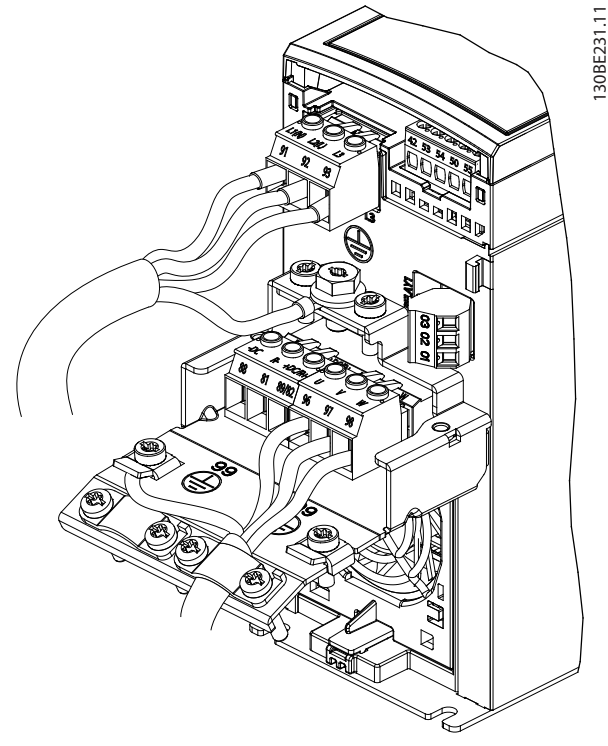

**Ilustracja 4.7 Podłączenie zasilania, silnika i uziemienia dla jednostek trójfazowych (K1, K2, K3)**

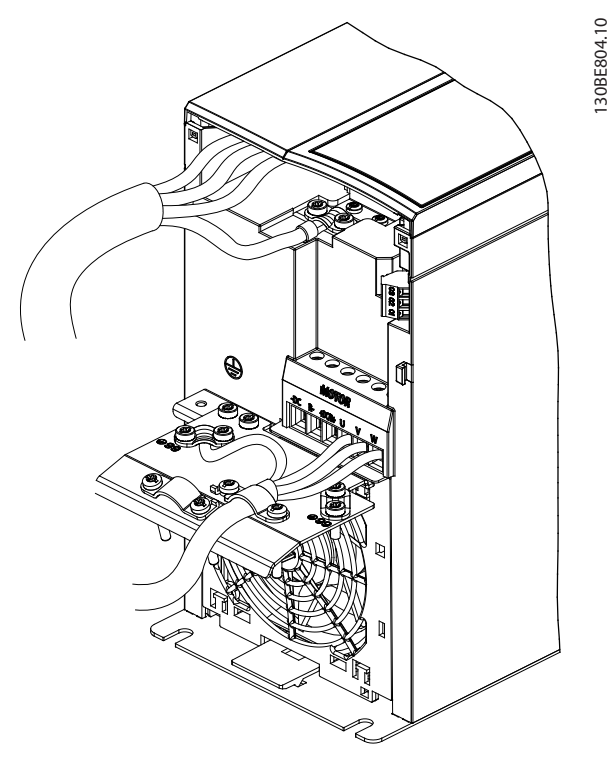

**Ilustracja 4.8 Podłączenie zasilania, silnika i uziemienia dla jednostek trójfazowych (K4, K5)**

### 4.7 Podłączenie zasilania AC

- **•** Należy dobrać przekrój (rozmiar) przewodów na podstawie prądu wejściowego przetwornicy częstotliwości. Patrz maksymalne rozmiary przewodów w części [rozdział 9.1 Dane elektryczne](#page-65-0).
- **•** Należy przestrzegać krajowych i lokalnych przepisów elektrycznych dotyczących rozmiarów kabli.

#### **Procedura**

- 1. Podłączyć przewody silnoprądowe zasilania AC do zacisków N i L w przypadku urządzeń z jedną fazą (patrz Ilustracja 4.6) lub do zacisków L1, L2 i L3 w przypadku urządzeń trójfazowych (patrz Ilustracja 4.7).
- 2. W zależności od konfiguracji sprzętu zasilanie wejściowe należy podłączyć do zacisków wejściowych zasilania lub rozłącznika wejściowego.
- 3. Wykonać uziemienie kabla zgodnie z instrukcjami uziemiania przedstawionymi w [rozdział 4.3 Uziemienie](#page-16-0).
- 4. Jeśli przetwornica częstotliwości jest zasilana z izolowanego źródła (zasilanie IT lub nieuziemiony trójkąt) lub z TT/TN-S z uziemioną nogą (uziemiony trójkąt), należy się upewnić, że śruba filtru RFI jest wykręcona. Wyjęcie śruby RFI

<span id="page-22-0"></span>zapobiega uszkodzeniu obwodu pośredniego i ogranicza doziemne prądy pojemnościowe zgodnie z normą IEC 61800-3 (patrz [Ilustracja 9.2](#page-76-0), śruba RFI znajduje się na bocznej powierzchni przetwornicy częstotliwości).

#### 4.8 Okablowanie sterowania

#### 4.8.1 Typy zacisków sterowania

Ilustracja 4.9 przedstawia zdejmowane dławiki przetwornicy częstotliwości. Funkcje zacisków i ich nastawy domyślne przedstawiono w Tabela 4.1 i [Tabela 4.2](#page-23-0).

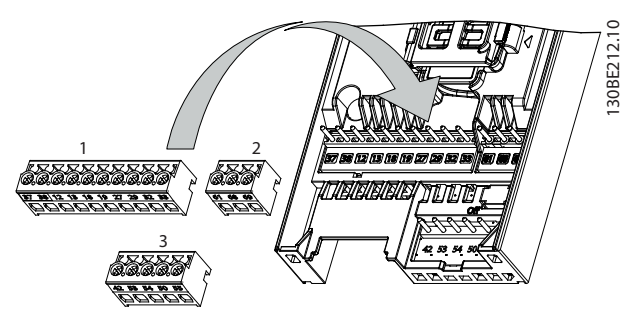

**Ilustracja 4.9 Położenie zacisków sterowania**

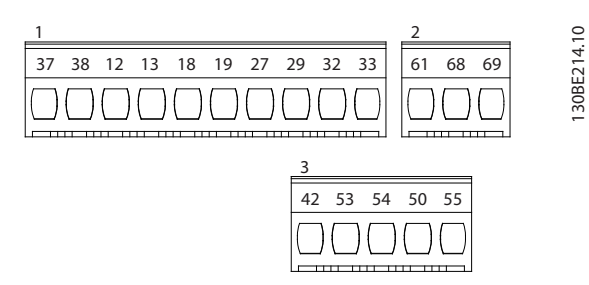

**Ilustracja 4.10 Numery zacisków**

Szczegółowe informacje o wartościach znamionowych zacisków zawiera [rozdział 9.6 Wejścia/wyjścia sterowania i](#page-69-0) [dane sterowania](#page-69-0).

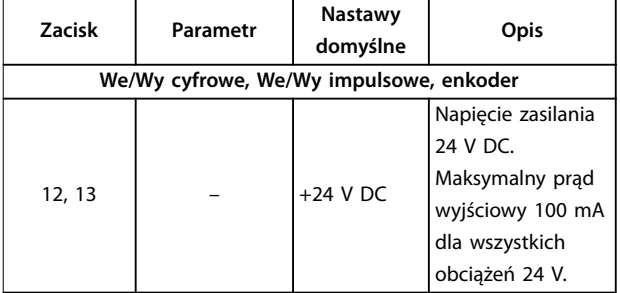

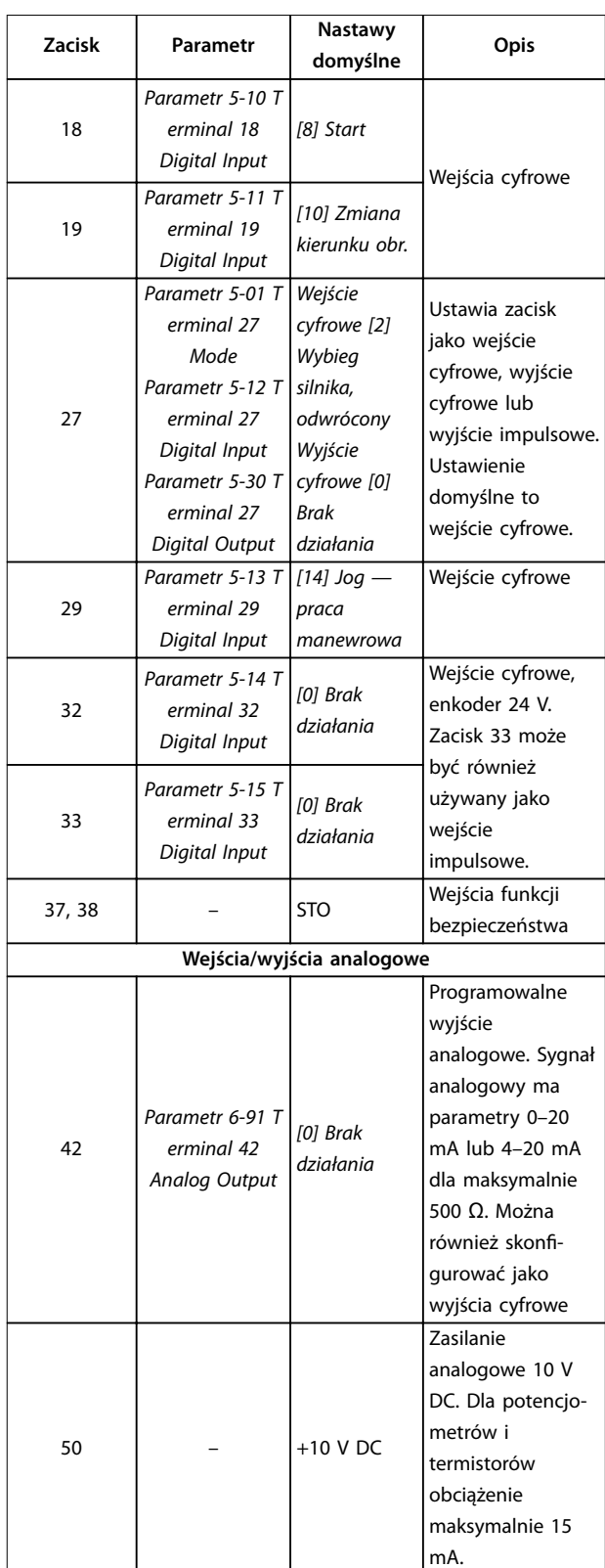

Danfoss

#### <span id="page-23-0"></span>**Instalacja elektryczna VLT**® **Midi Drive FC 280**

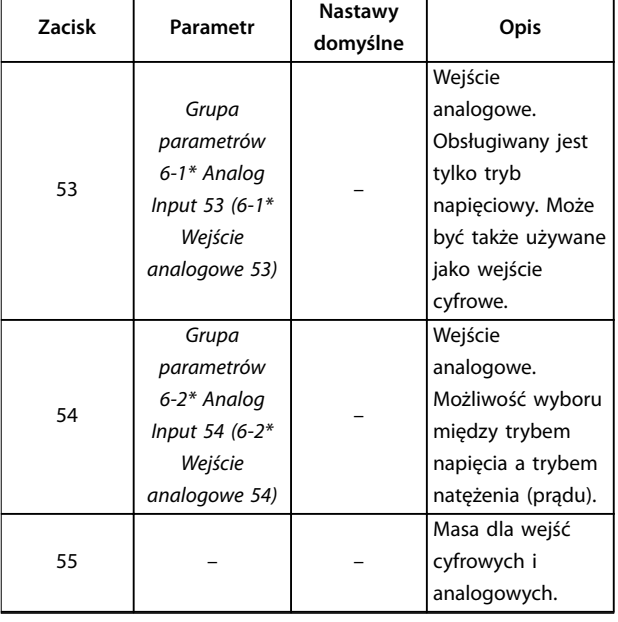

**Tabela 4.1 Opisy zacisków — Wejścia/wyjścia cyfrowe, Wejścia/wyjścia analogowe**

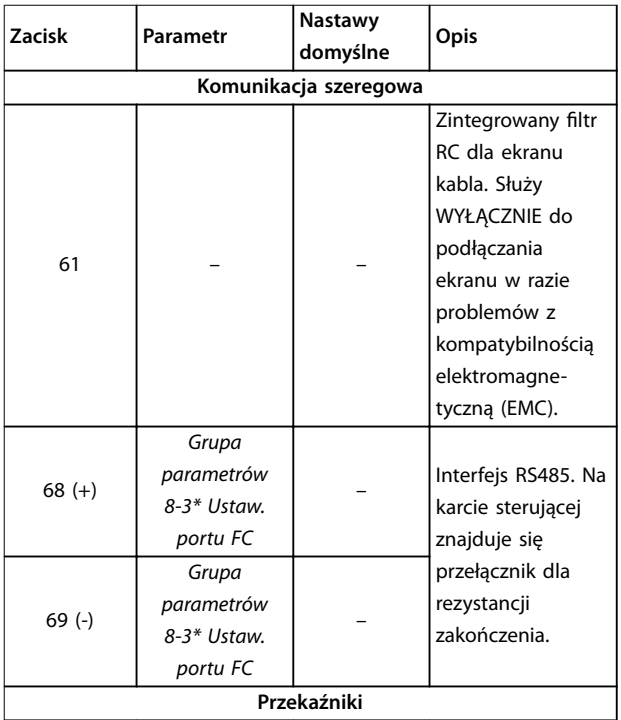

| Zacisk     | Parametr                                       | Nastawy<br>domyślne | Opis                                                                                                    |
|------------|------------------------------------------------|---------------------|----------------------------------------------------------------------------------------------------|
| 01, 02, 03 | Parametr 5-40 F   [1] Sterow.<br>unction Relay | gotowe              | Wyjście przekaź-<br>nikowe kształtu C.<br>Te wyjścia przekaź-<br>nikowe są<br>rozmieszczone w<br>sposób zależny od<br>rozmiaru i<br>konfiguracji<br>przetwornicy<br>częstotliwości. Do<br>podłączenia<br>napięcia AC lub<br>DC oraz obciążenia<br>rezystancyjnego<br>lub indukcyjnego. |

**Tabela 4.2 Opisy zacisków — komunikacja szeregowa**

#### 4.8.2 Podłączanie przewodów do zacisków sterowania

Dławiki zacisków sterowania można odpiąć od przetwornicy częstotliwości, aby ułatwić instalację, tak jak pokazano na Ilustracia 4.9.

Więcej szczegółowych informacji o okablowaniu funkcji STO zawiera [rozdział 6 Safe Torque](#page-46-0) Off (STO).

# **NOTYFIKACJA**

**Przewody sterownicze powinny być jak najkrótsze i oddzielone od przewodów silnoprądowych mocy w celu zminimalizowania zakłóceń.**

- 1. Poluzować śruby zacisków.
- 2. Wsunąć ekranowane przewody sterownicze w gniazda.
- 3. Dokręcić śruby zacisków.
- 4. Upewnić się, że styk trzyma mocno i że przewód nie jest obluzowany. Luźne przewody sterowania mogą powodować usterki urządzeń lub nieoptymalną pracę.

Przekroje poprzeczne kabli do zacisków sterowania przedstawiono w [rozdział 9.5 Dane techniczne kabli](#page-69-0), a typowe połączenia przewodów sterowniczych opisano w [rozdział 7 Przykłady aplikacji](#page-52-0).

### <span id="page-24-0"></span>4.8.3 Włączanie pracy silnika (zacisk 27)

Przetwornice częstotliwości pracujące z domyślnym programowaniem fabrycznym wymagają założenia przewodu połączeniowego (zworki) między zaciskami 12 (lub 13) i 27.

- **•** Zacisk wejścia cyfrowego 27 służy do odbioru polecenia blokady zewnętrznej sygnałem napięciowym 24 V DC.
- **•** Jeżeli żadne urządzenie blokujące nie jest używane, należy połączyć zworką zacisk sterowania 12 (zalecany) lub 13 z zaciskiem 27. Zworka zapewnia wewnętrzny sygnał 24 V na zacisku 27.
- **•** Dotyczy tylko GLCP: Jeżeli wiersz statusu na dole ekranu LCP wyświetla AUTOMATYCZNY ZDALNY WYBIEG SILNIKA, oznacza to, że jednostka jest gotowa do pracy, ale nie otrzymuje sygnału wejściowego na zacisku 27.

# **NOTYFIKACJA**

#### **START NIEMOŻLIWY**

**Przetwornica częstotliwości nie może pracować bez sygnału na zacisku 27, chyba że zacisk 27 zostanie przeprogramowany.**

#### 4.8.4 Sterowanie hamulcem mechanicznym

**W aplikacjach dźwigowych przy podnoszeniu/ opuszczaniu wymagane jest sterowanie hamulcem elektromechanicznym.**

- **•** Sterowanie hamulcem odbywa się za pomocą dowolnego wyjścia przekaźnikowego lub cyfrowego (zacisk 27).
- **•** Tak długo, jak przetwornica częstotliwości nie może utrzymać silnika w bezruchu, na przykład z

powodu zbyt dużego obciążenia, należy utrzymywać wyjście zamknięte (bez napięcia).

- **•** W aplikacjach wykorzystujących hamulec elektromechaniczny należy wybrać [32] Sterowanie hamulcem mechanicznym w grupie parametrów 5-4\* Przekaźniki.
- **•** Hamulec zostaje zwolniony, kiedy prąd silnika przekracza wartość zaprogramowaną w parametr 2-20 Release Brake Current.
- **•** Hamulec zostaje załączony, kiedy częstotliwość wyjściowa jest mniejsza od częstotliwości ustawionej w parametr 2-22 Activate Brake Speed [Hz] i tylko pod warunkiem, że przetwornica częstotliwości wykonuje polecenie stop.

Hamulec mechaniczny natychmiast zamyka się, jeśli przetwornica częstotliwości znajduje się w jednej z następujących sytuacji:

- **•** W trybie alarmowym.
- **•** W przypadku wystąpienia przepięcia.
- **•** Aktywowana została funkcja STO (Safe Torque Off).
- **•** Wydano polecenie wybiegu silnika.

Danfoss

Danfoss

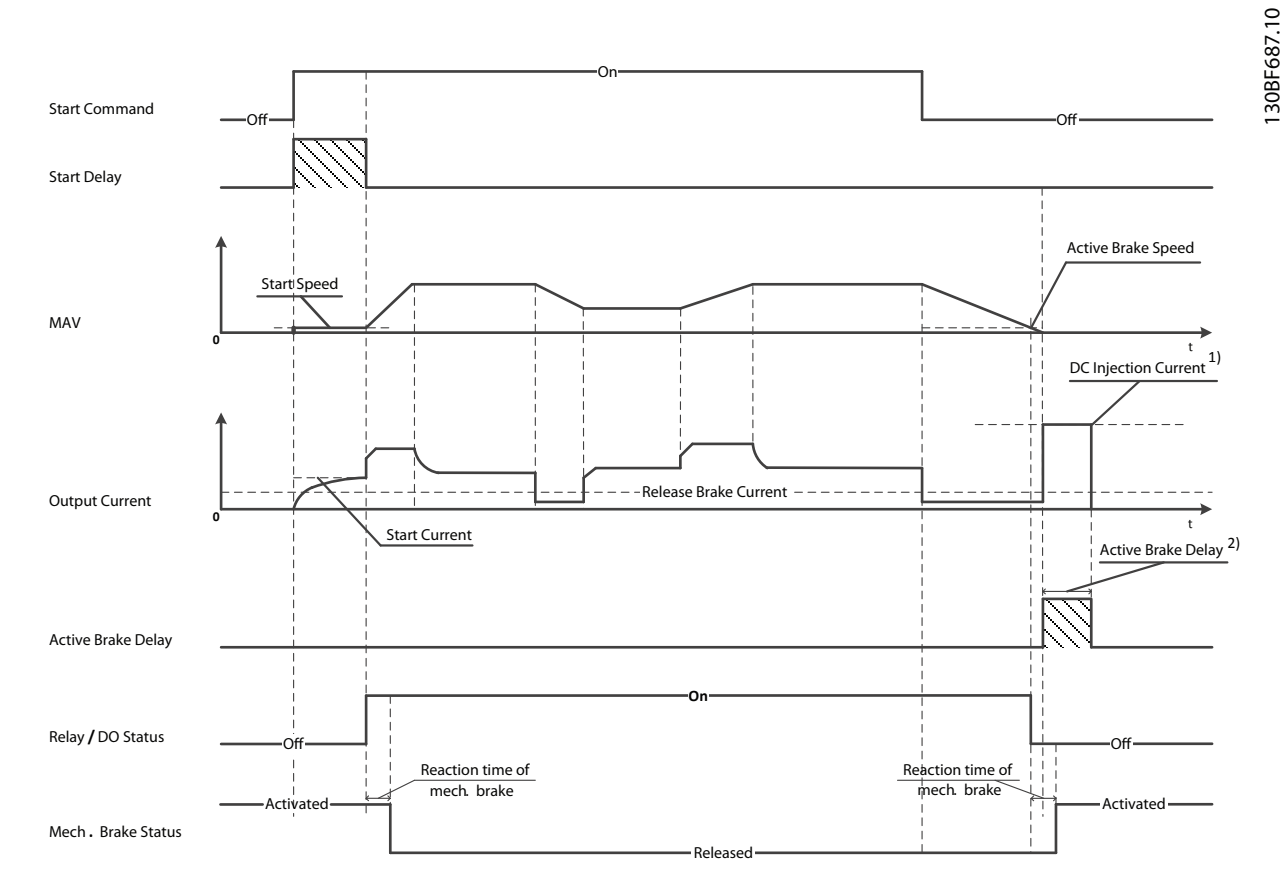

2) Only support in some products. Note: 1) DC injection current during "Active Brake Delay" after MAV reduced to "0". Only support in some products.

**Ilustracja 4.11 Hamulec mechaniczny**

Przetwornica częstotliwości nie jest urządzeniem zabezpieczającym. Projektant systemu odpowiada za zintegrowanie urządzeń zabezpieczających zgodnie z odpowiednimi krajowymi przepisami dotyczącymi dźwigów i innych urządzeń podnoszących.

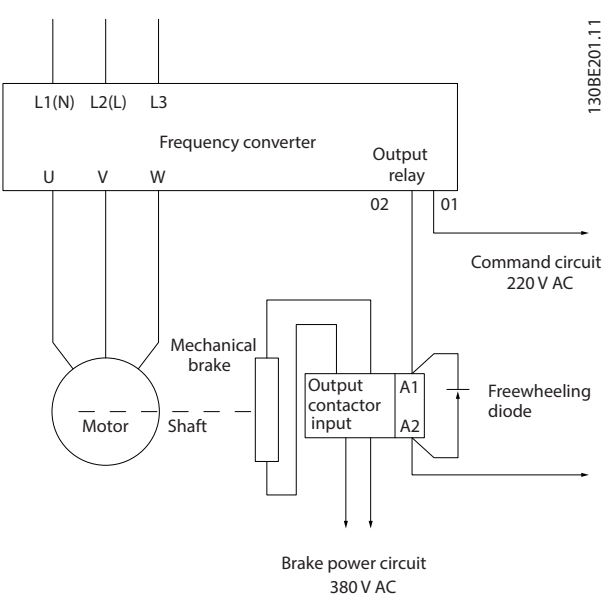

**Ilustracja 4.12 Podłączanie hamulca mechanicznego do przetwornicy częstotliwości**

<span id="page-26-0"></span>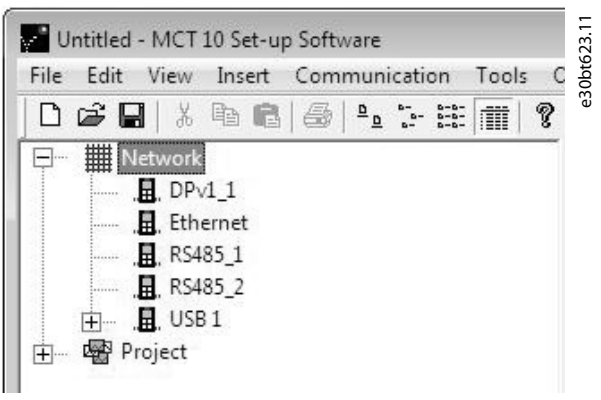

**Ilustracja 4.13 Lista magistrali sieci**

Po odłączeniu kabla USB przetwornica częstotliwości podłączona przez port USB jest usuwana z listy magistrali Network (Sieć).

# **NOTYFIKACJA**

**Magistrala USB nie ma możliwości ustawienia adresu ani nazwy magistrali do skongurowania. W przypadku podłączenia więcej niż jednej przetwornicy częstotliwości za pomocą USB wartość nazwy magistrali będzie automatycznie zwiększana na liście magistrali Network w oprogramowaniu Oprogramowanie konguracyjne MCT 10.**

**Podłączanie więcej niż jednej przetwornicy częstotliwości za pomocą kabla USB do komputera w przypadku komputerów z systemem Windows XP często powoduje zwrócenie wyjątku i awarię. Dlatego zaleca się podłączanie tylko jednej przetwornicy częstotliwości za pomocą kabla USB do komputera PC.**

### 4.8.6 Komunikacja szeregowa RS485

Podłączyć przewód komunikacji szeregowej RS485 do zacisków (+)68 i (-)69.

- **•** Zaleca się użycie ekranowanego kabla komunikacji szeregowej.
- **•** Poprawne uziemienie przedstawiono w [rozdział 4.3 Uziemienie](#page-16-0).

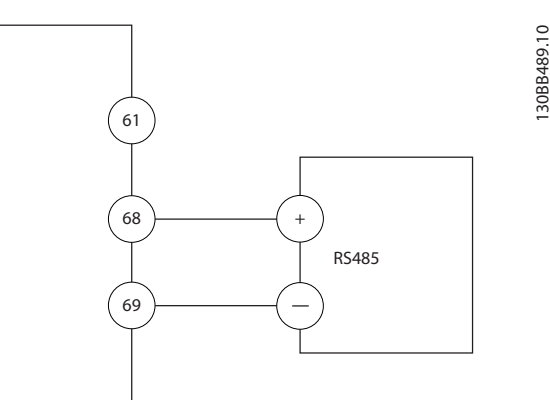

**Ilustracja 4.14 Schemat połączeń elektrycznych komunikacji szeregowej**

Aby skonfigurować podstawową komunikację szeregową, należy wybrać poniższe parametry:

- 1. Typ protokołu w parametr 8-30 Protokół.
- 2. Adres przetwornicy częstotliwości w parametr 8-31 Adres magistrali.
- 3. Szybkość transmisji w parametr 8-32 Szybkość transmisji.

Przetwornica częstotliwości ma dwa protokoły komunikacji. Należy przestrzegać wymagań producenta silnika dotyczących okablowania.

- **•** Danfoss FC.
- **•** Modbus RTU.

Funkcje można zaprogramować zdalnie za pomocą oprogramowania protokołu i połączenia RS485 lub w grupie parametrów 8-\*\* Communications and Options (8-\*\* Komunik. i opcje).

Wybór danego protokołu komunikacji zmienia różne domyślne ustawienia parametrów w celu dopasowania ich do specyfikacji protokołu i udostępnia dodatkowe odpowiadające mu parametry.

# <span id="page-27-0"></span>4.9 Wykaz czynności kontrolnych podczas instalacji

Przed zakończeniem instalacji jednostki należy sprawdzić całą instalację w sposób opisany w Tabela 4.3. Po zakończeniu sprawdzania należy zaznaczyć odpowiednie pozycje, dopóki cała lista kontrolna nie zostanie wykonana.

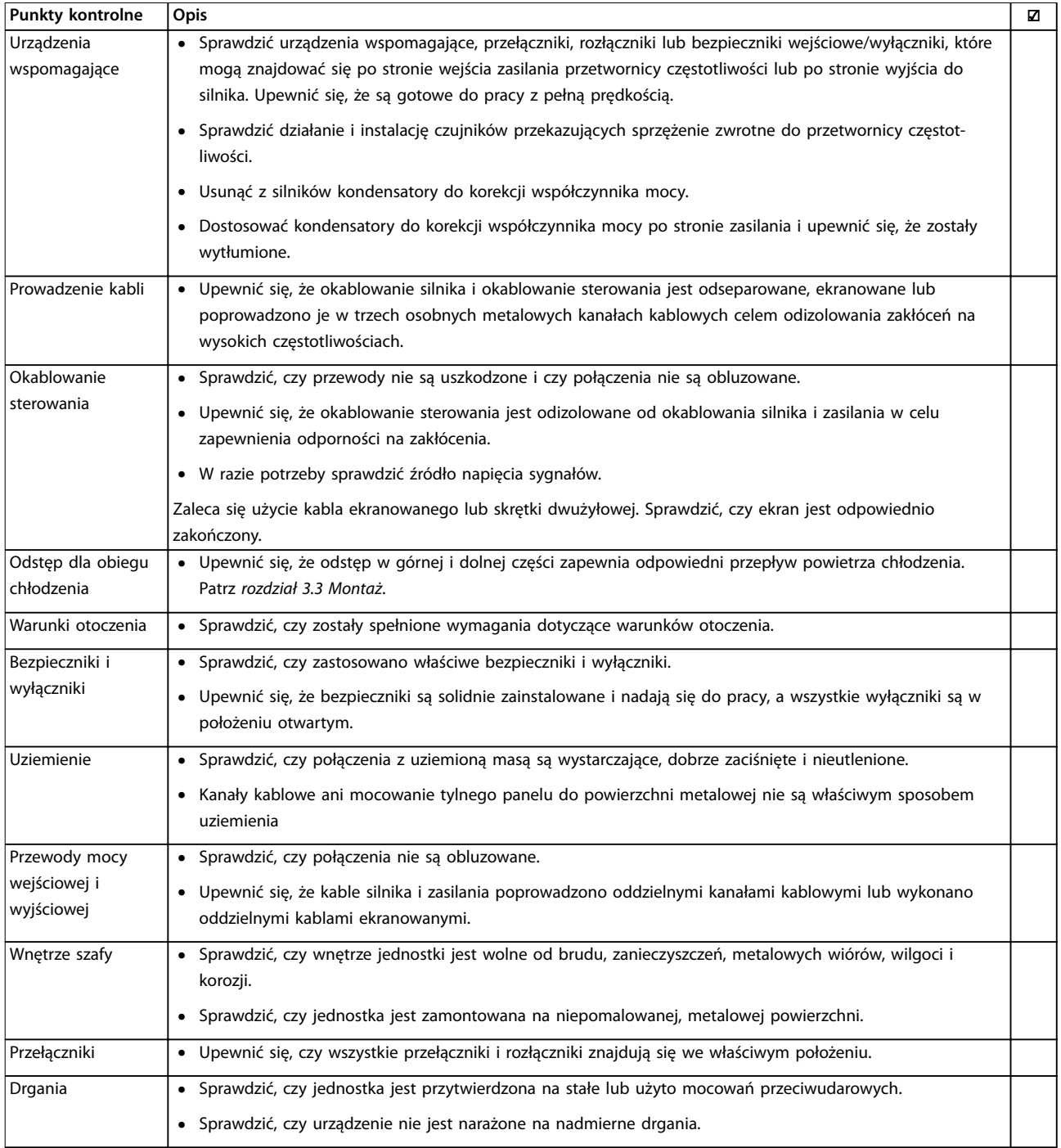

**Tabela 4.3 Wykaz czynności kontrolnych podczas instalacji**

# **AUWAGA**

**POTENCJALNE ZAGROŻENIE W PRZYPADKU WEWNĘTRZNEJ AWARII Istnieje ryzyko wystąpień obrażeń ciała w przypadku nieprawidłowego zamknięcia przetwornicy częstotliwości.**

**• Przed podłączeniem zasilania należy się upewnić, że wszystkie pokrywy bezpieczeństwa znajdują się na miejscu i są dobrze przymocowane, aby nie istniało niebezpieczeństwo ich przypadkowego otwarcia.**

Danfoss

# <span id="page-29-0"></span>5 Uruchomienie

#### 5.1 Instrukcje bezpieczeństwa

Ogólne instrukcje bezpieczeństwa, patrz [rozdział 2 Bezpie](#page-10-0)[czeństwo](#page-10-0).

# **AOSTRZEŻENIE**

#### **WYSOKIE NAPIĘCIE**

**Po podłączeniu zasilania wejściowego AC w przetwornicy częstotliwości występuje wysokie napięcie. Wykonywanie instalacji, rozruchu i konserwacji przez osoby inne niż wykwalikowany personel grozi śmiercią lub poważnymi obrażeniami.**

**• Instalacja, rozruch i konserwacja muszą być wykonywane wyłącznie przez wykwalikowany personel.**

#### **Przed podłączeniem zasilania:**

- 1. Zamknąć poprawnie pokrywę.
- 2. Sprawdzić, czy wszystkie dławiki kablowe są dobrze zamocowane.
- 3. Upewnić się, że zasilanie wejściowe do jednostki jest wyłączone i zabezpieczone przed włączeniem. Nie wolno odłączać zasilania wejściowego wyłącznie za pomocą rozłączników przetwornicy częstotliwości.
- 4. Upewnić się, że na zaciskach wejściowych L1 (91), L2 (92) i L3 (93) nie ma napięcia międzyfazowego oraz między fazą a uziemieniem.
- 5. Upewnić się, że na zaciskach wyjściowych 96 (U), 97 (V) i 98 (W) nie ma napięcia międzyfazowego oraz między fazą a uziemieniem.
- 6. Potwierdzić ciągłość połączenia z silnikiem, mierząc wartości oporu (Ω) na zaciskach U-V (96-97), V-W (97-98) i W-U (98-96).
- 7. Sprawdzić, czy uziemienie przetwornicy częstotliwości i silnika wykonano poprawnie.
- 8. Sprawdzić, czy na zaciskach przetwornicy częstotliwości nie ma obluzowanych połączeń.
- 9. Sprawdzić, czy napięcie zasilania odpowiada napięciu przetwornicy częstotliwości i silnika.

### 5.2 Podłączanie zasilania

Podłączyć zasilanie przetwornicy częstotliwości, wykonując następujące kroki:

- 1. Sprawdzić, czy asymetria napięcia wejściowego mieści się w zakresie 3%. W przeciwnym razie skorygować asymetrię napięcia wejściowego przed wykonaniem kolejnych czynności. Powtórzyć procedurę po korekcji napięcia.
- 2. Upewnić się, że okablowanie urządzeń opcjonalnych odpowiada aplikacji instalacji.
- 3. Upewnić się, że wszystkie urządzenia operatora znajdują się w położeniu WYŁ (OFF). Drzwi szafy muszą być zamknięte, a osłony dobrze przymocowane.
- 4. Włączyć zasilanie jednostki. Nie włączać jeszcze samej przetwornicy częstotliwości. W przypadku urządzeń wyposażonych w rozłącznik należy przesunąć go do położenia WŁ. (ON), aby włączyć zasilanie przetwornicy częstotliwości.

#### 5.3 Obsługa lokalnego panelu sterowania

Przetwornica częstotliwości może posiadać numeryczny lokalny panel sterowania (NLCP), graficzny lokalny panel sterowania (GLCP) lub zaślepkę. W tej sekcji opisano pracę z panelem NLCP i GLCP.

# **NOTYFIKACJA**

**Przetwornicę częstotliwości można również zaprogramować z komputera osobistego poprzez port komunikacyjny RS485 lub port USB po zainstalowaniu oprogramowania Oprogramowanie konguracyjne MCT 10. To oprogramowanie można zamówić (numer zamówieniowy 130B1000) lub pobrać z witryny Danfoss: [drives.danfoss.com/downloads/pc-tools/#/](http://drives.danfoss.com/downloads/pc-tools/#/).**

#### 5.3.1 Numeryczny lokalny panel sterowania (NLCP)

Numeryczny lokalny panel sterowania (NLCP) jest podzielony na cztery grupy funkcyjne.

A. Wyświetlacz numeryczny.

B. Przycisk [Menu].

C. Przyciski nawigacyjne i lampki sygnalizacyjne (diody LED).

D. Przyciski operacyjne i lampki sygnalizacyjne (diody LED).

Danfoss

<span id="page-30-0"></span>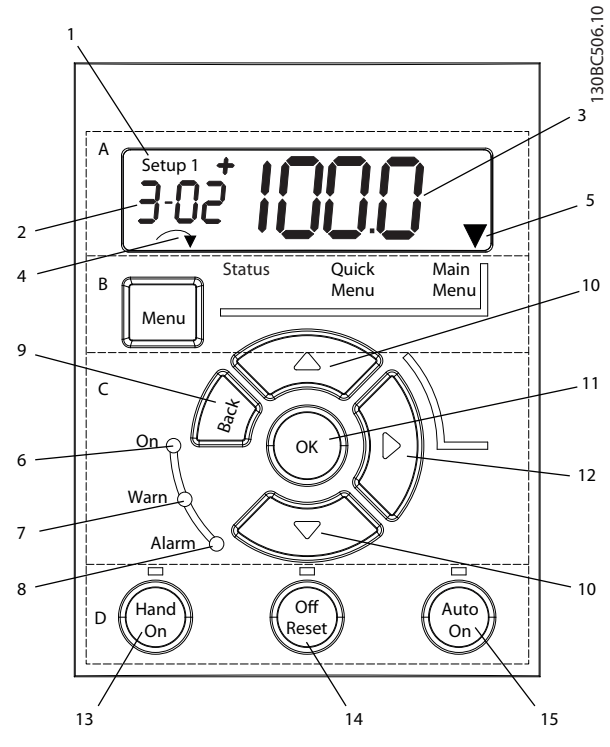

**Ilustracja 5.1 Widok panelu NLCP**

#### **A. Wyświetlacz numeryczny**

Wyświetlacz LCD ma funkcję podświetlenia oraz 1 wiersz numeryczny. Wszystkie dane są wyświetlane na panelu NLCP.

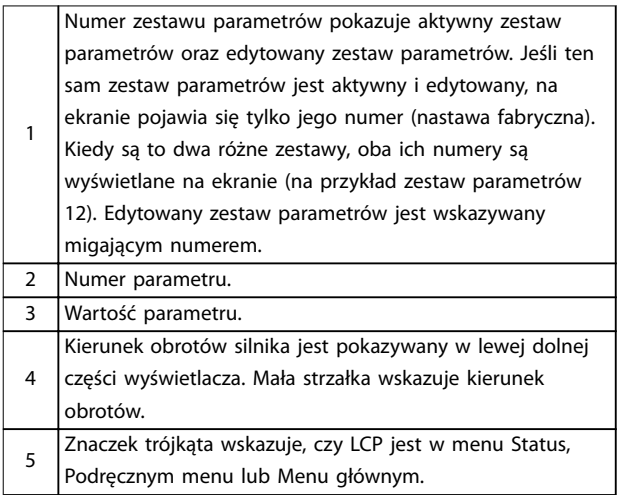

**Tabela 5.1 Legenda do Ilustracja 5.1, grupa A**

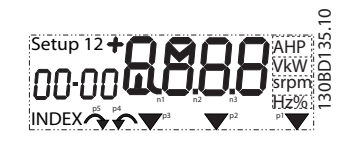

**Ilustracja 5.2 Informacje na wyświetlaczu**

#### **B. Przycisk Menu**

Przy użyciu przycisku [Menu] można wybrać status, podręczne menu lub menu główne.

**C. Lampki sygnalizacyjne (diody LED) i przyciski nawigacyjne**

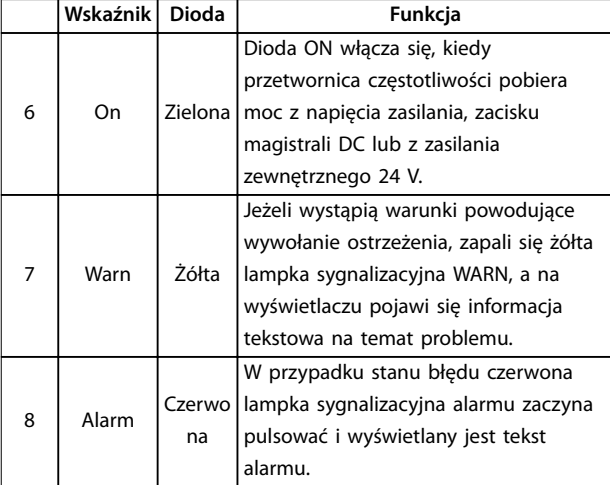

#### **Tabela 5.2 Legenda do Ilustracja 5.1, lampki sygnalizacyjne (diody LED)**

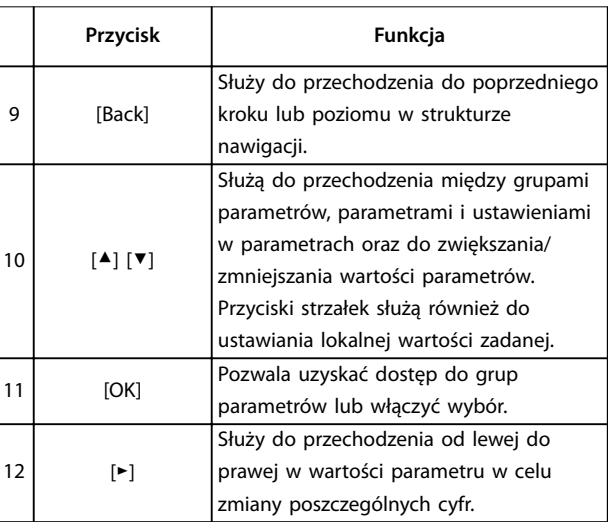

**Tabela 5.3 Legenda do Ilustracja 5.1, przyciski nawigacyjne**

#### <span id="page-31-0"></span>**D. Przyciski funkcyjne i lampki sygnalizacyjne (diody LED)**

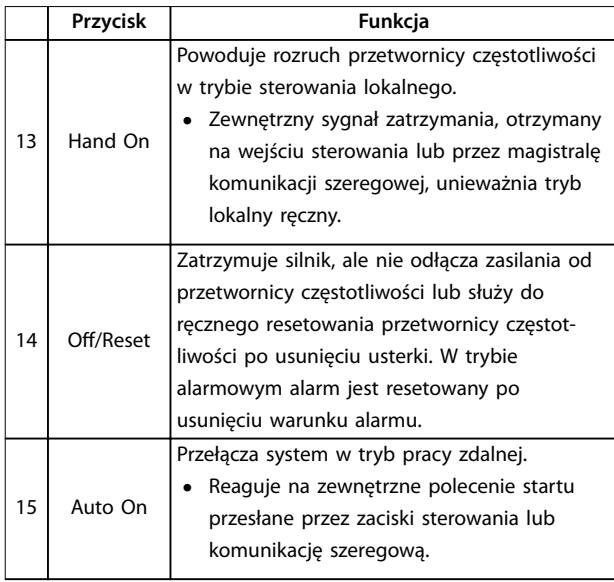

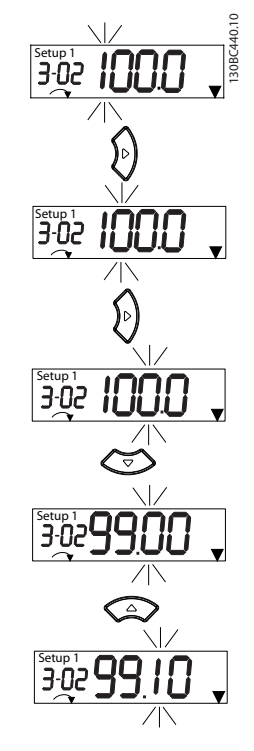

**Tabela 5.4 Legenda do [Ilustracja 5.1](#page-30-0), grupa D**

# **AOSTRZEŻENIE**

### **RYZYKO PORAŻENIA PRĄDEM ELEKTRYCZNYM**

**Nawet po naciśnięciu przycisku [O/Reset] napięcie jest obecne na zaciskach przetwornicy częstotliwości. Naciśnięcie przycisku [O/Reset] nie odłącza przetwornicy częstotliwości od zasilania. Dotknięcie elementów pod napięciem może skutkować śmiercią lub poważnymi obrażeniami.**

**• Nie należy dotykać żadnych elementów pod napięciem.**

### 5.3.2 Funkcja przycisku strzałki w prawo na NI<sub>CP</sub>

Naciśnięcie przycisku [►] umożliwia edycję dowolnej z czterech cyfr na wyświetlaczu. Po jednokrotnym naciśnięciu przycisku [►] kursor przesuwa się do pierwszej cyfry i zaczyna ona migać, jak pokazuje Ilustracja 5.3. Aby zmienić wartość, należy użyć przycisków [▲] i [▼]. Naciśnięcie przycisku [►] nie zmienia wartości cyfr ani miejsca przecinka oddzielającego wartości dziesiętne.

**Ilustracja 5.3 Funkcja przycisku strzałki w prawo**

Przycisk [►] może być również używany do przechodzenia między grupami parametrów. W Menu głównym należy nacisnąć przycisk [►], aby przejść do pierwszego parametru w następnej grupie parametrów (na przykład przejść od parametru parametr 0-03 Regional Settings [0] Międzynarodowy do parametru parametr 1-00 Configuration Mode [0] Pętla otwarta).

# **NOTYFIKACJA**

**Podczas rozruchu LCP wyświetla komunikat INITIALISING. Gdy komunikat ten nie jest już wyświetlany, przetwornica częstotliwości jest gotowa do pracy. Dodanie lub usunięcie opcji może wydłużyć czas rozruchu.**

## 5.3.3 Podręczne menu na NLCP

Podręczne menu zapewnia łatwy dostęp do najczęściej używanych parametrów.

- 1. Aby do niego wejść, należy naciskać przycisk [Menu], aż wskaźnik na ekranie ustawi się nad Podręcznym menu.
- 2. Za pomocą przycisków [▲] [▼] wybrać QM1 lub QM2 i nacisnąć przycisk [OK].
- 3. Naciskać przyciski [▲] [▼], aby przeglądać parametry w Podręcznym menu.
- 4. Nacisnąć przycisk [OK], aby wybrać parametr.

Danfoss

- 5. Naciskać przyciski [▲] [▼], aby zmienić wartość ustawienia parametru.
- 6. Nacisnąć przycisk [OK], aby zatwierdzić zmianę.
- 7. Aby wyjść z danego menu, nacisnąć dwukrotnie przycisk [Back] (lub trzykrotnie w menu QM2 i QM3), aby wejść do menu Status, lub raz nacisnąć przycisk [Menu], aby wejść do Menu głównego.

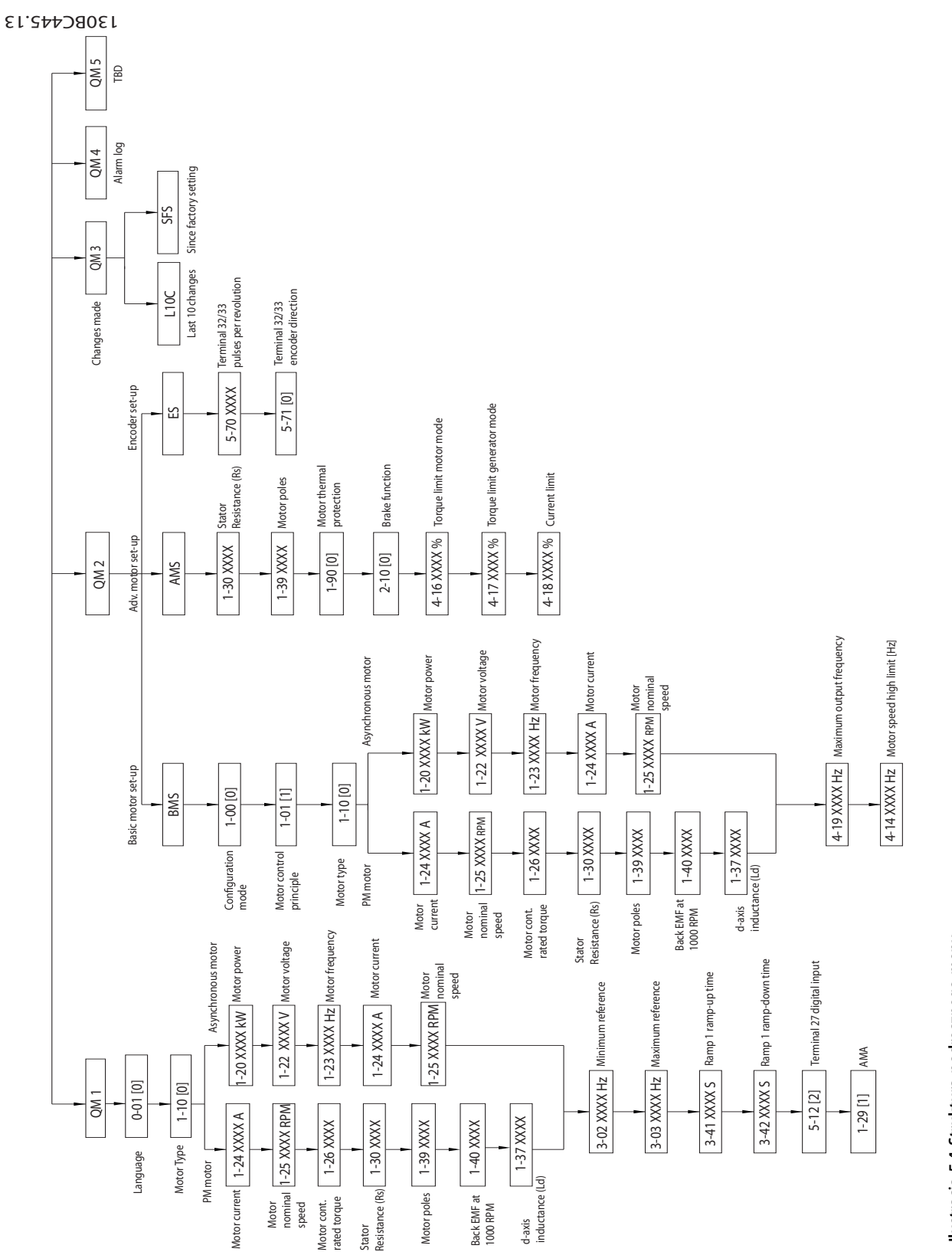

Danfoss

<span id="page-34-0"></span>

## 5.3.4 Menu główne na NLCP

Menu główne umożliwia dostęp do wszystkich parametrów.

- 1. Aby do niego wejść, należy naciskać przycisk [Menu], aż wskaźnik na ekranie ustawi się nad Menu głównym.
- 2. [▲] [▼]: Przeglądanie grup parametrów.
- 3. Naciśnij przycisk [OK], aby wybrać grupę parametrów.
- 4. [▲] [▼]: Przeglądanie parametrów w konkretne grupie.
- 5. Naciśnij przycisk [OK], aby wybrać parametr.
- 6. [►] i [▲]/[▼]: Ustawianie/zmiana wartości parametru.
- 7. Naciśnij przycisk [OK], aby zaakceptować wartość.
- 8. Aby wyjść z danego menu, nacisnąć dwukrotnie przycisk [Back] (lub trzykrotnie dla parametrów tablicowych) w celu wejścia do Menu głównego lub raz nacisnąć przycisk [Menu] w celu wejścia do menu Status.

Zasady zmiany parametrów ciągłych, wyliczeniowych i tablicowych zawierają odpowiednio Ilustracja 5.5, [Ilustracja 5.6](#page-35-0) i [Ilustracja 5.7](#page-35-0). Czynności na ilustracjach zostały opisane w [Tabela 5.5](#page-35-0), [Tabela 5.6](#page-35-0) i [Tabela 5.7](#page-35-0).

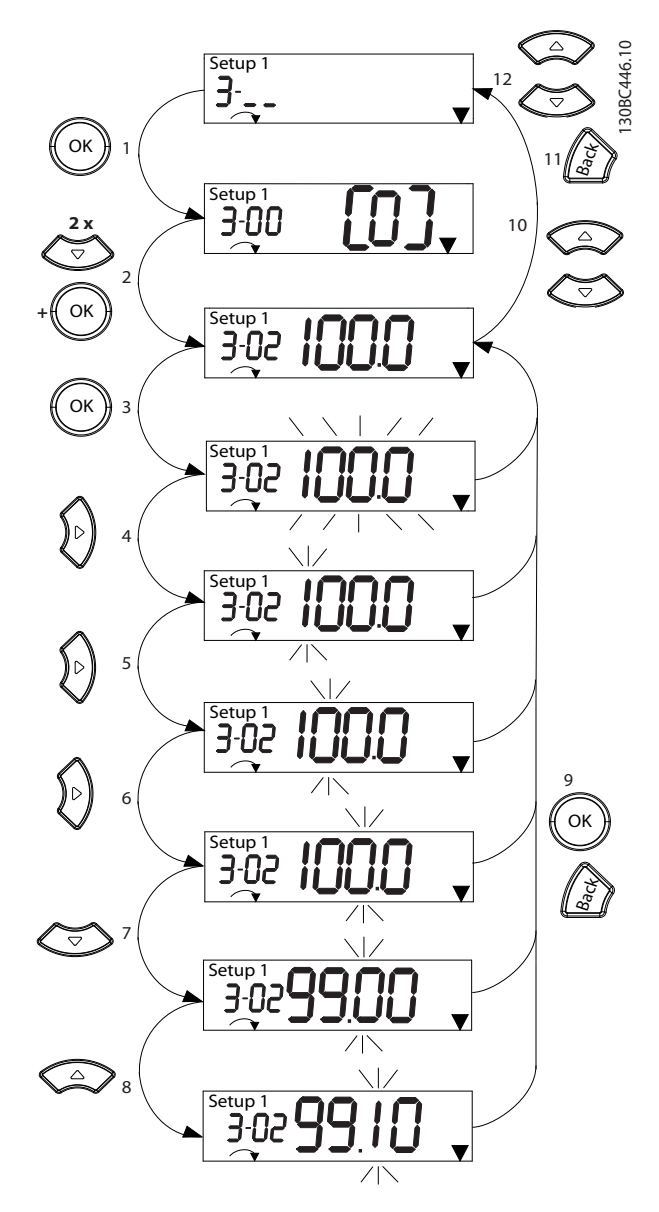

**Ilustracja 5.5 Interakcje w Menu głównym — parametry ciągłe**

Danfoss

Danfoss

<span id="page-35-0"></span>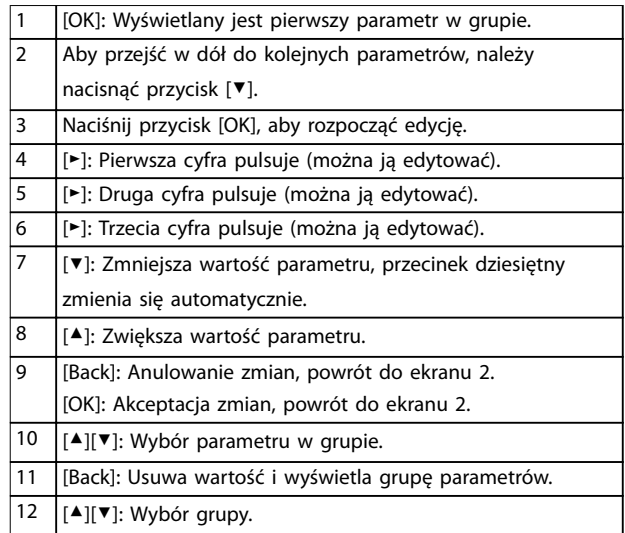

#### **Tabela 5.5 Zmiana wartości parametrów ciągłych**

W przypadku parametrów wyliczanych interakcja jest podobna, ale wartość parametru jest pokazywana w nawiasach z powodu ograniczenia liczby cyfr (cztery duże cyfry) na wyświetlaczu NLCP, a wartość wyliczenia może być większa niż 99. Jeśli wartość wyliczenia jest większa niż 99, na LCP może być pokazywana tylko pierwsza część nawiasu.

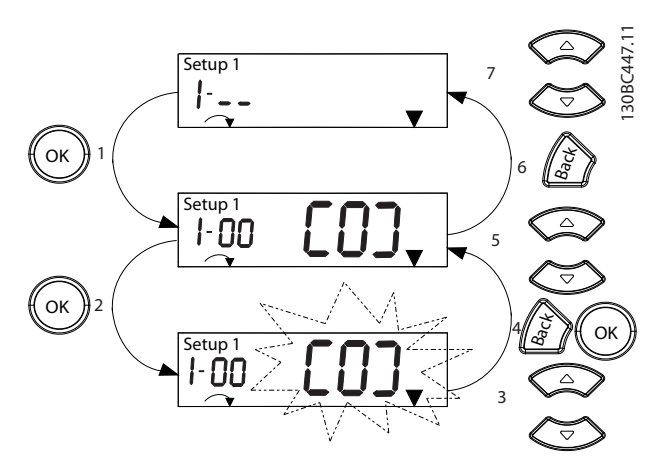

**Ilustracja 5.6 Interakcje w Menu głównym — parametry wyliczane**

|                | [OK]: Wyświetlany jest pierwszy parametr w grupie.           |
|----------------|--------------------------------------------------------------|
| $\overline{2}$ | Naciśnij przycisk [OK], aby rozpocząć edycję.                |
| 3              | [▲][▼]: Zmiana wartości parametru (pulsuje).                 |
| $\overline{4}$ | Naciśnij przycisk [Back], aby anulować zmiany, lub [OK], aby |
|                | zatwierdzić zmiany (powrót do ekranu 2).                     |
| 5              | [[▲][▼]: Wybór parametru w grupie.                           |
| 6              | [Back]: Usuwa wartość i wyświetla grupę parametrów.          |
| $\overline{7}$ | [▲][▼]: Wybór grupy.                                         |

**Tabela 5.6 Zmiana wartości parametrów wyliczanych**

Parametry tablicowe działają w następujący sposób:

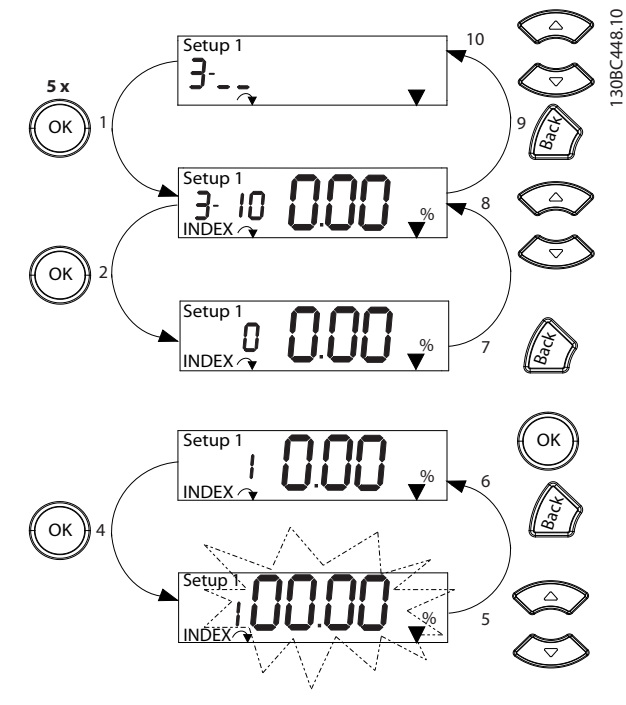

**Ilustracja 5.7 Interakcje w Menu głównym — parametry tablicowe**

|                | [OK]: Wyświetla numery parametrów oraz wartość w          |
|----------------|-----------------------------------------------------------|
|                | pierwszym indeksie.                                       |
| $\overline{2}$ | [OK]: Można wybrać indeks.                                |
| 3              | [▲][▼]: Wybór indeksu.                                    |
| $\overline{4}$ | [OK]: Można edytować wartość.                             |
| 5              | [▲][▼]: Zmiana wartości parametru (pulsuje).              |
| 6              | [Back]: Anulowanie zmian.                                 |
|                | [OK]: Akceptacja zmian.                                   |
| 7              | [Back]: Anulowanie edycji indeksu, wybór nowego           |
|                | parametru.                                                |
| 8              | [▲][▼]: Wybór parametru w grupie.                         |
| 9              | [Back]: Usuwa wartość indeksu parametru i wyświetla grupe |
|                | parametrów.                                               |
| 10             | $[4]$ [ $\blacktriangledown$ ]: Wybór grupy.              |

**Tabela 5.7 Zmiana wartości parametrów tablicowych**

#### 5.3.5 Graficzny lokalny panel sterowania (GLCP)

GLCP jest podzielony na cztery grupy funkcyjne (patrz [Ilustracja 5.8](#page-36-0)).

A. Obszar wyświetlacza.

B. Przyciski menu wyświetlacza.

C. Przyciski nawigacyjne i lampki sygnalizacyjne (diody LED).
130BD598.10

<span id="page-36-0"></span>D. Przyciski funkcyjne i przycisk resetowania.

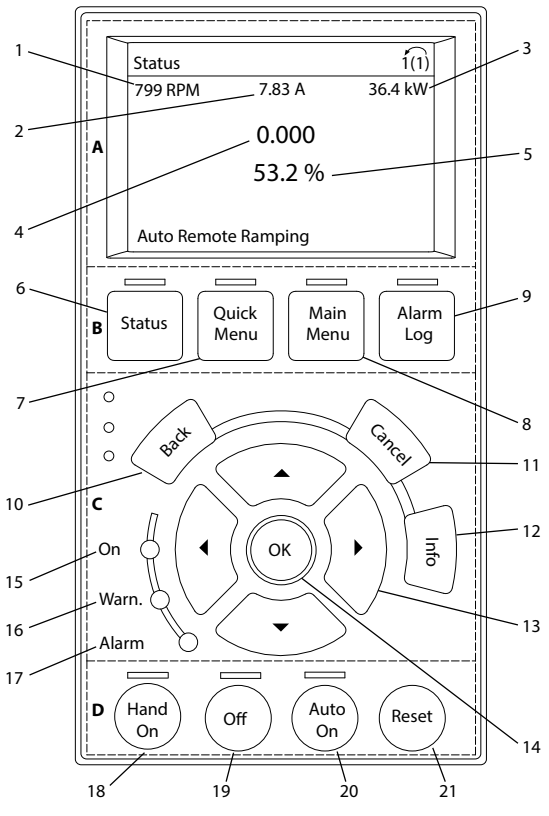

**Ilustracja 5.8 Graficzny lokalny panel sterowania (GLCP)** 

#### **A. Obszar wyświetlacza**

Obszar wyświetlacza jest włączany, gdy przetwornica częstotliwości pobiera moc z napięcia zasilania, zacisku magistrali DC lub z zasilania zewnętrznego 24 V DC.

Informacje wyświetlane na panelu LCP można dostosować do aplikacji użytkownika. Opcje można wybrać w podręcznym menu Q3-13 Ustawienia wyświetlacza.

| Wyświetlacz | Numer parametru | Nastawy domyślne      |
|-------------|-----------------|-----------------------|
|             | $0 - 20$        | [1602] Wartość zadana |
|             |                 | [%]                   |
|             | $0 - 21$        | [1614] Prad silnika   |
|             | $0 - 22$        | [1610] Moc [kW]       |
|             | $0 - 23$        | [1613] Czestotliwość  |
|             | $0 - 24$        | [1502] Licznik kWh    |

**Tabela 5.8 Legenda do Ilustracja 5.8, obszar wyświetlacza**

#### **B. Przyciski menu wyświetlacza**

Przyciski menu umożliwiają dostęp do menu konfiguracji parametrów, przełączanie trybów wyświetlania statusu podczas normalnej pracy oraz podgląd danych dziennika błędów.

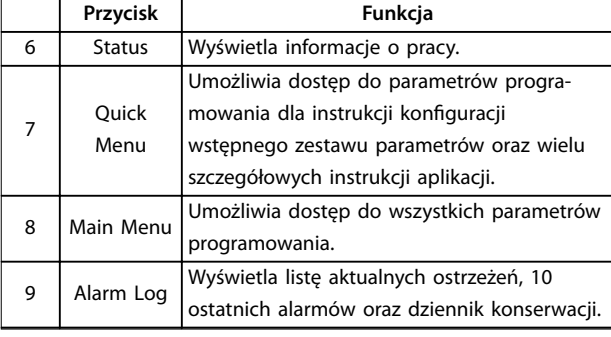

**Tabela 5.9 Legenda do Ilustracja 5.8, przyciski menu wyświetlacza**

#### **C. Przyciski nawigacyjne i lampki sygnalizacyjne (diody LED)**

Przyciski nawigacyjne służą do programowania funkcji i przesuwania kursora. Przyciski nawigacyjne służą także do sterowania prędkością podczas pracy w trybie lokalnym. W tym obszarze znajdują się również trzy lampki wskaźników statusu przetwornicy częstotliwości.

|    | Przycisk   | Funkcja                                                                    |  |
|----|------------|----------------------------------------------------------------------------|--|
| 10 | Back       | Służy do przechodzenia do poprzedniego                                     |  |
|    |            | kroku lub listy w strukturze menu.                                         |  |
| 11 |            | Służy do anulowania ostatniej zmiany lub                                   |  |
|    | Cancel     | polecenia, dopóki zawartość ekranu nie                                     |  |
|    |            | ulegnie zmianie.                                                           |  |
| 12 | Info       | Naciśnięcie tego przycisku wywołuje definicję                              |  |
|    |            | wyświetlanej funkcji.                                                      |  |
| 13 | Przyciski  | Cztery przyciski nawigacyjne pozwalają<br>poruszać się po elementach menu. |  |
|    | nawigacyjn |                                                                            |  |
|    | e          |                                                                            |  |
| 14 | OK         | Pozwala uzyskać dostęp do grup parametrów                                  |  |
|    |            | lub włączyć wybór.                                                         |  |

**Tabela 5.10 Legenda do Ilustracja 5.8, przyciski nawigacyjne**

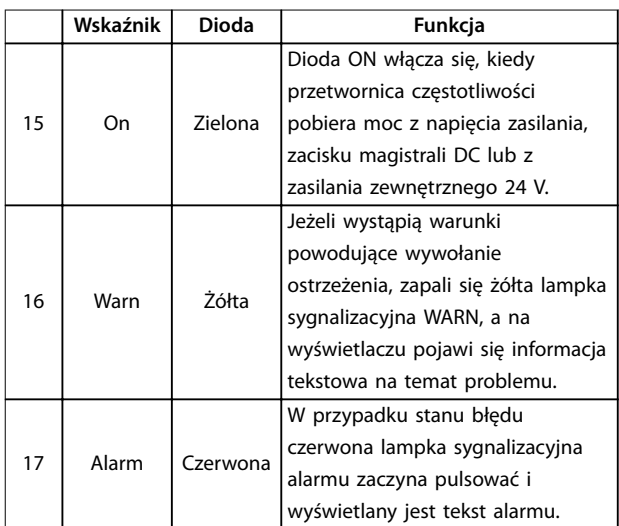

**Tabela 5.11 Legenda do Ilustracja 5.8, lampki sygnalizacyjne (diody LED)**

Przyciski funkcyjne znajdują się w dolnej części LCP.

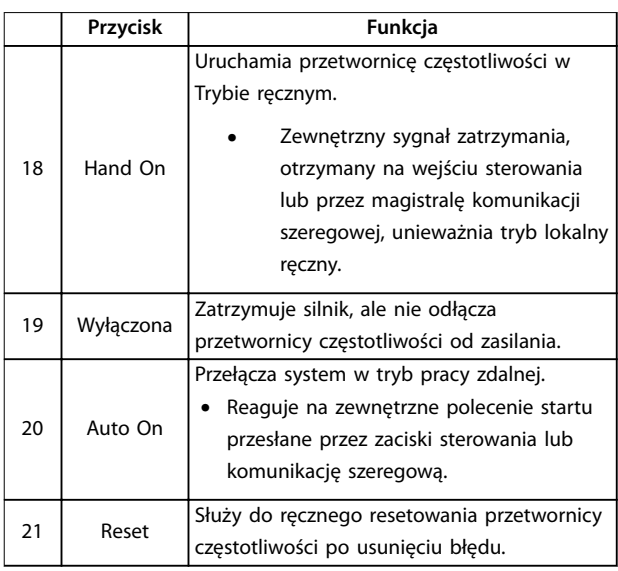

**Tabela 5.12 Legenda do [Ilustracja 5.8](#page-36-0), przyciski funkcyjne i przycisk resetowania**

# **NOTYFIKACJA**

**Aby wyregulować kontrast wyświetlacza, należy przytrzymać wciśnięty przycisk [Status] i użyć przycisków [**▲**]/[**▼**].**

# 5.3.6 Ustawienia parametrów

Prawidłowe programowanie pod aplikacje często wymaga ustawienia funkcji w kilku powiązanych parametrach. Informacje o parametrach zawiera [rozdział 10.2 Struktura](#page-78-0) [menu parametrów](#page-78-0).

Dane programowania są zapisywane w wewnętrznej pamięci przetwornicy częstotliwości.

- **•** Aby mieć kopię zapasową tych danych, można je załadować do pamięci LCP.
- **•** Aby pobrać dane do innej przetwornicy częstotliwości, należy podłączyć do niej LCP i pobrać zapisane ustawienia.
- **•** Przywrócenie nastaw fabrycznych nie zmienia danych zapisanych w pamięci LCP

# 5.3.7 Zmienianie ustawień parametrów za pomocą GLCP

Dostęp do parametrów w celu ich przejrzenia lub zmiany można uzyskać za pomocą przycisków Quick Menu (wyświetla podręczne menu) lub Main Menu (wyświetla menu główne). Podręczne menu daje dostęp do ograniczonej liczby parametrów.

- 1. Nacisnąć przycisk [Quick Menu] lub [Main Menu] na panelu LCP.
- 2. Naciskać przyciski [▲] [▼], aby przeglądać grupy parametrów. Aby wybrać grupę parametrów, nacisnąć przycisk [OK].
- 3. Naciskać przyciski [▲] [▼], aby przeglądać parametry. Aby wybrać parametr, nacisnąć przycisk [OK].
- 4. Naciskać przyciski [▲] [▼], aby zmienić wartość ustawienia parametru.
- 5. Naciskając przyciski [◄] [►], przechodzić między cyframi, gdy parametr dziesiętny można edytować.
- 6. Nacisnąć przycisk [OK], aby zatwierdzić zmianę.
- 7. Nacisnąć dwukrotnie przycisk [Back], aby wejść do menu Status, lub raz nacisnąć przycisk [Main Menu], aby wejść do Menu głównego.

#### **Wyświetlanie zmian**

Podręczne menu Q5 — Wprowadzone zmiany wyświetla wszystkie parametry, których wartości zmieniono w stosunku do nastaw fabrycznych.

- **•** Na liście znajdują się tylko parametry zmienione w bieżącej edycji konfiguracji.
- **•** Nie znajdują się na niej parametry, które zostały zresetowane do wartości domyślnych.
- **•** Komunikat Puste oznacza, że żaden parametr nie został zmieniony.

## 5.3.8 Ładowanie danych do LCP i pobieranie danych z LCP

- 1. Przed załadowaniem lub pobraniem danych należy zatrzymać silnik, naciskając przycisk [Off].
- 2. Nacisnąć przycisk [Main Menu] parametr 0-50 LCP Copy i nacisnąć przycisk [OK].
- 3. Wybrać [1] Wsztko do LCP, aby załadować dane do LCP, lub [2] Wszystko z LCP, aby pobrać dane z LCP.
- 4. Nacisnąć przycisk [OK]. Postęp ładowania lub pobierania jest przedstawiany w postaci paska postępu.

Danfoss

- 5. Nacisnąć przycisk [Hand On] lub [Auto On], aby przywrócić pracę w trybie normalnym.
- 5.3.9 Przywracanie nastaw domyślnych za pomocą LCP

# **NOTYFIKACJA**

**Przywrócenie nastaw domyślnych (fabrycznych) wiąże się z ryzykiem utraty zaprogramowanych danych, danych silnika, lokalizacji i zapisów monitorowania. Aby utworzyć kopię zapasową (backup) tych danych, przed inicjalizacją należy załadować dane do panelu LCP.**

Przywrócenie domyślnych ustawień parametrów przetwornicy częstotliwości wykonywane jest poprzez inicjalizację przetwornicy. Inicjalizację można wykonać za pomocą parametr 14-22 Operation Mode (zalecane) lub ręcznie. Inicjalizacja nie resetuje ustawień parametrów parametr 1-06 Clockwise Direction i parametr 0-03 Regional Settings.

- **•** Inicjalizacja za pomocą parametr 14-22 Operation Mode nie zmienia takich nastaw przetwornicy częstotliwości, jak godziny eksploatacji, wybór komunikacji szeregowej, dziennik błędów, dziennik alarmów i inne funkcje monitorowania.
- **•** Ręczna inicjalizacja powoduje skasowanie wszystkich danych silnika, programowania, lokalizacji i monitoringu, przywracając nastawy fabryczne.

#### **Zalecana procedura inicjalizacji, za pomocą parametr 14-22 Operation Mode.**

- 1. Wybrać parametr 14-22 Operation Mode i nacisnąć przycisk [OK].
- 2. Wybrać pozycję [2] Inicjalizacja i nacisnąć przycisk [OK].
- 3. Odłączyć moc od jednostki i zaczekać aż wyświetlacz się wyłączy.
- 4. Włączyć zasilanie jednostki.

Fabryczne ustawienia parametrów są przywracane podczas rozruchu. Może on trwać nieco dłużej niż zwykle.

- 5. Wyświetlany jest Alarm 80, Drive initialised to default value (Alarm 80, przetwornica częstotliwości sprowadzona do nastaw fabrycznych).
- 6. Nacisnąć przycisk [Reset], aby powrócić do trybu pracy.

#### **Procedura ręcznej inicjalizacji**

- 1. Odłączyć moc od jednostki i zaczekać aż wyświetlacz się wyłączy.
- 2. Nacisnąć i przytrzymać jednocześnie przyciski [Status], [Main Menu] i [OK] na GLCP lub nacisnąć

jednocześnie przyciski [Menu] i [OK] na NLCP podczas podłączania zasilania do jednostki (przez około 5 sekund lub do momentu usłyszenia trzasku i uruchomienia się wentylatora).

Podczas rozruchu przywracane są fabryczne, domyślne ustawienia parametrów. Może on trwać nieco dłużej niż zwykle.

Ręczna inicjalizacja nie resetuje następujących informacji zapisanych w przetwornicy częstotliwości:

- **•** Parametr 15-00 Operating hours.
- **•** Parametr 15-03 Power Up's.
- **•** Parametr 15-04 Over Temp's.
- **•** Parametr 15-05 Over Volt's.

## 5.4 Podstawowe programowanie

#### 5.4.1 Zestaw parametrów silnika asynchronicznego

Wprowadzić następujące dane silnika. Dane te znajdują się na tabliczce znamionowej silnika.

- 1. Parametr 1-20 Motor Power.
- 2. Parametr 1-22 Motor Voltage.
- 3. Parametr 1-23 Motor Frequency.
- 4. Parametr 1-24 Motor Current.
- 5. Parametr 1-25 Motor Nominal Speed.

Dla optymalnej wydajności w trybie VVC<sup>+</sup> wymagane są dodatkowe dane silnika potrzebne do skonfigurowania poniższych parametrów.

- 6. Parametr 1-30 Stator Resistance (Rs).
- 7. Parametr 1-31 Rotor Resistance (Rr).
- 8. Parametr 1-33 Stator Leakage Reactance (X1).
- 9. Parametr 1-35 Main Reactance (Xh).

Dane te można znaleźć w danych technicznych silnika (zazwyczaj nie są one dostępne na tabliczce znamionowej silnika). Uruchomić pełne AMA za pomocą opcji parametr 1-29 Automatic Motor Adaption (AMA) [1] Aktywna pełna AMA lub wprowadzić parametry ręcznie.

#### **Regulacja na potrzeby konkretnej aplikacji podczas pracy w trybie VVC<sup>+</sup>**

VVC<sup>+</sup> to najbardziej niezawodny tryb sterowania. W większości sytuacji zapewnia on optymalną wydajność bez dalszej regulacji. W celu zapewnienia najlepszej wydajności należy uruchomić pełne AMA.

## 5.4.2 Zestaw parametrów silnika PM w trybie VVC<sup>+</sup>

#### **Początkowe czynności związane z programowaniem**

- 1. Należy ustawić parametr 1-10 Motor Construction na następujące opcje, aby aktywować pracę silnika PM:
	- 1a [1] PM, niewys. SPM
	- 1b [3] PM, salient IPM (PM, wysunięty IPM)
- 2. Wybrać opcję [0] Otw. pętla w parametr 1-00 Configuration Mode.

# **NOTYFIKACJA**

**Sprzężenie zwrotne z enkodera jest nieobsługiwane w przypadku silników PM.**

#### **Programowanie danych silnika**

Wybranie 1 z opcji silnika PM w parametr 1-10 Motor Construction spowoduje uaktywnienie parametrów związanych z silnikiem PM w grupach parametrów 1-2\* Dane silnika, 1-3\* Zaaw. dane siln. i 1-4\* Zaawan. dane siln. II.

Informacje można znaleźć na tabliczce znamionowej silnika oraz na karcie danych technicznych silnika.

Następujące parametry muszą zostać zaprogramowane we wskazanej kolejności:

- 1. Parametr 1-24 Motor Current.
- 2. Parametr 1-26 Motor Cont. Rated Torque.
- 3. Parametr 1-25 Motor Nominal Speed.
- 4. Parametr 1-39 Motor Poles.
- 5. Parametr 1-30 Stator Resistance (Rs). Wprowadzić rezystancję uzwojenia stojana (Rs) linia-masa. Jeśli dostępne są tylko dane faza-faza, należy podzielić wartość przez 2, aby uzyskać wartość dla fazy do masy (punktu początkowego). Wartość można też zmierzyć omomierzem zostanie wtedy także uwzględniona rezystancja kabla. Należy podzielić zmierzoną wartość przez 2 i wprowadzić wynik.
- 6. Parametr 1-37 d-axis Inductance (Ld). Wprowadzić indukcyjność linia-masa w osi silnika PM.

Jeśli dostępne są tylko dane linia-linia, należy podzielić wartość przez 2, aby uzyskać wartość dla linii do masy (punktu początkowego). Wartość można też zmierzyć za pomocą miernika indukcyjności — zostanie wtedy uwzględniona indukcyjność kabla. Należy podzielić zmierzoną wartość przez 2 i wprowadzić wynik.

7. Parametr 1-40 Back EMF at 1000 RPM. Wprowadzić wartość indukowanej siły elektromotorycznej (EMF) linia-linia silnika PM przy 1000 obr./min prędkości mechanicznej (wartość RMS). Indukowana siła elektromotoryczna (EMF) jest napięciem wytwarzanym przez silnik PM, gdy nie podłączono do niego przetwornicy częstotliwości i jego wał jest obracany siłą zewnętrzną. Indukowana siła elektromotoryczna (EMF) jest zwykle określana w odniesieniu do znamionowej prędkości obrotowej silnika lub prędkości 1000 obr./min mierzonej między dwiema liniami. Jeśli wartość nie jest dostępna dla prędkości obrotowej silnika 1000 obr./min, należy obliczyć prawidłową wartość w następujący sposób: Dla przykładu, jeżeli indukowana siła elektromotoryczna (EMF) przy 1800 obr./min jest równa 320 V, indukowana siła elektromotoryczna (EMF) przy 1000 obr./min wynosi:

Indukowana siła elektromotoryczna (EMF) = (napięcie/prędkość obrotowa)x1000 =  $(320/1800)x1000 = 178.$ 

Należy zaprogramować tę wartość dla parametru parametr 1-40 Back EMF at 1000 RPM..

#### **Test pracy silnika**

1. Uruchomić silnik przy niskiej prędkości obrotowej (100–200 obr./min). Jeśli silnik nie działa, sprawdzić instalację, ogólne zaprogramowane dane i dane silnika.

#### **Parkowanie**

Ta funkcja jest zalecana w sytuacjach, gdy silnik obraca się z małą prędkością, na przykład w przypadku wentylatorów. Ustawienia Parametr 2-06 Parking Current i parametr 2-07 Parking Time można dostosować. W przypadku aplikacji o dużej bezwładności należy zwiększyć nastawy domyślne tych parametrów.

Należy uruchomić silnik przy prędkości znamionowej. Jeśli aplikacja nie działa prawidłowo, sprawdzić ustawienia silnika PM w trybie VVC<sup>+</sup>. [Tabela 5.13](#page-40-0) przedstawia zalecenia dotyczące różnych aplikacji.

Danfoss

<span id="page-40-0"></span>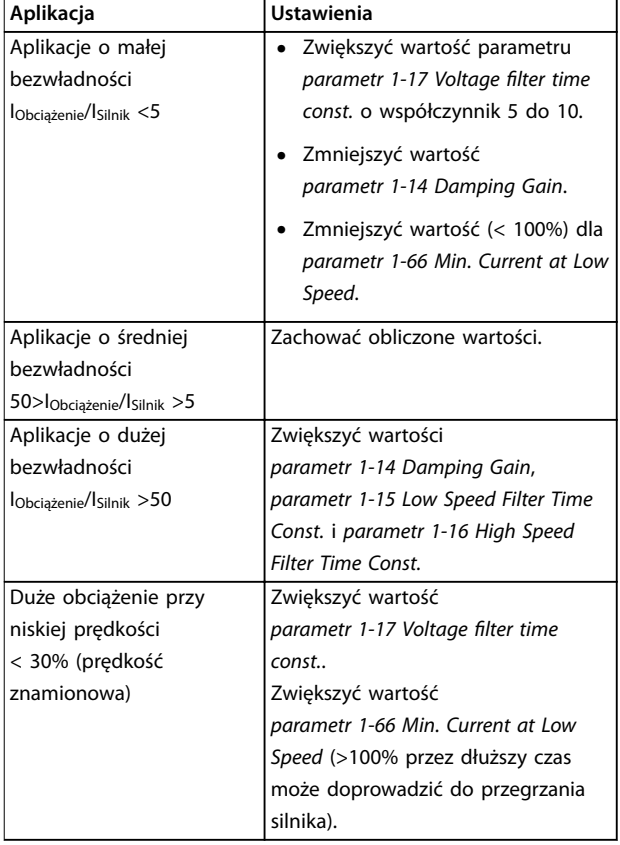

**Tabela 5.13 Zalecenia dotyczące różnych aplikacji**

Jeśli silnik zacznie drgać przy pewnej prędkości, należy zwiększyć wartość parametr 1-14 Damping Gain. Należy zwiększać ją stopniowo, małymi krokami.

Moment rozruchowy można dostosować w parametr 1-66 Min. Current at Low Speed. Wartość 100% to znamionowy moment rozruchowy.

# 5.4.3 Autom. dopasowanie do silnika (AMA)

AMA jest procedurą, którą należy uruchomić w celu optymalizacji zgodności między przetwornicą częstotliwości i silnikiem w trybie VVC<sup>+</sup>.

- **•** Przetwornica częstotliwości tworzy matematyczny model silnika służący do sterowania wyjściowym prądem silnika, zwiększając w ten sposób wydajność silnika.
- **•** Niektóre typy silników nie mogą przejść pełnej wersji testu. W takim przypadku należy w parametr 1-29 Automatic Motor Adaption (AMA) wybrać [2] Aktywna ogr. AMA.
- **•** Jeżeli pojawią się ostrzeżenia lub alarmy, patrz [rozdział 8.4 Lista ostrzeżeń i alarmów](#page-58-0).
- **•** Najlepsze wyniki uzyskuje się, przeprowadzając powyższą procedurę na zimnym silniku.

#### **Aby uruchomić AMA (automatyczne dopasowanie do silnika), korzystając z LCP**

- 1. Z domyślnym ustawieniem parametru podłączyć zaciski 13 i 27 przed uruchomieniem AMA.
- 2. Wejść do Menu głównego.
- 3. Przejść do grupy parametrów 1-\*\* Load and Motor (1-\*\* Obciążenie i silnik).
- 4. Nacisnąć przycisk [OK].
- 5. Ustawić parametry silnika w grupie parametrów 1-2\* Motor Data (1-2\* Dane silnika), korzystając z danych z tabliczki znamionowej.
- 6. Ustawić długość kabla silnika w parametr 1-42 Motor Cable Length.
- 7. Przejść do parametr 1-29 Automatic Motor Adaption (AMA).
- 8. Nacisnąć przycisk [OK].
- 9. Wybrać [1] Aktywna pełna AMA.
- 10. Nacisnąć przycisk [OK].
- 11. Test zostanie wykonany automatycznie ze wskazaniem jego ukończenia.

W zależności od mocy, ukończenie AMA zajmuje od 3 do 10 minut.

# **NOTYFIKACJA**

**Funkcja AMA nie powoduje uruchomienia silnika i nie szkodzi silnikowi.**

# 5.5 Sprawdzanie obrotów silnika

Przed uruchomieniem przetwornicy częstotliwości należy sprawdzić kierunek obrotów silnika.

- 1. Nacisnąć przycisk [Hand On].
- 2. Nacisnąć przycisk [►], aby wybrać dodatnią wartość zadaną prędkości.
- 3. Sprawdzić, czy pokazywana wartość prędkości jest dodatnia.
- 4. Sprawdzić, czy okablowanie między przetwornicą częstotliwości i silnikiem jest prawidłowe.
- 5. Sprawdzić, czy silnik pracuje w kierunku zgodnym z ustawieniem w parametr 1-06 Zgodnie z ruchem wskazówek zegara.
	- 5a Jeżeli parametr 1-06 Zgodnie z ruchem wskazówek zegara ustawiono na [0]\* Normalne (domyślnie: zgodnie z ruchem wskazówek zegara):
		- a. Sprawdzić, czy wał silnika obraca się w kierunku

zgodnym z ruchem wskazówek zegara.

- b. Sprawdzić, czy strzałka na LCP wskazuje kierunek obrotów zgodny z ruchem wskazówek zegara.
- 5b Jeżeli parametr 1-06 Zgodnie z ruchem wskazówek zegara ustawiono na [1] Odwrócona (przeciwnie do ruchu wskazówek zegara):
	- a. Sprawdzić, czy wał silnika obraca się w kierunku przeciwnym do ruchu wskazówek zegara.
	- b. Sprawdzić, czy strzałka na LCP wskazuje kierunek przeciwny do ruchu wskazówek zegara.

## 5.6 Sprawdzenie obrotów enkodera

Obroty enkodera należy sprawdzać tylko w przypadku, gdy używana jest funkcja sprzężenia zwrotnego z enkodera.

- 1. Wybrać opcję [0] Otw. pętla w parametr 1-00 Configuration Mode.
- 2. Wybrać opcję [1] Enkoder 24 V w parametr 7-00 Speed PID Feedback Source.
- 3. Nacisnąć przycisk [Hand On].
- 4. Nacisnąć przycisk [►], aby wybrać dodatnią wartość zadaną prędkości (parametr 1-06 Clockwise Direction przy [0] Normalne).
- 5. Sprawdzić w parametr 16-57 Feedback [RPM], czy sprzężenie zwrotne jest dodatnie.

# **NOTYFIKACJA**

### **UJEMNE SPRZĘŻENIE ZWROTNE**

**Jeżeli sprzężenie zwrotne jest ujemne, enkoder podłączono niewłaściwie. Należy odwrócić kierunek za pomocą parametr 5-71 Term 32/33 Encoder Direction lub zamienić kolejność kabli enkodera.**

### 5.7 Test sterowania lokalnego

- 1. Nacisnąć przycisk [Hand On], aby wprowadzić polecenie lokalnego startu do przetwornicy częstotliwości.
- 2. Przyspieszyć przetwornicę częstotliwości do pełnej prędkości, naciskając przycisk [▲]. Przesunięcie kursora na lewo od punktu dziesiętnego umożliwia szybszą zmianę wprowadzanych danych.
- 3. Sprawdzić, czy występują problemy z przyspieszaniem.

4. Nacisnąć przycisk [Off]. Sprawdzić, czy występują problemy ze zmniejszaniem prędkości.

Jeśli występują problemy z przyspieszaniem lub zmniejszaniem prędkości, patrz [rozdział 8.5 Wykrywanie i usuwanie](#page-62-0) [usterek](#page-62-0). Resetowanie przetwornicy częstotliwości po wyłączeniu awaryjnym opisano w [rozdział 8.2 Typy ostrzeżeń](#page-56-0) [i alarmów](#page-56-0).

### 5.8 Rozruch systemu

Procedura przedstawiona w tej sekcji wymaga wykonania okablowania i zaprogramowania aplikacji przez użytkownika. Wykonanie poniższej procedury zaleca się po skonfigurowaniu zestawu parametrów aplikacji.

- 1. Nacisnąć przycisk [Auto On].
- 2. Zastosować zewnętrzny rozkaz pracy.
- 3. Nastawić wartość zadaną prędkości w zakresie prędkości.
- 4. Usunąć zewnętrzny rozkaz pracy.
- 5. Sprawdzić poziomy dźwięku i drgań silnika, aby upewnić się, że system działa prawidłowo.

Jeżeli pojawią się ostrzeżenia lub alarmy, patrz [rozdział 8.2 Typy ostrzeżeń i alarmów](#page-56-0) w celu zresetowania przetwornicy częstotliwości po wyłączeniu awaryjnym.

## 5.9 Moduł pamięci

Moduł pamięci VLT® MCM to małe urządzenie pamięci zawierające dane takie jak:

- **•** oprogramowanie układowe przetwornicy częstotliwości (nie obejmuje oprogramowania układowego do komunikacji na karcie sterującej),
- **•** plik PUD,
- **•** plik SIVP,
- **•** plik parametrów.

Moduł pamięci VLT® MCM jest wyposażeniem dodatkowym. Przetwornica częstotliwości jest dostarczana bez modułu pamięci zainstalowanego fabrycznie. Nowy moduł pamięci można zamówić przy użyciu poniższych numerów zamówieniowych.

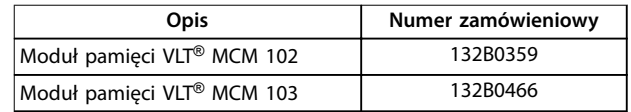

#### **Tabela 5.14 Numer zamówieniowy**

Każdy moduł pamięci ma unikatowy numer seryjny, którego nie można zmienić.

# <span id="page-42-0"></span>**NOTYFIKACJA**

**Moduł pamięci VLT**® **MCM może być używany w przetwornicy częstotliwości z oprogramowaniem układowym w wersji 1.5 lub nowszej.**

Należy wybrać odpowiednie opcje dla parametru parametr 31-40 Memory Module Function przed rozpoczęciem konfigurowania z użyciem modułu pamięci.

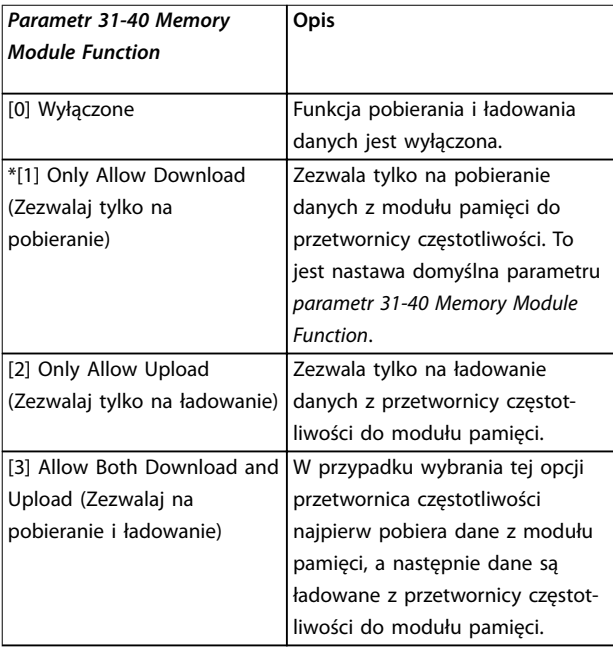

**Tabela 5.15 Opis Parametr 31-40 Memory Module Function**

# **NOTYFIKACJA**

**UNIKANIE PRZYPADKOWEGO NADPISANIA DANYCH Nastawą domyślną parametru parametr 31-40 Memory Module Function jest [1] Only Allow Download (Zezwalaj tylko na pobieranie). W przypadku jakiejkolwiek aktualizacji, na przykład aktualizacji oprogramowania układowego przez MCT 10 przy użyciu pliku OSS, aktualizacji parametru przez LCP lub magistralę, resetu parametrów za pomocą parametr 14-22 Operation Mode lub resetu trzypalcowego przetwornicy częstotliwości, zaktualizowane dane zostaną utracone po wyłączeniu i włączeniu zasilania, ponieważ przetwornica częstotliwości ponownie pobierze dane z modułu pamięci.**

**• Po pobraniu danych z modułu pamięci do przetwornicy częstotliwości należy wybrać nastawę [0] Disabled (Nieaktywne) lub [2] Only Allow Upload (Zezwalaj tylko na ładowanie) w parametrze parametr 31-40 Memory Module Function przed wyłączeniem i włączeniem zasilania.**

- 5.9.1 Synchronizowanie danych przetwornicy częstotliwości z nowym modułem pamięci (tworzenie kopii zapasowej danych przetwornicy)
	- 1. Podłączyć nowy pusty moduł pamięci do przetwornicy częstotliwości.
	- 2. W parametrze parametr 31-40 Memory Module Function wybrać nastawę [2] Only Allow Upload (Zezwalaj tylko na ładowanie) lub [3] Allow Both Download and Upload (Zezwalaj na pobieranie i ładowanie).
	- 3. Załączyć zasilanie przetwornicy częstotliwości.
	- 4. Poczekać na zakończenie synchronizacji (patrz [rozdział 5.9.7 Wydajność i wskaźniki transferu](#page-44-0), aby sprawdzić wskaźniki transferu na przetwornicy częstotliwości).

# **NOTYFIKACJA**

**Aby uniknąć niezamierzonego nadpisania danych w module pamięci, należy rozważyć skorygowanie ustawienia parametru parametr 31-40 Memory Module Function przed następnym wyłączeniem i włączeniem zasilania zgodnie z innym celem operacyjnym.**

## 5.9.2 Kopiowanie danych do innej przetwornicy częstotliwości

- 1. Upewnić się, że wymagane dane zostały załadowane do modułu pamięci (patrz rozdział 5.9.1 Synchronizowanie danych przetwornicy częstotliwości z nowym modułem pamięci (tworzenie kopii zapasowej danych przetwornicy)).
- 2. Odłączyć moduł pamięci i podłączyć go do nowej przetwornicy częstotliwości.
- 3. Upewnić się, że na nowej przetwornicy częstotliwości wybrano nastawę [1] Only Allow Download (Zezwalaj tylko na pobieranie) lub [3] Allow Both Download and Upload (Zezwalaj na pobieranie i ładowanie) w parametrze parametr 31-40 Memory Module Function.
- 4. Załączyć zasilanie nowej przetwornicy częstotliwości.
- 5. Poczekać na zakończenie pobierania i przetransferowanie danych (patrz [rozdział 5.9.7 Wydajność i](#page-44-0) [wskaźniki transferu](#page-44-0), aby sprawdzić wskaźniki transferu na przetwornicy częstotliwości).

Danfoss

# **NOTYFIKACJA**

**Aby uniknąć niezamierzonego nadpisania danych w module pamięci, należy rozważyć skorygowanie ustawienia parametru parametr 31-40 Memory Module Function przed następnym wyłączeniem i włączeniem zasilania zgodnie z innym celem operacyjnym.**

## 5.9.3 Kopiowanie danych do wielu przetwornic częstotliwości

Jeśli wiele przetwornic częstotliwości ma jednakowe napięcie/moc, informacje z jednej przetwornicy częstotliwości można przetransferować do pozostałych za pomocą jednego modułu pamięci.

- 1. Wykonać kroki opisane w [rozdział 5.9.1 Synchroni](#page-42-0)[zowanie danych przetwornicy częstotliwości z](#page-42-0) [nowym modułem pamięci \(tworzenie kopii](#page-42-0) [zapasowej danych przetwornicy\)](#page-42-0), aby załadować dane z jednej przetwornicy częstotliwości do modułu pamięci.
- 2. Aby uniknąć niezamierzonego załadowania danych do modułu pamięci urządzenia master, upewnić się, że na pozostałych przetwornicach częstotliwości wybrano nastawę [1] Only Allow Download (Zezwalaj tylko na pobieranie) w parametrze parametr 31-40 Memory Module Function.
- 3. Odłączyć moduł pamięci i podłączyć go do nowej przetwornicy częstotliwości.
- 4. Załączyć zasilanie nowej przetwornicy częstotliwości.
- 5. Poczekać na zakończenie pobierania i przetransferowanie danych (patrz [rozdział 5.9.7 Wydajność i](#page-44-0) [wskaźniki transferu](#page-44-0), aby sprawdzić wskazania transferu na przetwornicy częstotliwości).
- 6. Powtórzyć kroki 3–5 dla następnej przetwornicy częstotliwości.

# **NOTYFIKACJA**

**Dane można również pobrać do modułu pamięci z komputera PC za pomocą Programatora modułu pamięci VLT**®**.**

# **NOTYFIKACJA**

**Jeśli w dowolnej z przetwornic częstotliwości zostanie podłączony pusty moduł pamięci w celu wykonania kopii zapasowej danych, należy zmienić ustawienie parametru parametr 31-40 Memory Module Function na [2] Only Allow Upload (Zezwalaj tylko na ładowanie) lub [3] Allow Both Download and Upload (Zezwalaj na pobieranie i ładowanie) przed następnym wyłączeniem i włączeniem zasilania.**

# 5.9.4 Transferowanie informacji o oprogramowaniu układowym

Jeśli dwie przetwornice częstotliwości mają jednakowe napięcie i moc, informacje o oprogramowaniu układowym można przetransferować z jednej przetwornicy częstotliwości do drugiej.

- 1. Wykonać kroki opisane w [rozdział 5.9.1 Synchroni](#page-42-0)[zowanie danych przetwornicy częstotliwości z](#page-42-0) [nowym modułem pamięci \(tworzenie kopii](#page-42-0) [zapasowej danych przetwornicy\)](#page-42-0), aby załadować informacje o oprogramowaniu układowym z jednej przetwornicy częstotliwości do modułu pamięci.
- 2. Wykonać kroki opisane w [rozdział 5.9.2 Kopiowanie danych do innej](#page-42-0) [przetwornicy częstotliwości](#page-42-0) w celu przetransferowania informacji o oprogramowaniu układowym do innej przetwornicy częstotliwości o tym samym napięciu i mocy.

# **NOTYFIKACJA**

**Informacje o oprogramowaniu układowym można również pobrać do modułu pamięci z komputera PC za pomocą Programatora modułu pamięci VLT**®**.**

## 5.9.5 Wykonywanie kopii zapasowej zmian parametrów do modułu pamięci

- 1. Podłączyć nowy lub wymazany moduł pamięci do przetwornicy częstotliwości.
- 2. W parametrze parametr 31-40 Memory Module Function wybrać nastawę [2] Only Allow Upload (Zezwalaj tylko na ładowanie) lub [3] Allow Both Download and Upload (Zezwalaj na pobieranie i ładowanie).
- 3. Załączyć zasilanie przetwornicy częstotliwości.
- 4. Poczekać na zakończenie synchronizacji (patrz [rozdział 5.9.7 Wydajność i wskaźniki transferu](#page-44-0), aby sprawdzić wskaźniki transferu na przetwornicy częstotliwości).
- 5. Wszelkie zmiany ustawień parametrów zostaną automatycznie zsynchronizowane z modułem pamięci.

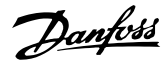

## <span id="page-44-0"></span>5.9.6 Wymazywanie danych

Moduł pamięci można wymazać przez ustawienie parametru parametr 31-43 Erase\_MM bez wyłączania i włączania zasilania.

- 1. Upewnić się, że moduł pamięci jest zainstalowany w przetwornicy częstotliwości.
- 2. Wybrać ustawienie[1] Erase MM (Wymaż moduł pamięci) w parametrze parametr 31-43 Erase\_MM.
- 3. Wszystkie pliki w module pamięci zostaną usunięte.
- 4. Parametr Parametr 31-43 Erase\_MM jest ustawiany z powrotem na [0] Brak funkcji.

## 5.9.7 Wydajność i wskaźniki transferu

Czas transferu różnych danych między przetwornicą częstotliwości a modułem pamięci jest różny, patrz Tabela 5.16.

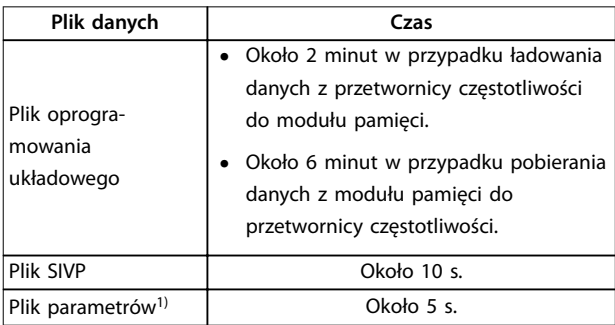

#### **Tabela 5.16 Wydajność transferu**

1) Jeśli zmieniono parametr w przetwornicy częstotliwości, aby załadować zaktualizowany parametr, należy odczekać co najmniej 5 s przed wyłączeniem zasilania.

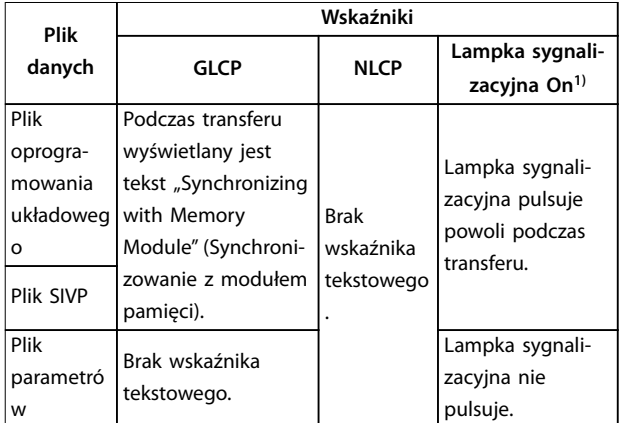

#### **Tabela 5.17 Wskaźniki transferu**

1) Lampka sygnalizacyjna On znajduje się na LCP. Informacje o położeniu i funkcjach lampki sygnalizacyjnej On zawiera [rozdział 5.3.1 Numeryczny lokalny panel sterowania \(NLCP\)](#page-29-0) i rozdział 5.3.5 Graficzny [lokalny panel sterowania \(GLCP\)](#page-35-0).

## 5.9.8 Aktywacja funkcji PROFIBUS Converter

Moduł pamięci VLT® MCM 103 działa jako połączenie modułu pamięci i modułu aktywacji w celu włączenia funkcji PROFIBUS Converter w oprogramowaniu układowym. Moduł pamięci VLT® MCM 103 zawiera plik PBconver.MME, który jest połączony z indywidualnym numerem seryjnym modułu pamięci. Plik PBconver.MME znajduje się w kluczu dla funkcji PROFIBUS Converter.

Aby aktywować funkcję PROFIBUS Converter, należy wybrać wersję w parametrze parametr 14-70 Compatibility Selections.

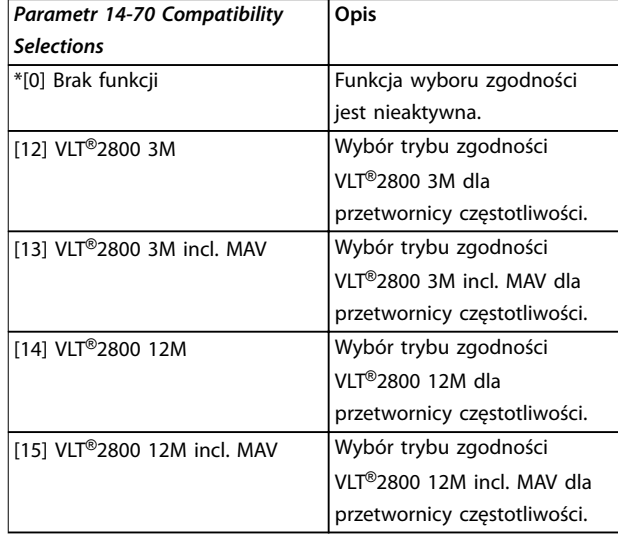

**Tabela 5.18 Opis parametr 14-70 Compatibility Selections**

### **Aktywacja funkcji PROFIBUS Converter za pomocą modułu pamięci VLT**® **MCM 103**

- 1. Podłączyć moduł pamięci do przetwornicy częstotliwości.
- 2. Wybrać ustawienie [12] VLT® 2800 3M lub [14] VLT® 2800 12M w parametrze parametr 14-70 Compatibility Selections.
- 3. Wyłączyć i włączyć zasilanie, aby uruchomić przetwornicę częstotliwości z numerem identyfikacyjnym i w trybie VLT® 2800 PROFIBUS.

## **NOTYFIKACJA**

**Aby moduł pamięci VLT**® **MCM 103 działał jako funkcja PROFIBUS Converter, parametr 31-40 Memory Module Function nie może być ustawiony na [0] Disabled (Wyłączone).**

Funkcję PROFIBUS Converter można aktywować bez modułu pamięci VLT® MCM 103 na ograniczony czas. Przed **5 5**

upływem tego czasu należy podłączyć moduł pamięci VLT® MCM 103, aby zachować funkcję PROFIBUS Converter.

#### **Aktywacja funkcji PROFIBUS Converter za pomocą ustawień parametrów**

- 1. Wybrać [1] Enabled (Aktywne) w parametrze parametr 31-47 Time Limit Function.
- 2. Wybrać ustawienie  $[12]$  VLT<sup>®</sup> 2800 3M lub  $[14]$ VLT® 2800 12M w parametrze parametr 14-70 Compatibility Selections.
- 3. Wyłączyć i włączyć zasilanie, aby uruchomić przetwornicę częstotliwości z numerem identyfikacyjnym i w trybie VLT® 2800 PROFIBUS.
- 4. Parametr 31-48 Time Limit Remaining Time rozpoczyna odliczanie po wyłączeniu i włączeniu zasilania i pokazuje pozostały czas do wykorzystania.

Po 720 godzinach czasu pracy przetwornica częstotliwości zgłasza ostrzeżenie. Funkcja PROFIBUS Converter nadal działa. Kiedy licznik czasu w parametr 31-48 Time Limit Remaining Time osiągnie 0, przetwornica częstotliwości zgłosi alarm wyłączenia awaryjnego z blokadą przy następnym poleceniu rozruchu.

Danfoss

# <span id="page-46-0"></span>6 Safe Torque Off (STO)

Funkcja Safe Torque Off (STO) stanowi element systemu kontroli bezpieczeństwa. Uniemożliwia generowanie napięcia wymaganego do obracania silnikiem, zapewniając bezpieczeństwo w sytuacjach awaryjnych.

Funkcja STO została zaprojektowana i zatwierdzona jako zgodna z wymogami następujących norm:

- **•** IEC/EN 61508: 2010 Poziom integralności bezpieczeństwa SIL2
- **•** IEC/EN 61800-5-2: 2007 Poziom integralności bezpieczeństwa SIL2
- **•** IEC/EN 62061: 2012 SILCL, SIL2
- **•** EN ISO 13849-1: 2008 Kategoria 3 PL d

Aby osiągnąć wymagany poziom bezpieczeństwa pracy, należy właściwie dobrać i zastosować elementy systemu kontroli bezpieczeństwa. Przed użyciem funkcji bezpiecznego wyłączania momentu (STO) należy przeprowadzić dokładną analizę ryzyka dotyczącą instalacji w celu określenia, czy zastosowanie funkcji STO oraz poziomy bezpieczeństwa są odpowiednie i wystarczające.

Funkcja STO w przetwornicy częstotliwości jest sterowana przez zaciski sterowania 37 i 38. Gdy funkcja STO jest aktywowana, zasilanie po stronie wysokiego sygnału i niskiego sygnału obwodów sprzęgacza IGBT jest odcinane. Ilustracja 6.1 pokazuje architekturę funkcji STO. Tabela 6.1 przedstawia statusy funkcji STO na podstawie tego, czy zaciski 37 i 38 są pod napięciem.

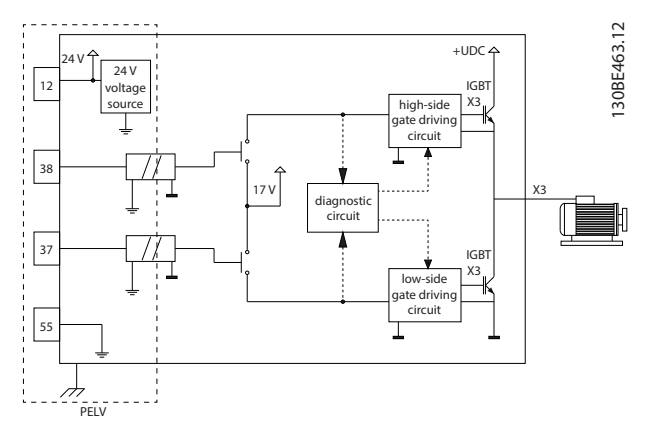

**Ilustracja 6.1 Architektura funkcji STO**

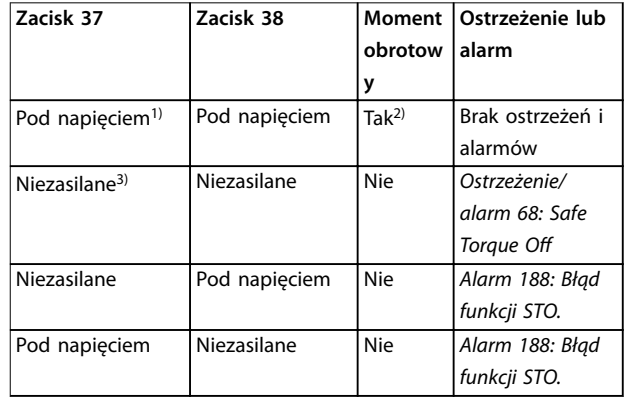

#### **Tabela 6.1 Status STO**

1) Zakres napięcia 24 V  $\pm$  5 V, z zaciskiem 55 jako zaciskiem wartości zadanej.

2) Moment występuje tylko wtedy, gdy przetwornica częstotliwości pracuje.

3) Otwarty obwód lub napięcie w zakresie 0 V  $\pm$  1,5 V, z zaciskiem 55 jako zaciskiem wartości zadanej.

#### **Filtrowanie impulsu testowego**

W przypadku urządzeń bezpieczeństwa generujących impulsy testowe na liniach sterowania STO, jeśli sygnały impulsowe pozostają na niskim poziomie (≤1,8 V) nie dłużej niż przez 5 ms, są one ignorowane, jak pokazuje Ilustracja 6.2.

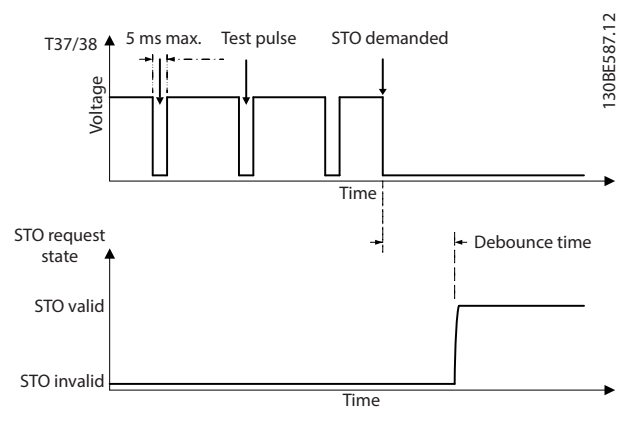

**Ilustracja 6.2 Filtrowanie impulsu testowego**

#### **Tolerancja wejścia sygnału asynchronicznego**

Sygnały wejściowe na dwóch zaciskach nie zawsze są synchroniczne. Jeśli rozbieżność między dwoma sygnałami jest dłuższa niż 12 ms, występuje alarm o błędzie funkcji STO (alarm 188 Błąd funkcji STO).

#### **Prawidłowe sygnały**

Aby aktywować funkcję STO, oba sygnały muszą być na niskim poziomie przez co najmniej 80 ms. Aby zakończyć działanie funkcji STO, oba sygnały muszą być na wysokim poziomie przez co najmniej 20 ms. Informacje o poziomach

Danfoss

<span id="page-47-0"></span>napięcia i prądzie wejściowym zacisków funkcji STO zawiera [rozdział 9.6 Wejścia/wyjścia sterowania i dane](#page-69-0) [sterowania](#page-69-0).

## 6.1 Środki ostrożności dla funkcji STO

#### **Wykwalikowany personel**

Tylko wykwalifikowany personel może instalować lub obsługiwać ten sprzęt.

Wykwalifikowany personel to przeszkolona obsługa upoważniona do instalacji, uruchomienia, a także do konserwacji sprzętu, systemów i obwodów zgodnie ze stosownymi przepisami prawa. Ponadto personel musi znać instrukcje i środki bezpieczeństwa opisane w niniejszej instrukcii.

# **NOTYFIKACJA**

**Po instalacji funkcji STO należy przeprowadzić próbę uruchomienia zgodnie ze specykacją w dokumencie [rozdział 6.3.3 Próba uruchomienia funkcji STO](#page-49-0). Pomyślnie zakończona próba uruchomienia jest wymagana przy pierwszej instalacji i po każdej zmianie instalacji bezpieczeństwa.**

# **AOSTRZEŻENIE**

## **RYZYKO PORAŻENIA PRĄDEM ELEKTRYCZNYM**

**Funkcja STO NIE ODŁĄCZA napięcia zasilania od przetwornicy częstotliwości ani obwodów pomocniczych, a więc nie zabezpiecza przed porażeniem prądem elektrycznym. Nieprzestrzeganie nakazu odcięcia napięcia zasilania od urządzenia i odczekania określonego czasu może doprowadzić do śmierci lub poważnych obrażeń.**

**• Przed przystąpieniem do pracy na podzespołach elektrycznych przetwornicy częstotliwości lub silnika należy bezwzględnie odłączyć napięcie zasilania i odczekać okres przedstawiony w części dotyczącej bezpieczeństwa w rozdział 2.3.1 Czas wyładowania.**

# **NOTYFIKACJA**

**Podczas projektowania określonej aplikacji maszyny należy wziąć pod uwagę upływ czasu i odległość, tak aby umożliwić zatrzymanie z wybiegiem silnika (STO). Więcej informacji dotyczących kategorii zatrzymania zawiera norma EN 60204-1.**

# 6.2 Instalacja funkcji Safe Torque O

Podczas podłączania silnika, zasilania AC i okablowania sterowania należy stosować się do wskazówek bezpiecznej instalacji zawartych w [rozdział 4 Instalacja elektryczna](#page-16-0).

Aby włączyć zintegrowaną funkcję STO, należy wykonać następujące czynności:

1. Usunąć zworkę między zaciskami sterowania 12 (24 V), 37 i 38. Odcięcie lub przerwanie zworki nie wystarczy do zapobieżenia wystąpieniu zwarcia. Patrz zworka na Ilustracja 6.3.

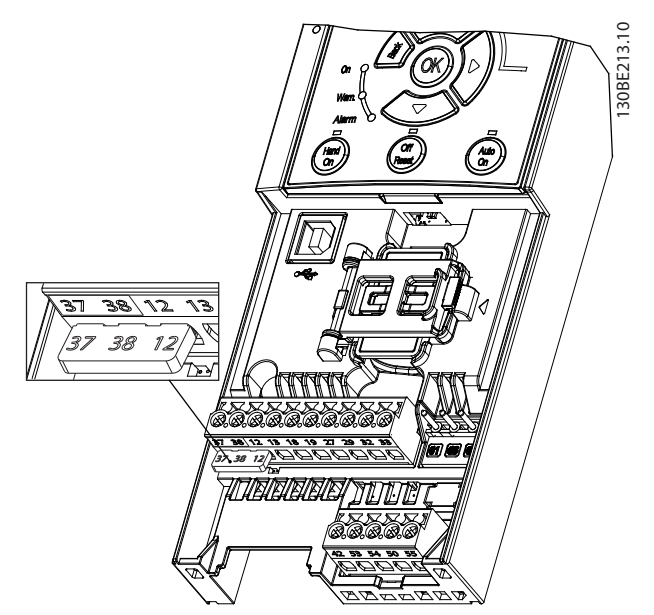

**Ilustracja 6.3 Zworka między zaciskami 12 (24 V), 37 i 38**

2. Należy podłączyć dwukanałowe urządzenie zabezpieczające (na przykład sterownik programowalny bezpieczeństwa, kurtynę świetlną, przekaźnik bezpieczeństwa lub przycisk zatrzymania awaryjnego) do zacisków 37 i 38 w celu zapewnienia bezpieczeństwa. Urządzenie musi spełniać wymagany poziom bezpieczeństwa w oparciu o ocenę zagrożenia. [Ilustracja 6.4](#page-48-0) przedstawia schemat okablowania funkcji STO w zastosowaniach, w których przetwornica częstotliwości i urządzenie zabezpieczające znajdują się w tej samej szafie sterującej. [Ilustracja 6.5](#page-48-0) przedstawia schemat okablowania dla funkcji STO w zastosowaniach, w których używane jest zasilanie zewnętrzne.

# **NOTYFIKACJA**

**Sygnał funkcji STO musi być zasilany przez obwód napięcia bardzo niskiego z uziemieniem roboczym (PELV).**

**6 6**

<span id="page-48-0"></span>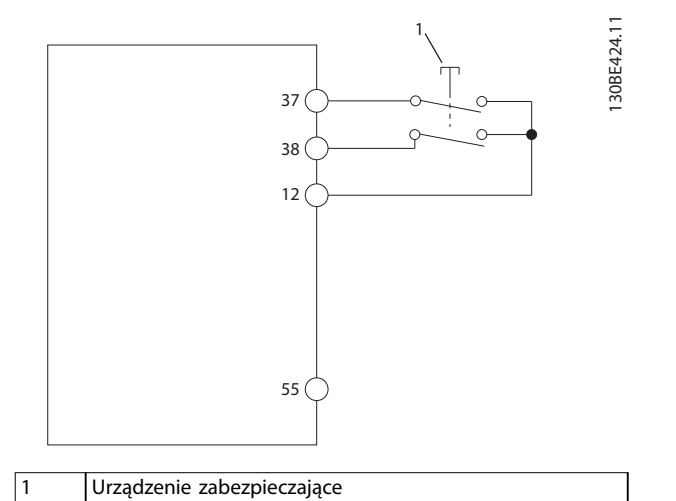

**Ilustracja 6.4 Okablowanie funkcji STO w jednej szafie sterującej, przetwornica częstotliwości zapewnia napięcie zasilania**

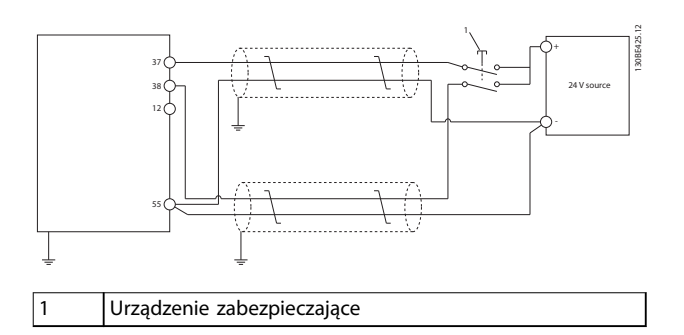

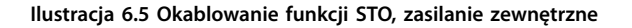

- 3. Należy podłączyć przewody w sposób opisany w [rozdział 4 Instalacja elektryczna](#page-16-0) i:
	- 3a Wyeliminować ryzyko zwarcia.
	- 3b Upewnić się, że kable funkcji STO są ekranowane, jeśli ich długość przekracza 20 m lub znajdują się na zewnątrz szafy sterującej.
	- 3c Podłączyć urządzenie zabezpieczające bezpośrednio do zacisków 37 i 38.

## 6.3 Uruchomienie funkcji STO

## 6.3.1 Włączanie funkcji Safe Torque O

Funkcję STO uruchamia się, odłączając napięcie na zaciskach 37 i 38 przetwornicy częstotliwości.

Po aktywacji funkcji STO przetwornica częstotliwości generuje alarm 68 Safe Torque Off lub ostrzeżenie 68 Safe Torque Off, wyłącza się awaryjnie i zatrzymuje silnik z wybiegiem. Funkcja STO służy do zatrzymywania

przetwornicy częstotliwości w sytuacjach wymagających zatrzymania awaryjnego. W normalnym trybie pracy, gdy bezpieczne wyłączenie momentu (STO) nie jest wymagane, należy używać zwykłej funkcji zatrzymania.

# **NOTYFIKACJA**

**Jeśli funkcja STO zostaje aktywowana w czasie, gdy przetwornica częstotliwości generuje ostrzeżenie 8 DC undervoltage lub alarm 8 DC undervoltage (napięcie DC poniżej dopuszczalnego), przetwornica pomija alarm 68 Safe Torque O, ale nie ma to wpływu na działanie funkcji STO.**

## 6.3.2 Dezaktywacja funkcji Safe Torque O

Patrz instrukcje w Tabela 6.2, aby dezaktywować funkcję STO i wznowić normalną pracę na podstawie trybu ponownego uruchomienia funkcji STO.

# **OSTRZEŻEN**

#### **RYZYKO OBRAŻEŃ LUB ŚMIERCI**

**Ponowne podanie zasilania zewnętrznego 24 V DC do zacisku 37 lub 38 zakańcza stan STO SIL2, potencjalnie uruchamiając silnik. Nieoczekiwany rozruch silnika może spowodować poważne obrażenia ciała lub śmierć.**

**• Przed ponownym podaniem zasilania zewnętrznego 24 V DC do zacisków 37 i 38 należy upewnić się, że przedsięwzięto wszelkie środki bezpieczeństwa.**

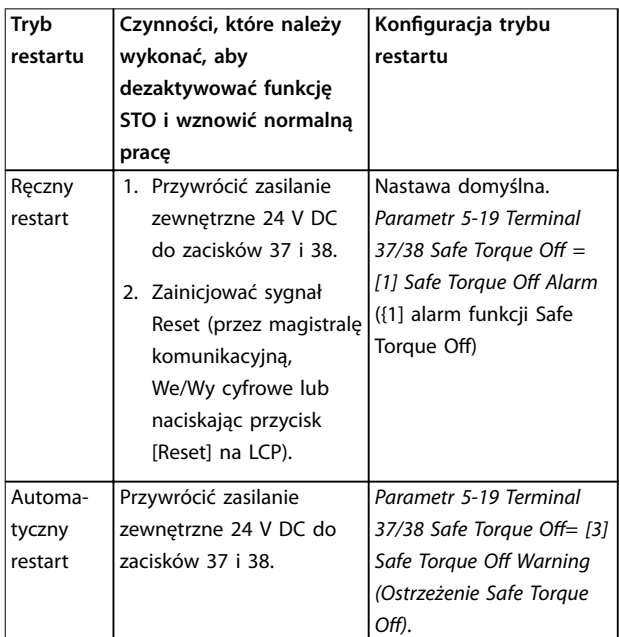

**Tabela 6.2 Dezaktywacja funkcji STO**

# <span id="page-49-0"></span>6.3.3 Próba uruchomienia funkcji STO

Po instalacji przed pierwszym uruchomieniem należy przeprowadzić próbę uruchomienia instalacji przy użyciu funkcji STO.

Próbę należy przeprowadzać po każdej modyfikacji instalacji lub użyciu funkcji STO.

# **NOTYFIKACJA**

**Pomyślne przeprowadzenie próby uruchomienia funkcji STO jest wymagane po pierwszej instalacji i po każdej zmianie wprowadzonej w instalacji.**

Aby wykonać próbę uruchomienia:

- **•** Postępować zgodnie z instrukcjami w rozdział 6.3.4 Próba dla aplikacji STO w trybie ręcznego restartu, jeśli funkcja STO jest ustawiona na tryb ręcznego restartu.
- **•** Postępować zgodnie z instrukcjami w rozdział 6.3.5 Próba dla aplikacji funkcji STO w trybie automatycznego restartu, jeśli funkcja STO jest ustawiona na tryb automatycznego restartu.

## 6.3.4 Próba dla aplikacji STO w trybie ręcznego restartu

W przypadku aplikacji, w których parametr 5-19 Terminal 37/38 Safe Torque Off ustawiono na wartość domyślną [1] Safe Torque Off Alarm ([1] Alarm funkcji Safe Torque Off), należy przeprowadzić próbę uruchomienia w następujący sposób:

- 1. Ustawić parametr 5-40 Function Relay na wartość [190] Safe Function active ([190] Funkcja bezpieczeństwa aktywna).
- 2. Odłączyć napięcie zasilania 24 V DC od zacisków 37 i 38 za pomocą urządzenia zabezpieczającego, gdy silnik jest napędzany przez przetwornicę częstotliwości (sieć zasilająca nie została odłączona).
- 3. Sprawdzić, czy:
	- 3a Silnik wykona zatrzymanie z wybiegiem. Zatrzymanie silnika może zająć dużo czasu.
	- 3b Jeśli zamontowano LCP, alarm 68 Safe Torque Off jest wyświetlany na panelu LCP. Jeśli nie zamontowano LCP, alarm 68 Safe Torque Off jest rejestrowany w parametr 15-30 Alarm Log: Error Code.
- 4. Przywrócić zasilanie 24 V DC do zacisków 37 i 38.
- 5. Upewnić się, że silnik pozostaje w stanie wybiegu, a przekaźnik klienta jest aktywny (jeśli jest podłączony).

6. Wysłać sygnał Reset (przez magistralę komunikacyjną, We/Wy cyfrowe lub naciskając przycisk [Reset] na LCP).

Danfoss

7. Upewnić się, że silnik będzie pracować i pracuje w pierwotnym zakresie prędkości.

Wynik testu uruchomienia jest pozytywny, jeśli wszystkie podane powyżej etapy zostaną zaliczone.

## 6.3.5 Próba dla aplikacji funkcji STO w trybie automatycznego restartu

W przypadku aplikacji, w których parametr 5-19 Terminal 37/38 Safe Torque Off ustawiono na wartość [3] Safe Torque Off Warning ([3] Ostrzeżenie funkcji Safe Torque Off), należy przeprowadzić próbę uruchomienia w następujący sposób.

- 1. Odłączyć napięcie zasilania 24 V DC od zacisków 37 i 38 za pomocą urządzenia zabezpieczającego, gdy silnik jest napędzany przez przetwornicę częstotliwości (zasilanie nie zostało odłączone).
- 2. Sprawdzić, czy:
	- 2a Silnik wykona zatrzymanie z wybiegiem. Zatrzymanie silnika może zająć dużo czasu.
	- 2b Jeśli zamontowano LCP, ostrzeżenie 68 Safe Torque Off jest wyświetlane na panelu LCP. Jeśli nie zamontowano LCP, ostrzeżenie 68 Safe Torque Off W68 jest rejestrowane w postaci 30 bitów jako parametr 16-92 Warning Word.
- 3. Przywrócić zasilanie 24 V DC do zacisków 37 i 38.
- 4. Upewnić się, że silnik będzie pracować i pracuje w pierwotnym zakresie prędkości.

Wynik testu uruchomienia jest pozytywny, jeśli wszystkie podane powyżej etapy zostaną zaliczone.

## **NOTYFIKACJA**

**Należy zapoznać się z ostrzeżeniem dotyczącym zachowania podczas restartu zawartym w rozdziale [rozdział 6.1 Środki ostrożności dla funkcji STO](#page-47-0).**

- 6.4 Konserwacja i serwisowanie dla funkcji STO
	- **•** Użytkownik odpowiada za zapewnienie środków bezpieczeństwa.
	- **•** Istnieje możliwość zabezpieczenia parametrów przetwornicy częstotliwości za pomocą hasła.

Test funkcjonalny składa się z dwóch części:

- **•** podstawowego testu funkcjonalnego
- **•** diagnostycznego testu funkcjonalnego

Wynik testu funkcjonalnego jest pozytywny, jeśli wszystkie kroki zostaną zakończone pomyślnie.

#### **Podstawowy test funkcjonalny**

Jeśli funkcja STO nie była używana przez rok, należy przeprowadzić test funkcjonalny w celu wykrycia wszelkich awarii i nieprawidłowości w działaniu funkcji STO.

- 1. Należy upewnić się, że parametr 5-19 Terminal 37/38 Safe Torque Off jest ustawiony na wartość [1] Safe Torque Off Alarm ([1] Alarm funkcji Safe Torque Off).
- 2. Odłączyć zasilanie 24 V DC od zacisków 37 i 38.
- 3. Sprawdzić, czy na LCP jest wyświetlany alarm 68 Safe Torque Off.
- 4. Sprawdzić, czy przetwornica częstotliwości wyłącza się awaryjnie.
- 5. Sprawdzić, czy silnik wykonuje wybieg i zatrzymuje się całkowicie po wybiegu.
- 6. Zainicjować sygnał startu (przez magistralę komunikacyjną, we/wy cyfrowe lub LCP) i sprawdzić, czy silnik się nie uruchamia.
- 7. Ponownie podłączyć zasilanie 24 V DC do zacisków 37 i 38.
- 8. Sprawdzić, czy silnik nie jest uruchamiany automatycznie i jest uruchamiany ponownie wyłącznie po podaniu sygnału resetu (przez magistralę komunikacyjną, we/wy cyfrowe lub przycisk [Reset] na LCP).

#### **Diagnostyczny test funkcjonalny**

- 1. Sprawdzić czy ostrzeżenie 68 Safe Torque Off i alarm 68 Safe Torque Off nie występują, gdy zasilanie 24 V jest podłączone do zacisków 37 i 38.
- 2. Odłączyć zasilanie 24 V dla zacisku 37 i sprawdzić, czy panel LCP wyświetla alarm 188, STO Function Fault (alarm 188 Błąd funkcji STO), jeśli zamontowano panel LCP. Jeśli nie zamontowano panelu LCP, sprawdzić, czy alarm 188, STO Function Fault (alarm 188 Błąd funkcji STO) został

zarejestrowany w parametr 15-30 Alarm Log: Error Code.

- 3. Ponownie podłączyć zasilanie 24 V do zacisku 37 i sprawdzić, czy resetowanie alarmu powiodło się.
- 4. Odłączyć zasilanie 24 V dla zacisku 38 i sprawdzić, czy panel LCP wyświetla alarm 188, STO Function Fault (alarm 188 Błąd funkcji STO), jeśli zamontowano panel LCP. Jeśli nie zamontowano panelu LCP, sprawdzić, czy alarm 188, STO Function Fault (alarm 188 Błąd funkcji STO) został zarejestrowany w parametr 15-30 Alarm Log: Error Code.
- 5. Ponownie podłączyć zasilanie 24 V do zacisku 38 i sprawdzić, czy resetowanie alarmu powiodło się.

## 6.5 Dane techniczne funkcji STO

Analiza FMEDA (tryby błędów, efekty i diagnostyka) jest wykonywana w oparciu o następujące założenia:

- **•** VLT® Midi Drive FC 280 zajmuje 10% całego budżetu awaryjnego dla pętli bezpieczeństwa poziomu SIL2.
- **•** Współczynniki awarii są oparte na bazie danych Siemens SN29500.
- **•** Współczynniki awarii są stałe, mechanizmy zużycia nie są uwzględnione.
- **•** Dla każdego kanału przyjmuje się, że komponenty związane z bezpieczeństwem są typu A, z tolerancją awarii sprzętowych wynoszącą 0.
- **•** Poziomy naprężenia średnie dla środowiska przemysłowego, a temperatura robocza elementów wynosi maksymalnie 85°C (185 °F).
- **•** Błąd bezpieczeństwa (na przykład wyjście w stanie bezpiecznym) jest naprawiany w ciągu 8 godzin.
- **•** Wyjście momentu obrotowego nie jest w stanie bezpiecznym.

Danfoss

**Safe Torque O (STO) VLT**® **Midi Drive FC 280**

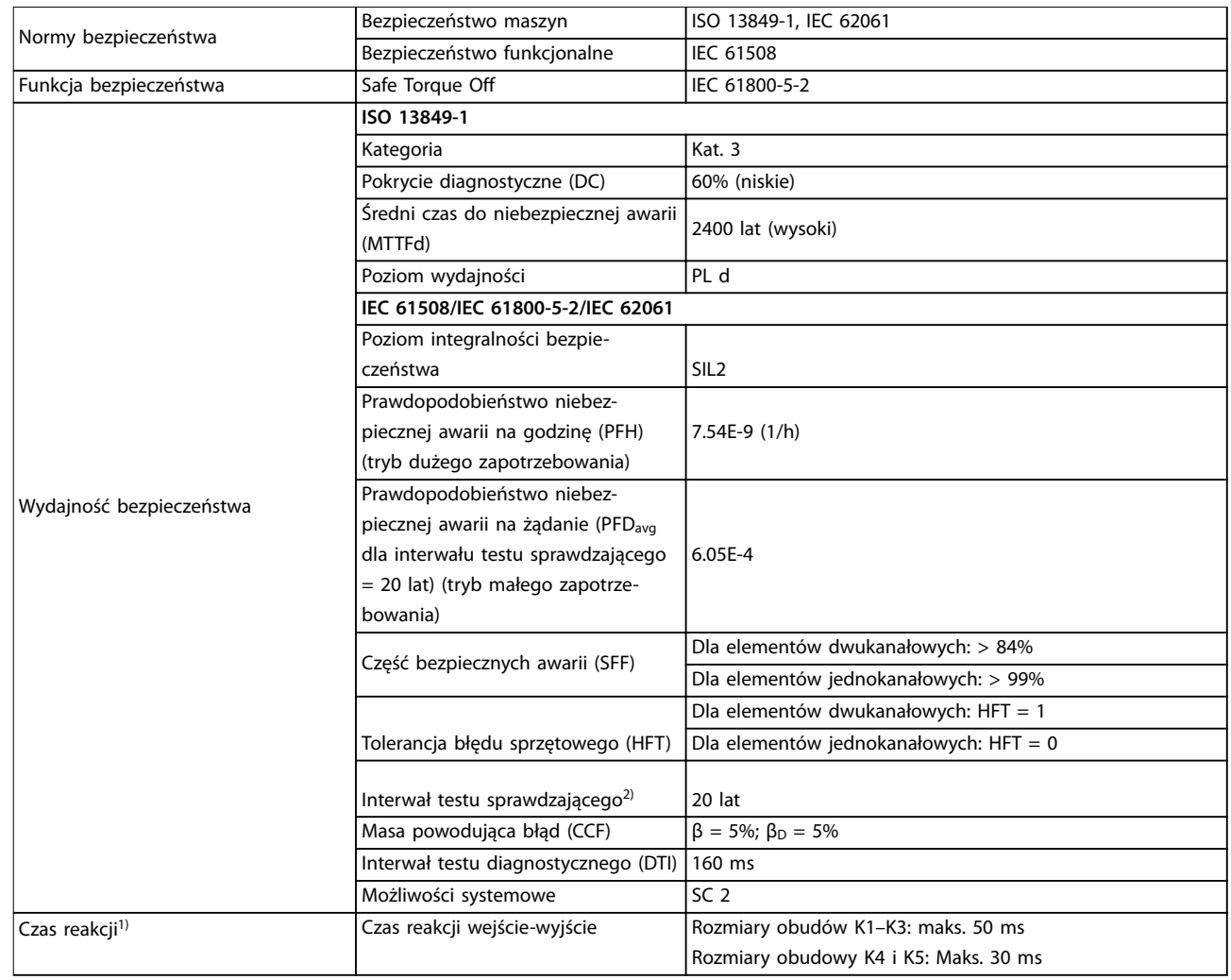

#### **Tabela 6.3 Dane techniczne funkcji STO**

1) Czas reakcji to czas od stanu sygnału wejściowego wyzwalającego funkcję STO do chwili wyłączenia momentu na silniku. 2) Procedura testu sprawdzającego — patrz [rozdział 6.4 Konserwacja i serwisowanie dla funkcji STO.](#page-49-0)

# Danfoss

**7 7**

# 7 Przykłady aplikacji

## 7.1 Wprowadzenie

Przykłady w niniejszym punkcie opisują skrótowo przykłady powszechnych aplikacji.

- **•** Ustawienia parametrów są regionalnymi wartościami domyślnymi, chyba że wskazano inaczej (wybrano w parametr 0-03 Regional Settings).
- **•** Parametry powiązane z zaciskami i ich ustawieniami przedstawiono obok ilustracji.
- **•** Pokazane zostały również wymagane ustawienia przełączania dla zacisków analogowych 53 lub 54.

# **NOTYFIKACJA**

**Gdy używana jest funkcja STO (bezpiecznego wyłączania momentu), przetwornice częstotliwości pracujące z domyślnym programowaniem fabrycznym mogą wymagać założenia przewodu zworki na zaciskach 12, 37 i 38.**

# 7.2 Przykłady aplikacji

## 7.2.1 AMA

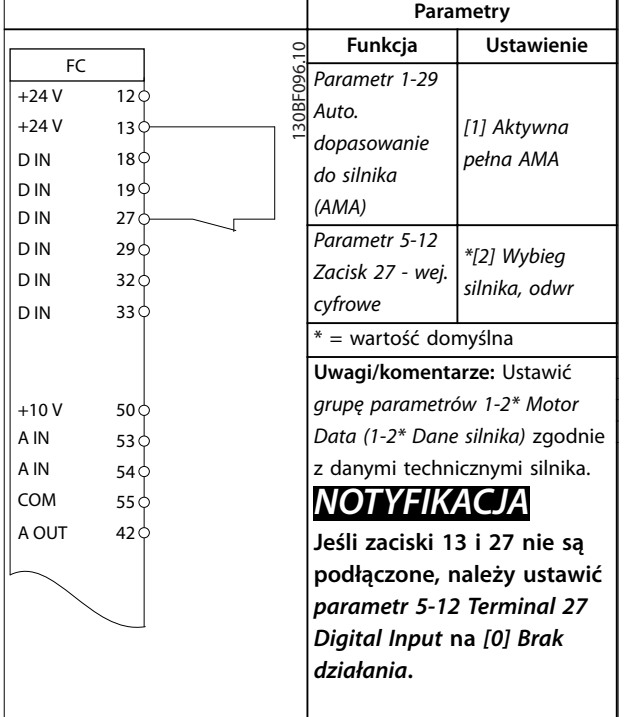

**Tabela 7.1 AMA z podłączonym zaciskiem 27**

# 7.2.2 Prędkość

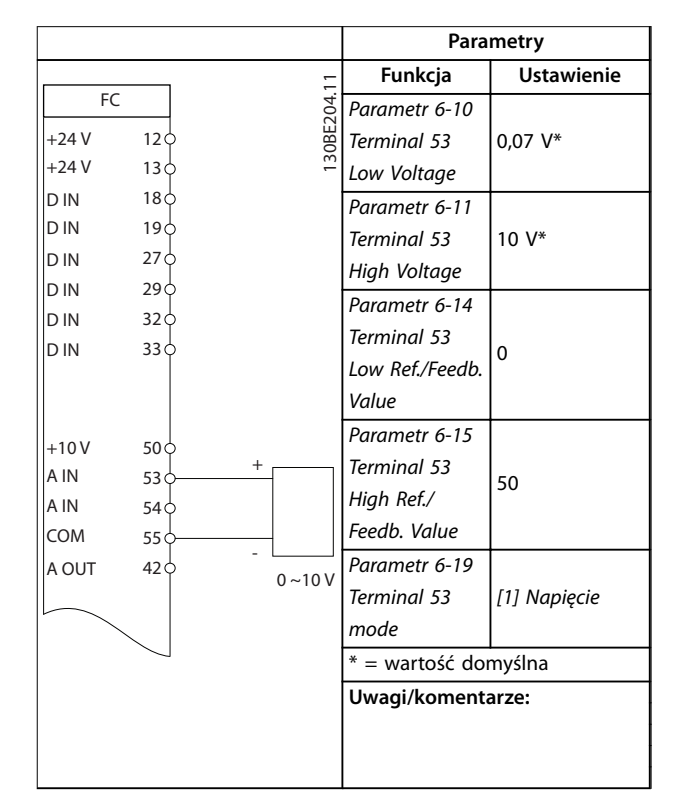

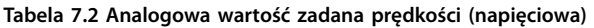

Danfoss

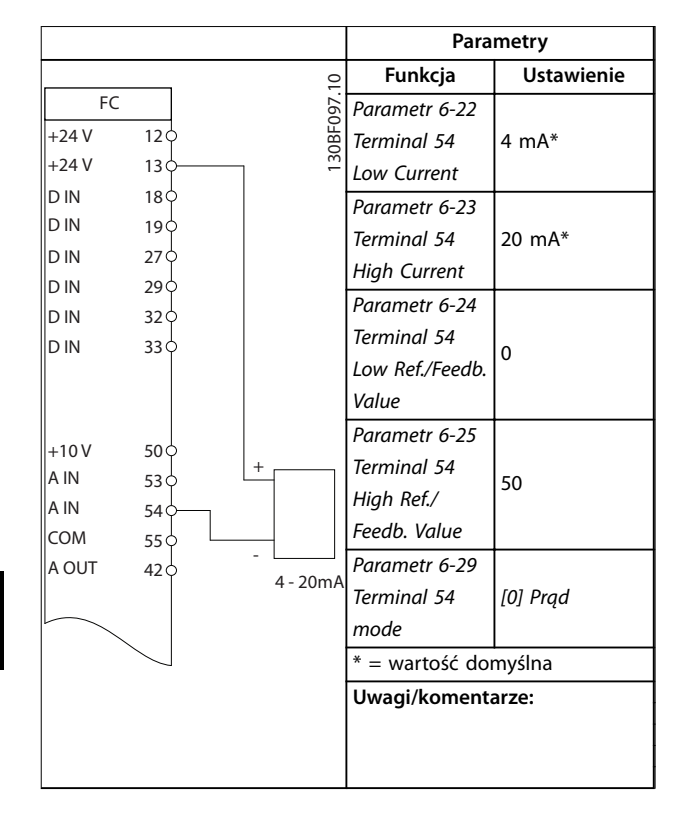

**Tabela 7.3 Analogowa wartość zadana prędkości (prądowa)**

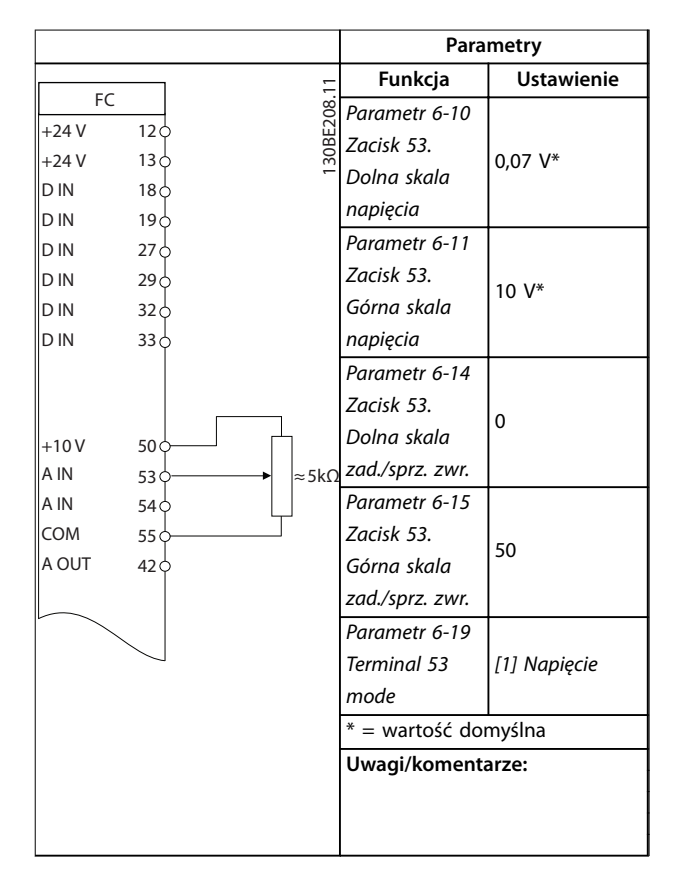

**Tabela 7.4 Wartość zadana prędkości (za pomocą ręcznego potencjometru)**

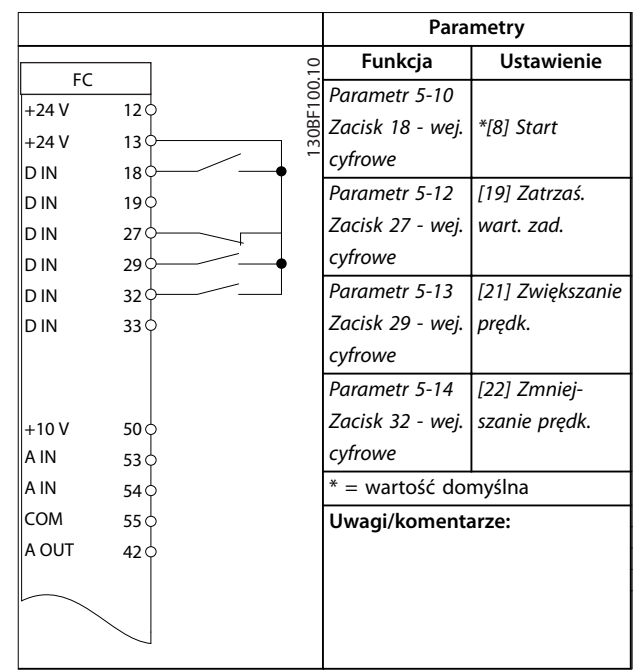

**Tabela 7.5 Zwiększanie/zmniejszanie prędkości**

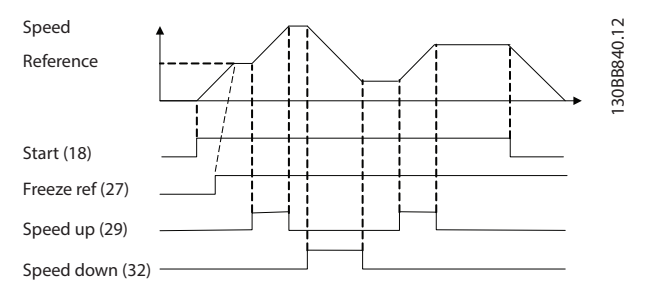

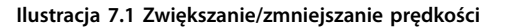

# 7.2.3 Start/Stop

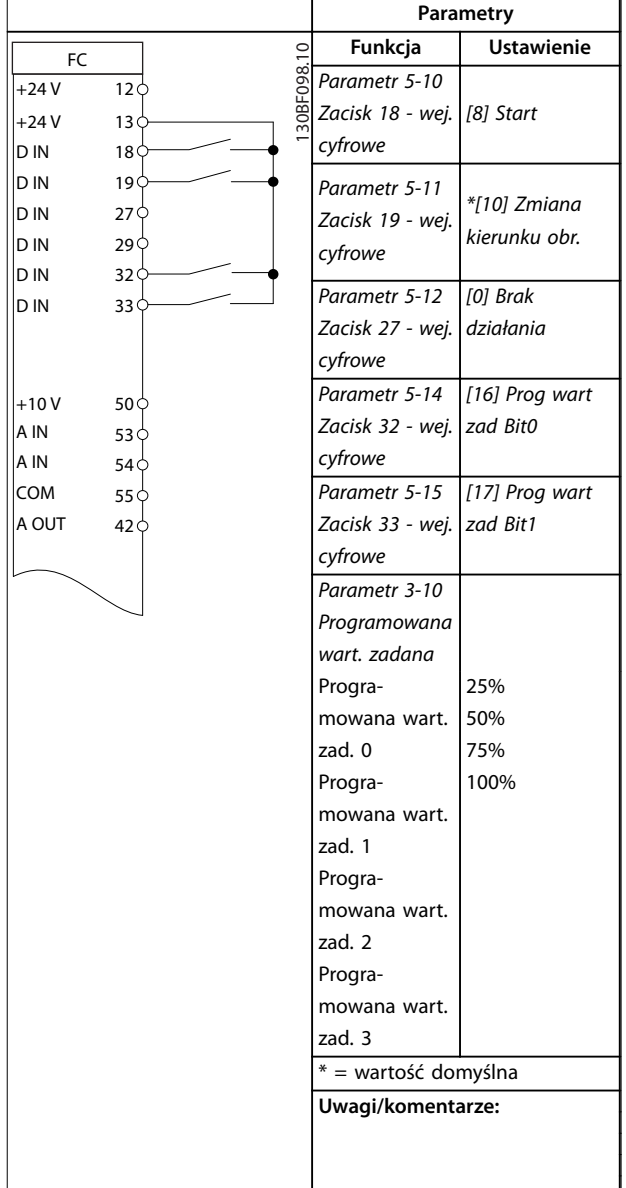

**Tabela 7.6 Start/stop ze zmianą kierunku obrotów i czterema wartościami zadanymi prędkości**

## 7.2.4 Reset alarmu zewnętrznego

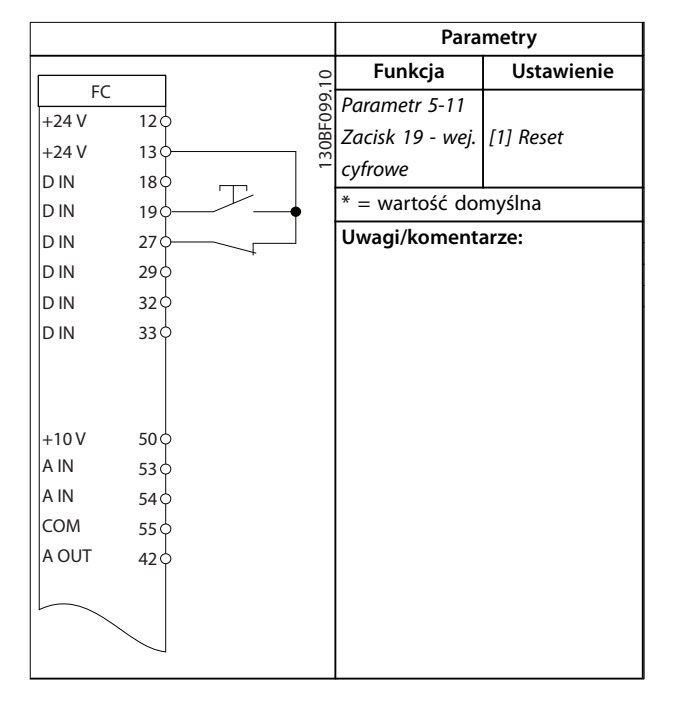

**Tabela 7.7 Reset alarmu zewnętrznego**

## 7.2.5 Termistor silnika

# **NOTYFIKACJA**

**Termistory muszą korzystać ze wzmocnionej lub podwójnej izolacji, zgodnie z wymaganiami izolacji PELV.**

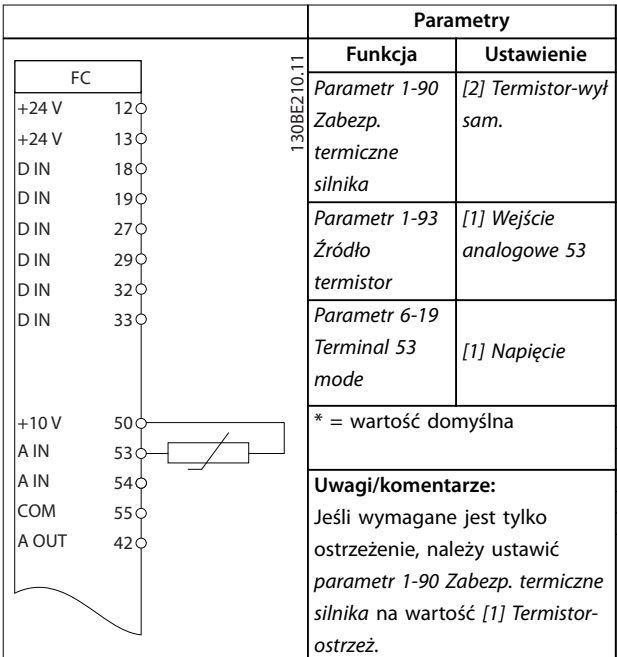

**Tabela 7.8 Termistor silnika**

Danfoss

# 7.2.6 SLC

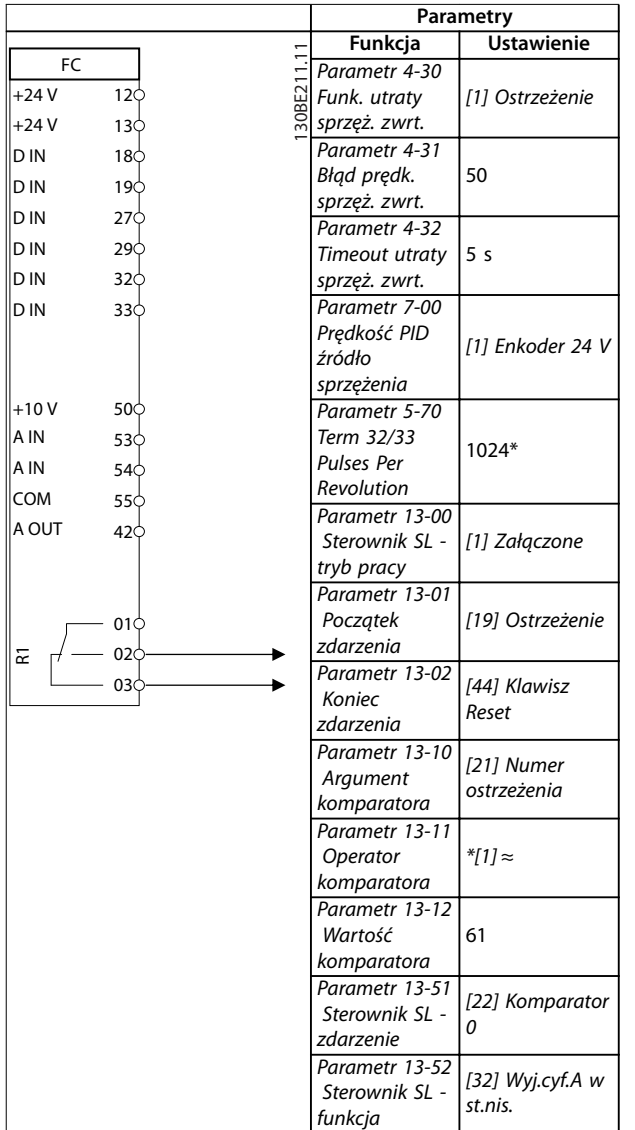

| Parametry                                                                                                    |                           |  |
|----------------------------------------------------------------------------------------------------|---------------------------|--|
| Funkcja                                                                                                    | <b>Ustawienie</b>         |  |
| Parametr 5-40<br>Przekaźnik,<br>funkcja                                                                                                    | [80] SL Wyjście<br>cyfr A |  |
| * = wartość domyślna                                                                                                    |                           |  |
| Uwagi/komentarze:                                                                                                    |                           |  |
| Po przekroczeniu ograniczenia<br>sprzężenia zwrotnego jest<br>generowane ostrzeżenie 61,<br>feedback monitor, SLC<br>monitoruje ostrzeżenie 61,<br>feedback monitor. Jeśli wartość<br>ostrzeżenia 61, feedback monitor<br>ma stan true, zostanie włączony<br>przekaźnik 1.<br>Urządzenia zewnętrzne mogą<br>wygenerować komunikaty o<br>konieczności przeprowadzenia<br>obsługi. Jeżeli poziom błędu<br>sprzężenia zwrotnego |                           |  |
| ponownie spadnie poniżej<br>ograniczenia w ciągu 5 s,                                                                                                    |                           |  |
| przetwornica częstotliwości<br>będzie kontynuowała pracę, a<br>ostrzeżenie zostanie usunięte.<br>Przekaźnik 1 nadal pozostaje<br>aktywny do czasu naciśnięcia<br>przycisku [Off/Reset].                                                                                                    |                           |  |

**Tabela 7.9 Używanie SLC do ustawiania przekaźnika**

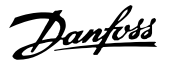

# <span id="page-56-0"></span>8 Konserwacja, diagnostyka oraz wykrywanie i usuwanie usterek

## 8.1 Konserwacja i serwisowanie

W przypadku normalnych warunków pracy i profilów obciążenia przetwornica częstotliwości nie wymaga konserwacji przez cały okres jej eksploatacji. Przetwornica częstotliwości wymaga kontroli stanu (sprawdzenia, czy podłączenia na zaciskach nie są obluzowane, wnętrze jest wolne od kurzu itd.) w określonych, regularnych odstępach czasu, zależnych od warunków pracy. Służy to zapobieganiu usterkom, zagrożeniom i uszkodzeniom. Części zużyte i uszkodzone należy wymieniać na oryginalne części zamienne. Aby uzyskać dostęp do serwisu i pomocy technicznej, należy skontaktować się z lokalnym dostawcą Danfoss.

# **AOSTRZEŻENIE**

## **PRZYPADKOWY ROZRUCH**

**Jeśli przetwornica częstotliwości jest podłączona do zasilania AC, zasilania DC lub podziału obciążenia, silnik może zostać uruchomiony w każdej chwili. Przypadkowy rozruch podczas programowania, prac serwisowych lub naprawy może doprowadzić do śmierci, poważnych obrażeń ciała lub uszkodzenia mienia. Silnik może zostać uruchomiony za pomocą przełącznika zewnętrznego, polecenia przesłanego przez magistralę komunikacyjną, sygnału wejściowego wartości zadanej z LCP, operacji zdalnej z wykorzystaniem Oprogramowanie konguracyjne MCT 10 lub poprzez usunięcie błędu.**

**Aby zapobiec przypadkowemu rozruchowi silnika:**

- **• Odłączyć przetwornicę częstotliwości od zasilania.**
- **• Przed programowaniem parametrów nacisnąć przycisk [O/Reset] na LCP.**
- **• Przed podłączeniem przetwornicy częstotliwości do zasilania AC, zasilania DC lub podziału obciążenia należy w pełni oprzewodować i zmontować przetwornicę częstotliwości, silnik oraz każdy napędzany sprzęt.**

## 8.2 Typy ostrzeżeń i alarmów

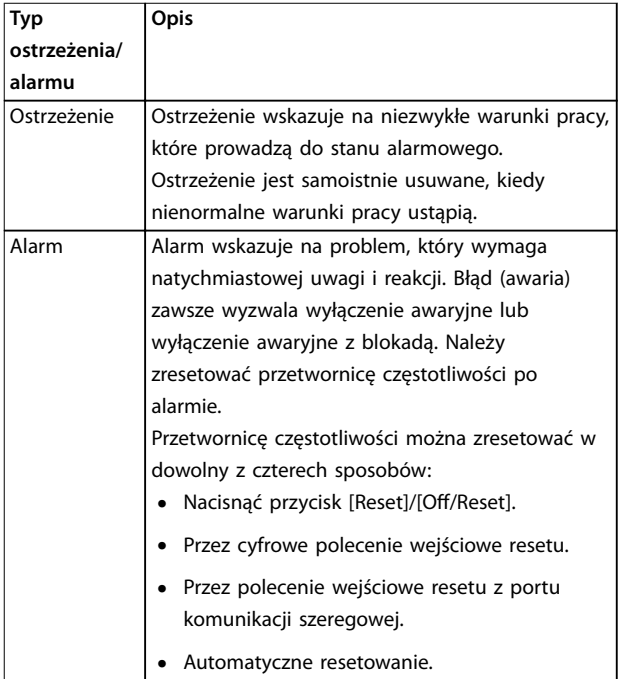

#### **Wyłączenie awaryjne**

Podczas wyłączenia awaryjnego przetwornica częstotliwości zawiesza swoją pracę, aby zapobiec uszkodzeniom własnym lub innego sprzętu. Przy wyłączeniu awaryjnym silnik wykonuje zatrzymanie z wybiegiem. Układy logiczne przetwornicy częstotliwości będą pracowały nadal i monitorowały status przetwornicy. Po usunięciu usterki przetwornica częstotliwości jest gotowa do zresetowania.

#### **Wył. awar. z blokadą**

Podczas wyłączenia awaryjnego z blokadą przetwornica częstotliwości zawiesza swoją pracę, aby zapobiec uszkodzeniom własnym lub innego sprzętu. Przy wyłączeniu awaryjnym z blokadą silnik wykonuje zatrzymanie z wybiegiem. Układy logiczne przetwornicy częstotliwości będą pracowały nadal i monitorowały status przetwornicy. Przetwornica częstotliwości rozpoczyna wyłączenie awaryjne z blokadą tylko w razie wystąpienia poważnej awarii, która może spowodować uszkodzenie przetwornicy częstotliwości lub innych urządzeń. Po usunięciu usterek należy włączyć i wyłączyć zasilanie przed zresetowaniem przetwornicy.

Danfoss

# 8.3 Wyświetlanie ostrzeżeń i alarmów

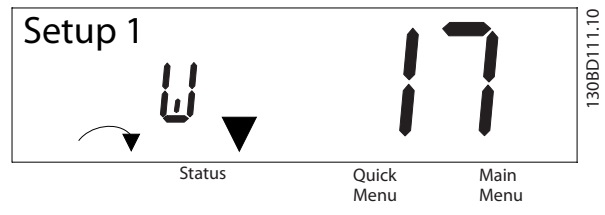

**Ilustracja 8.1 Wyświetlacz z ostrzeżeniem**

Na wyświetlaczu pojawia się alarm lub alarm wyłączenia awaryjnego z blokadą oraz numer alarmu.

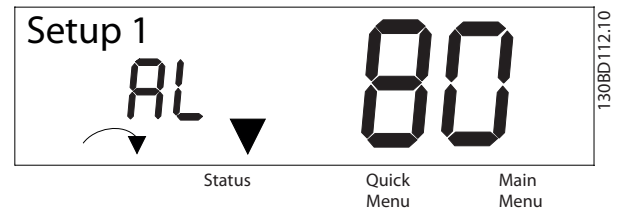

**Ilustracja 8.2 Alarm/Alarm wyłączenia awaryjnego z blokadą**

Poza tekstem i numerem alarmu na wyświetlaczu przetwornicy częstotliwości znajdują się także 3 lampki wskaźników statusu. Lampka sygnalizacyjna ostrzeżenia świeci na żółto podczas ostrzeżenia. Lampka sygnalizacyjna alarmu świeci na czerwono podczas alarmu.

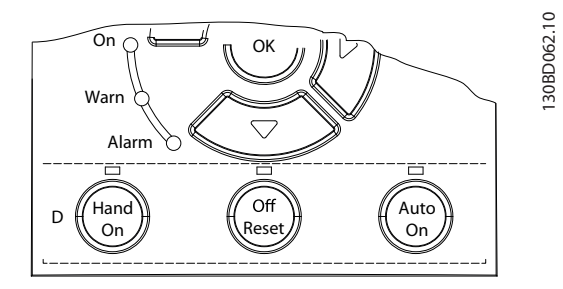

**Ilustracja 8.3 Lampki wskaźników statusu**

# <span id="page-58-0"></span>8.4 Lista ostrzeżeń i alarmów

## 8.4.1 Lista kodów ostrzeżeń i alarmów

Znak (X) w tabeli Tabela 8.1 oznacza, że wystąpiło ostrzeżenie lub alarm.

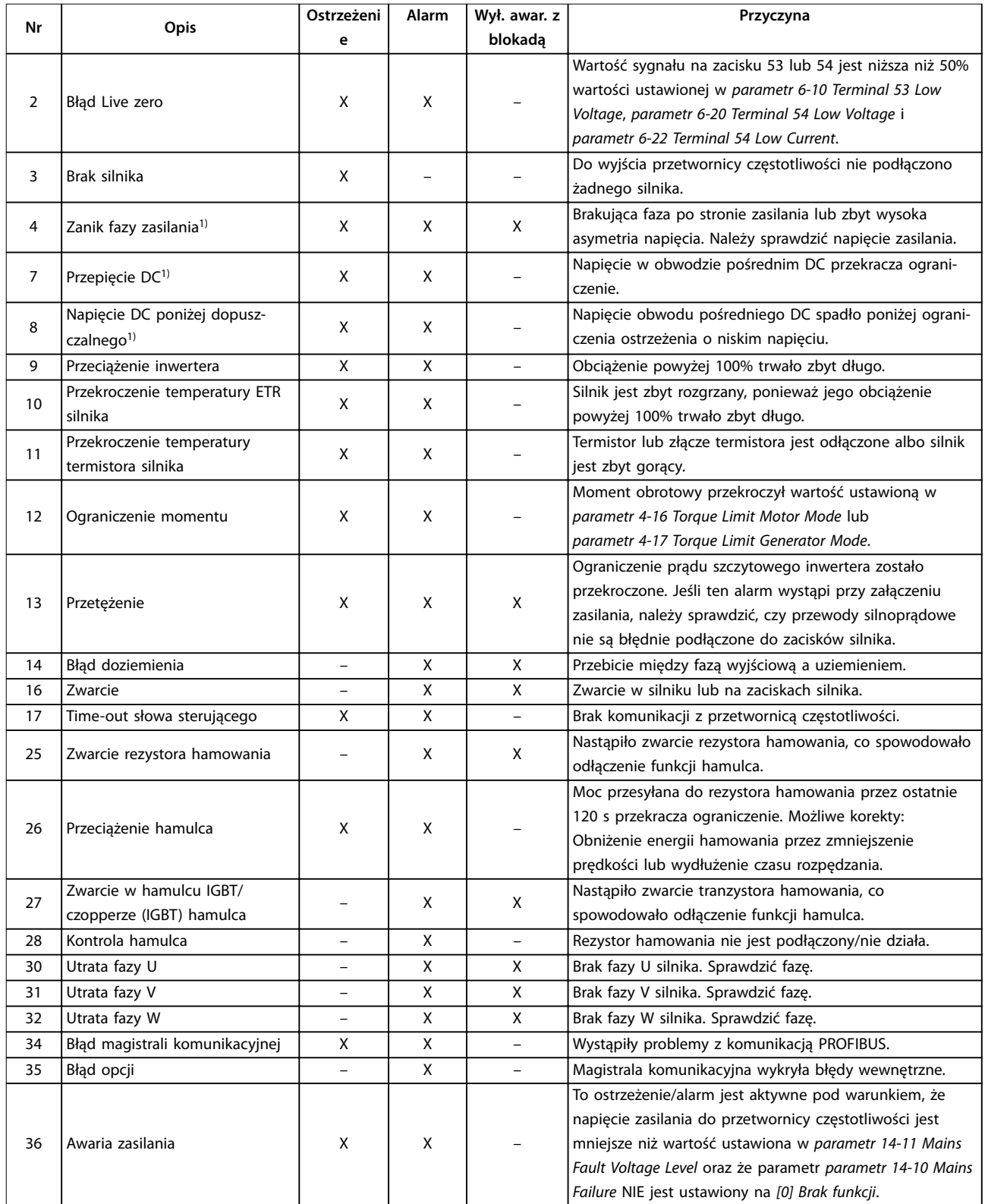

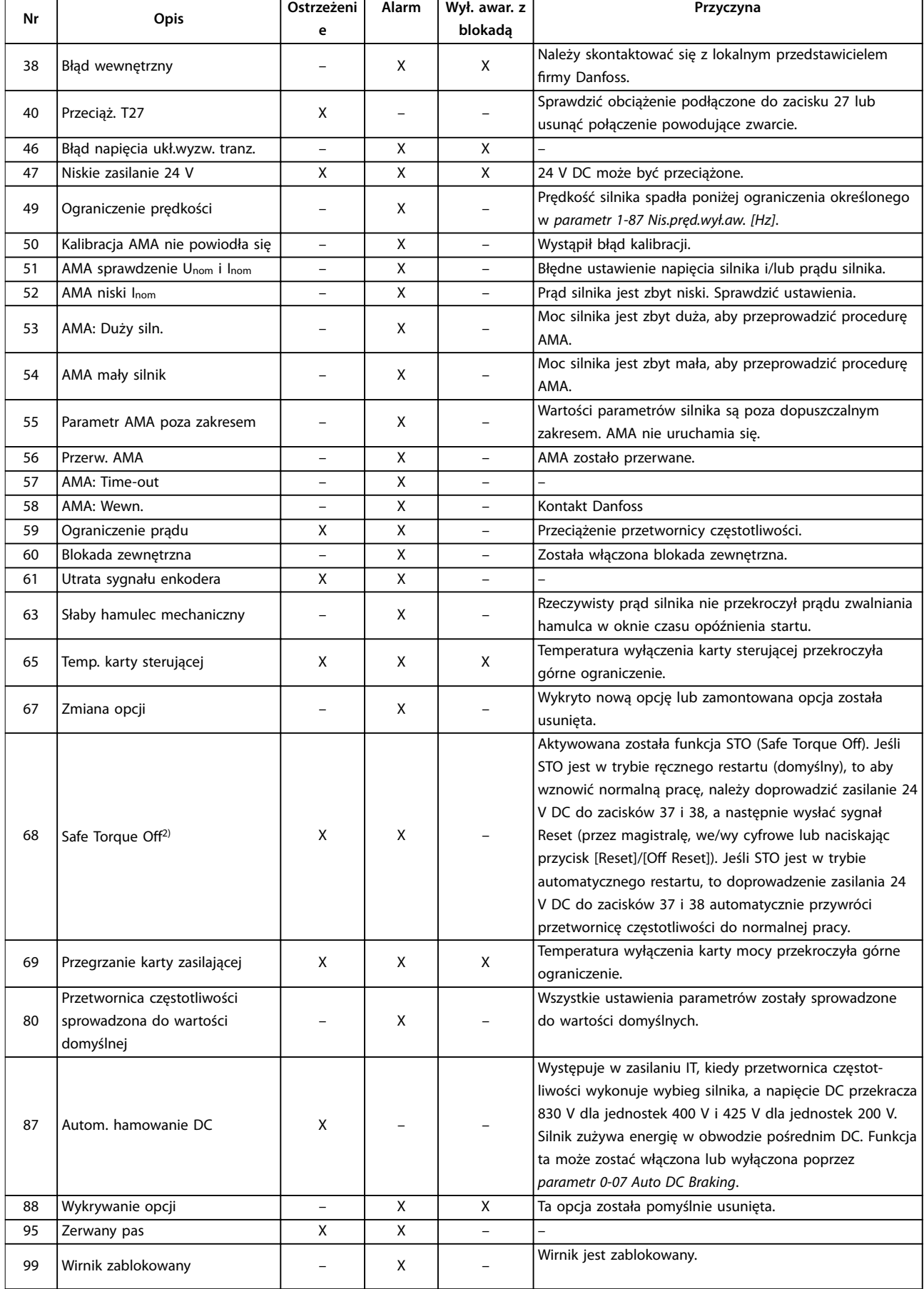

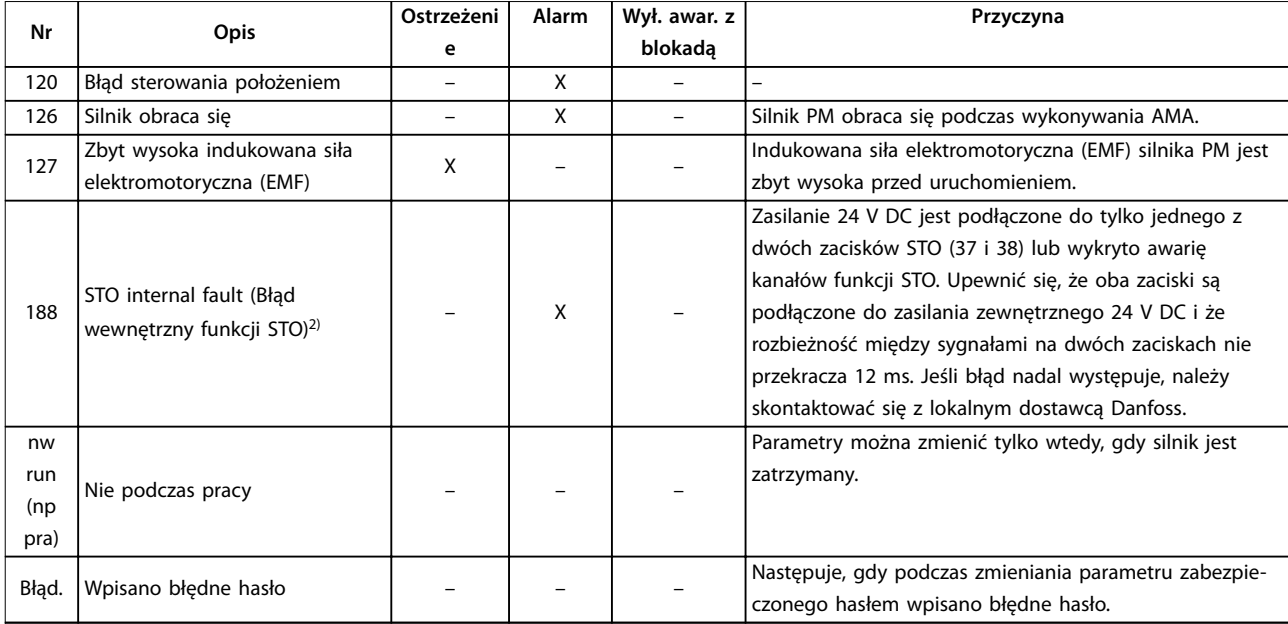

#### **Tabela 8.1 Lista kodów ostrzeżeń i alarmów**

1) Błędy te mogą być powodowane przez zniekształcenia zasilania. Problem ten może zostać rozwiązany poprzez zamontowanie filtra liniowego Danfoss.

2) Tego alarmu nie można resetować za pomocą parametr 14-20 Reset Mode automatycznie.

Zobacz słowa alarmowe, słowa ostrzeżenia i rozszerzone słowa statusowe w celu przeprowadzenia diagnozy.

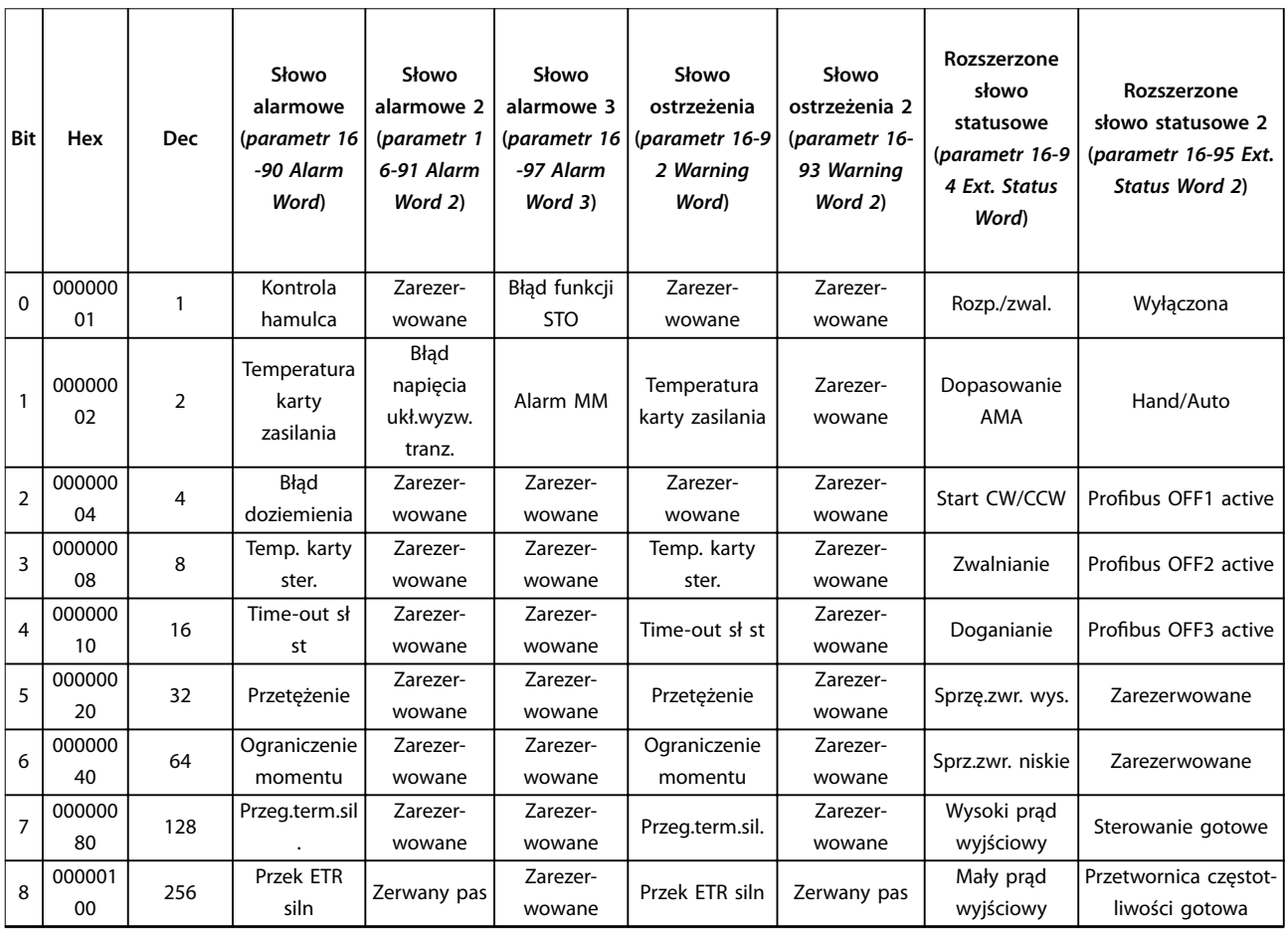

Danfoss

## **Konserwacja, diagnostyka or... VLT**® **Midi Drive FC 280**

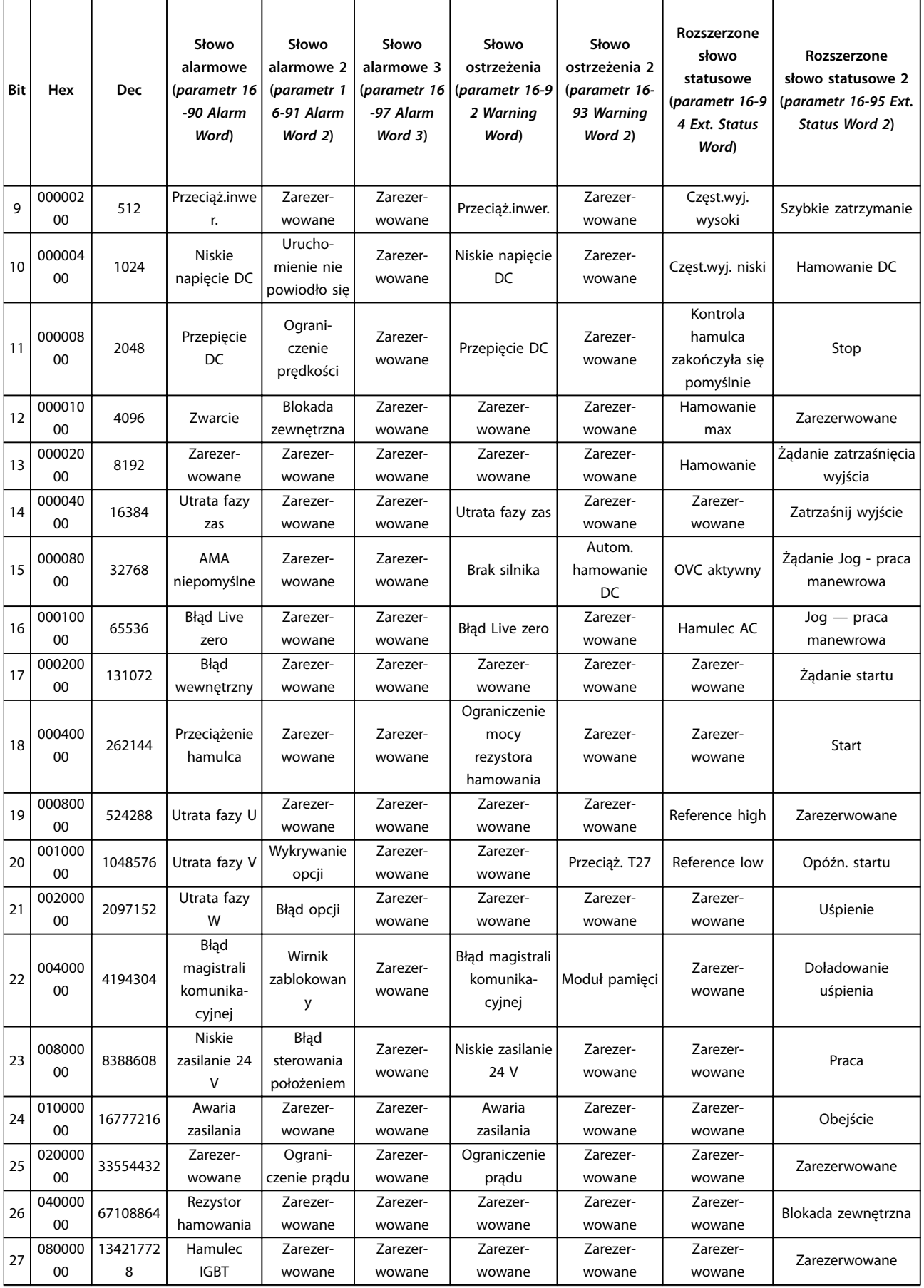

<span id="page-62-0"></span>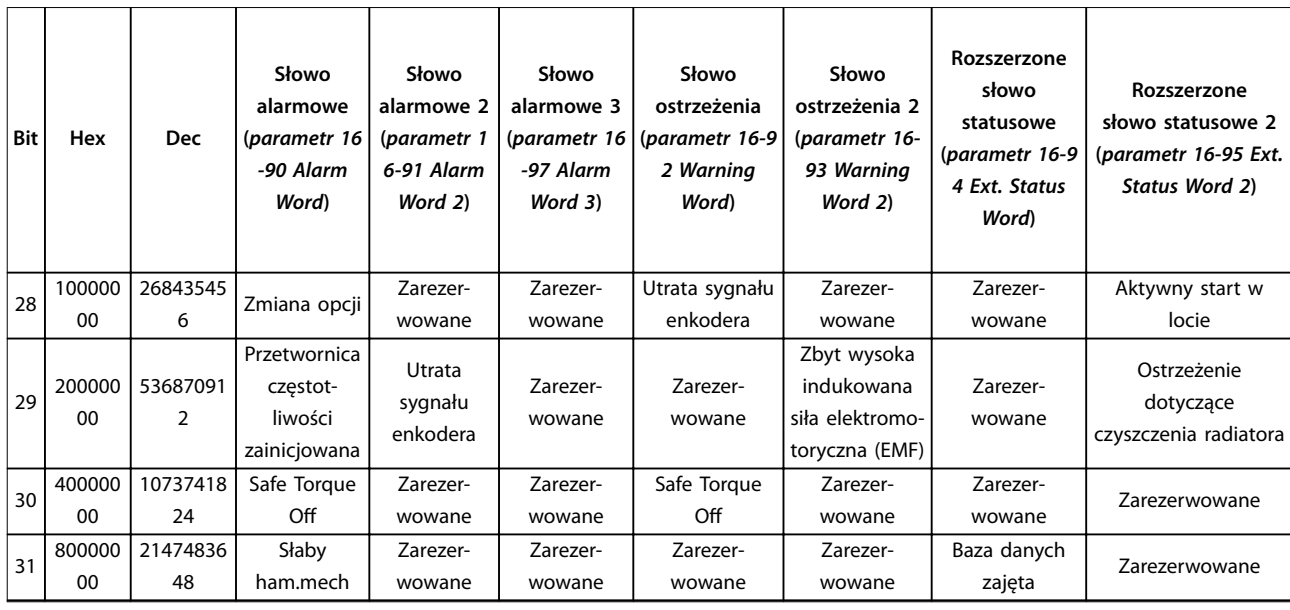

**Tabela 8.2 Opis słowa alarmowego, słowa ostrzeżenia i rozszerzonego słowa statusowego**

 $\top$ 

# 8.5 Wykrywanie i usuwanie usterek

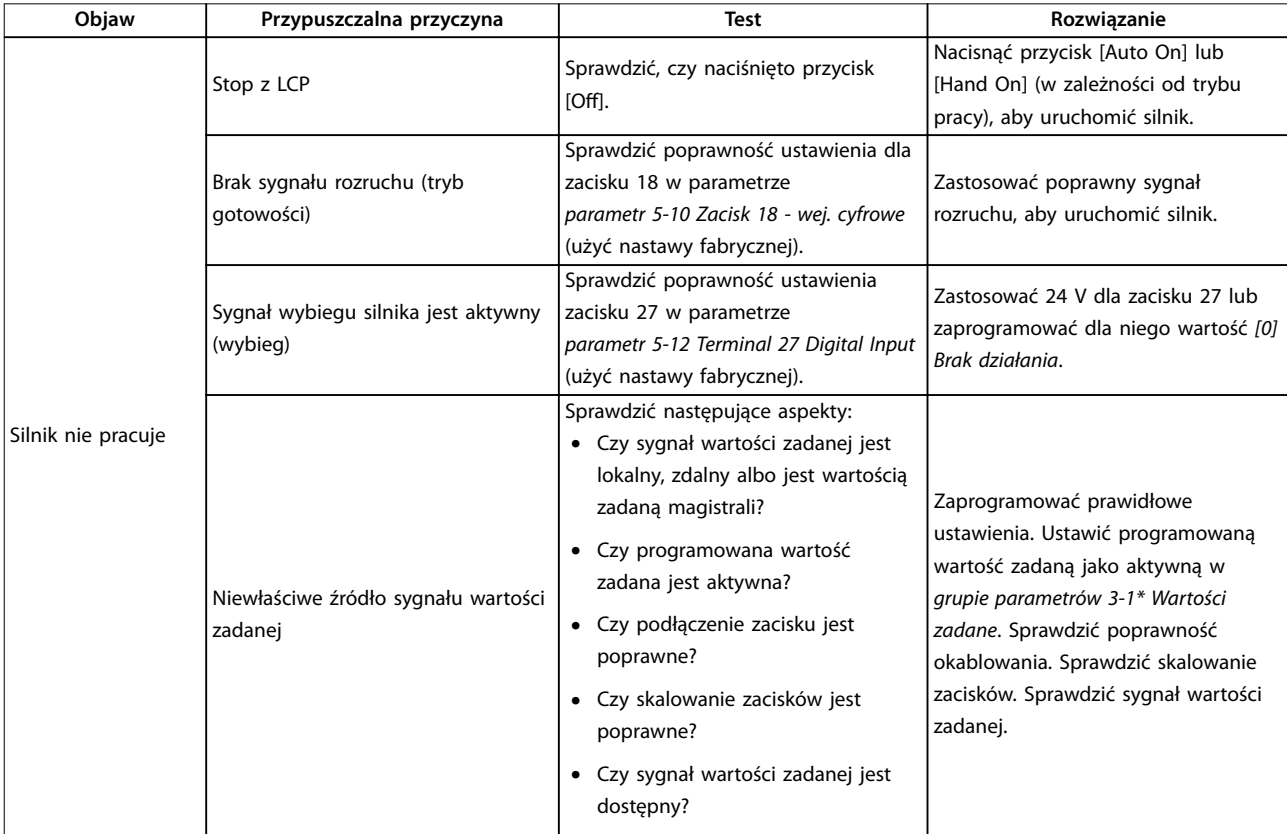

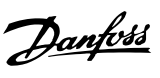

T

Τ

Danfoss

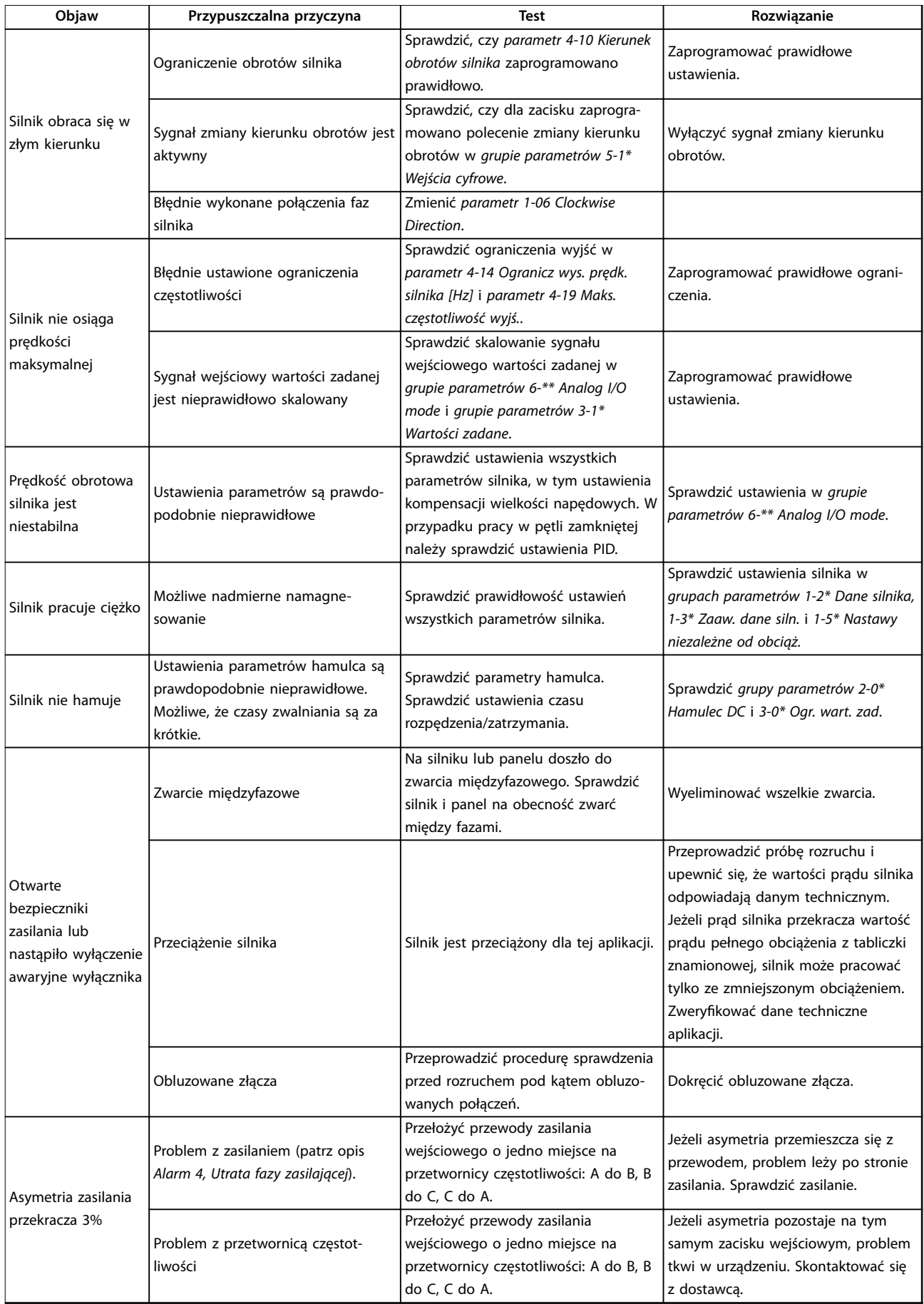

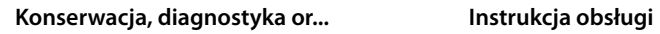

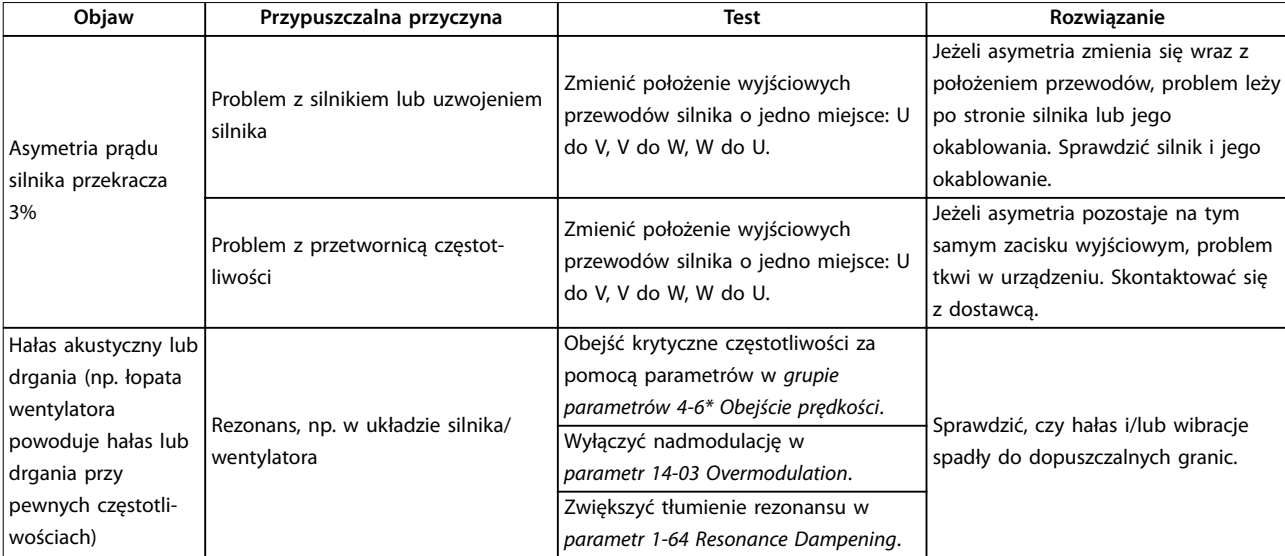

**Tabela 8.3 Usuwanie usterek**

# <span id="page-65-0"></span>9 Dane techniczne

# 9.1 Dane elektryczne

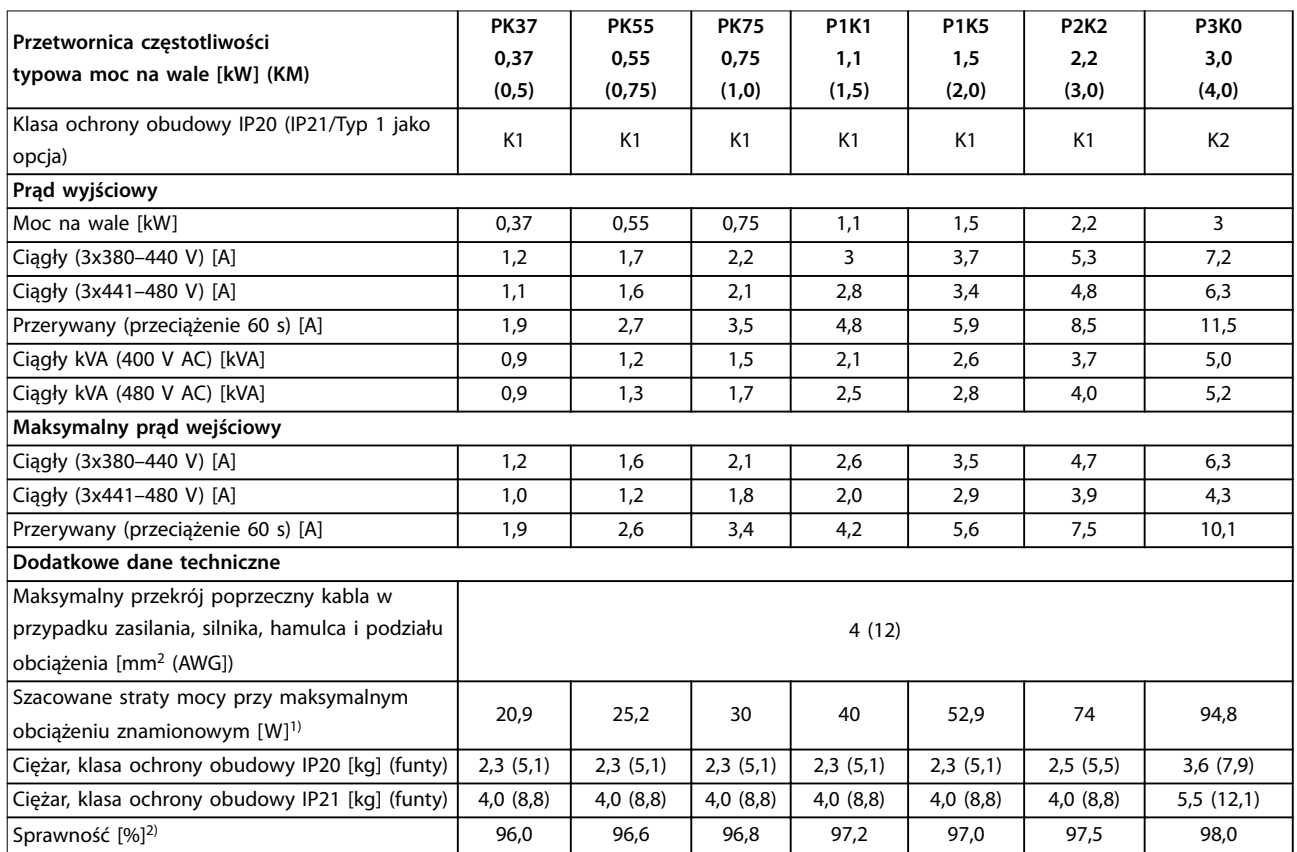

**Tabela 9.1 Zasilanie 3x380–480 V AC**

<span id="page-66-0"></span>

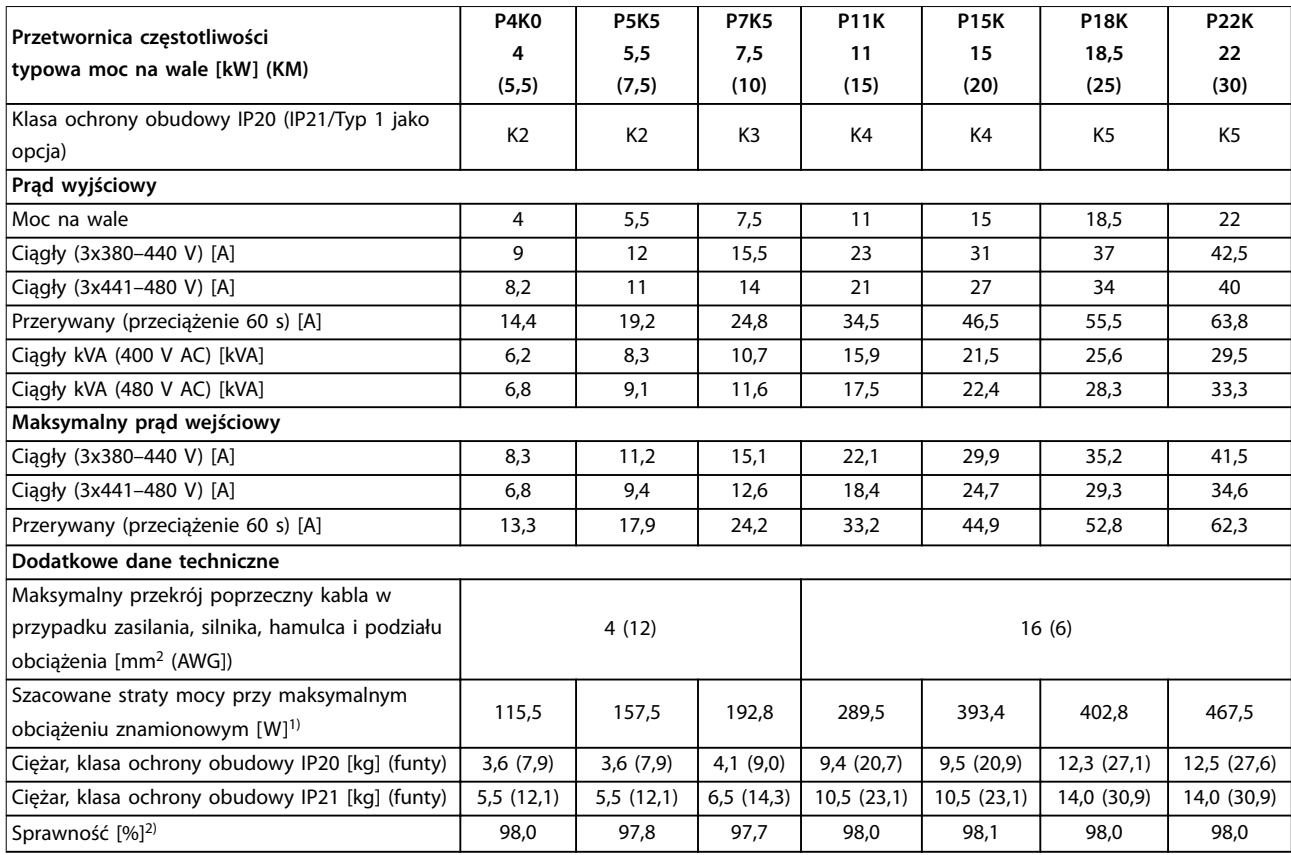

#### **Tabela 9.2 Zasilanie 3x380–480 V AC**

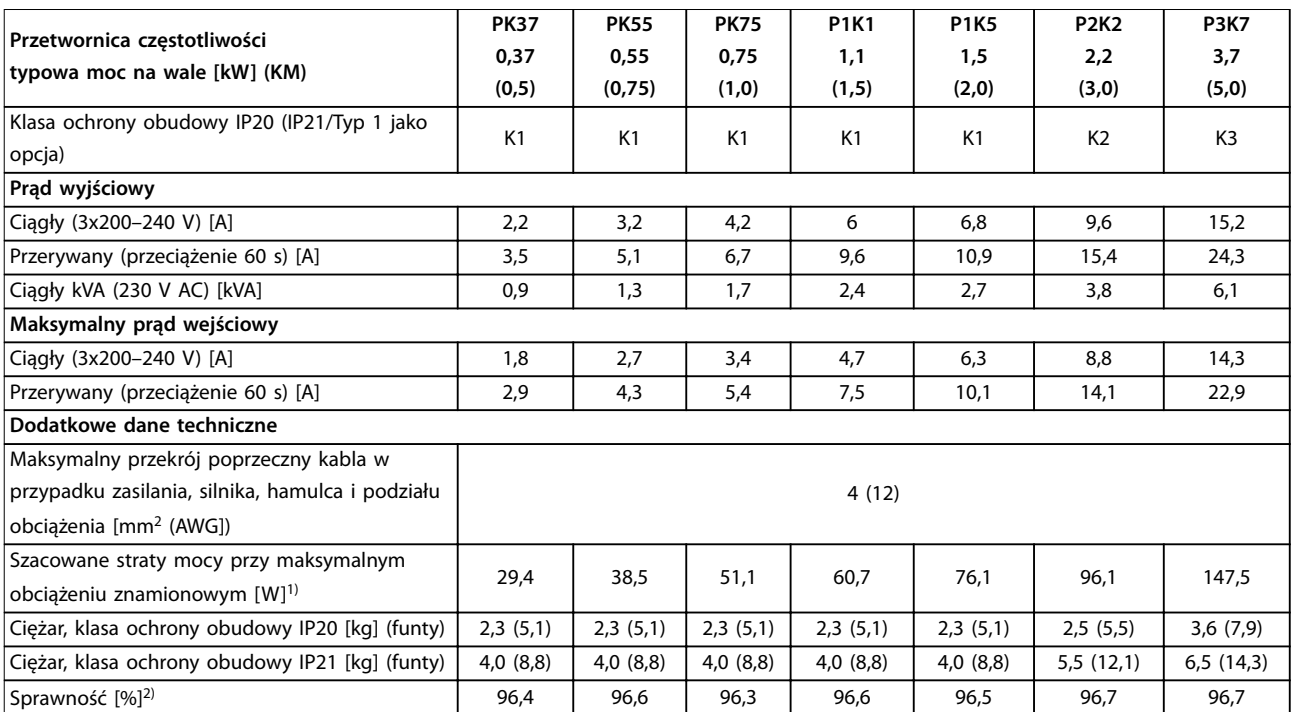

**Tabela 9.3 Zasilanie 3x200–240 V AC**

<span id="page-67-0"></span>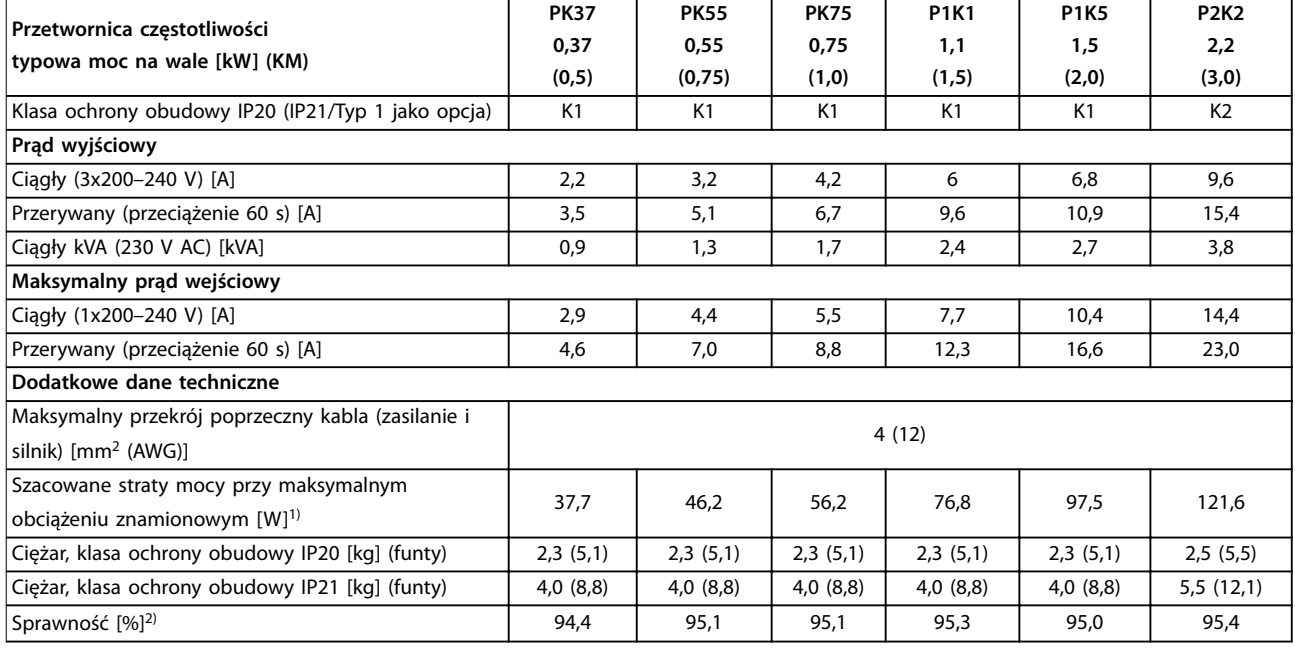

#### **Tabela 9.4 Zasilanie 1x200–240 V AC**

1) Standardowa utrata mocy występuje w warunkach znamionowego obciążenia i powinna wynosić ±15% (zakres tolerancji związany jest z różnym napięciem i stanem kabli).

Wartości opierają się na standardowej sprawności silnika (granica IE2/IE3). Mniej sprawne silniki przyczyniają się również do strat mocy w przetwornicach częstotliwości, a silniki o dużej sprawności zmniejszają straty mocy.

Dotyczy wymiarowania chłodzenia przetwornicy częstotliwości. Jeśli częstotliwość przełączania będzie wyższa niż nastawa domyślna, straty mocy mogą wzrosnąć. Uwzględniono pobór mocy panelu LCP i standardowej karty sterującej. Dodatkowe opcje i obciążenia mogą powodować do 30 W dodatkowych strat, choć zwykle w pełni obciążona karta sterująca lub magistrala komunikacyjna dodają tylko 4 W do strat mocy). Dane dotyczące strat mocy zgodnie z normą EN 50598-2 — patrz www.danfoss.com/vltenergyefficiency.

2) Zmierzono przy użyciu 50 m ekranowanych kabli silnika przy obciążeniu znamionowym i częstotliwości znamionowej. Informacje o klasie sprawności energetycznej — patrz [rozdział 9.4 Warunki otoczenia](#page-68-0). Straty przy częściowym obciążeniu — patrz www.danfoss.com/vltenergyeffi[ciency](http://www.danfoss.com/vltenergyefficiency).

#### 9.2 Zasilanie

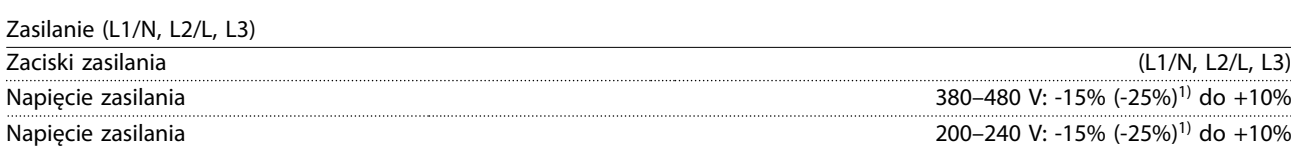

1) Przetwornica częstotliwości może pracować z napięciem zasilania niższym o 25% (-25%) ze zmniejszoną wydajnością. Maksymalna moc wyjściowa przetwornicy częstotliwości wynosi 75% w przypadku napięcia wejściowego -25%, a 85% w przypadku napięcia wejściowego -15%.

Nie można oczekiwać osiągnięcia pełnego momentu obrotowego, gdy napięcie zasilania jest niższe o ponad 10% od najniższego znamionowego napięcia zasilania przetwornicy częstotliwości.

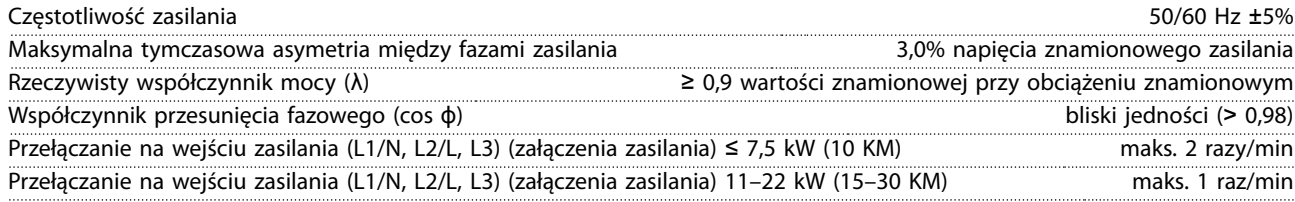

Danfoss

## <span id="page-68-0"></span>9.3 Wyjście silnikowe z przetwornicy i dane silnika

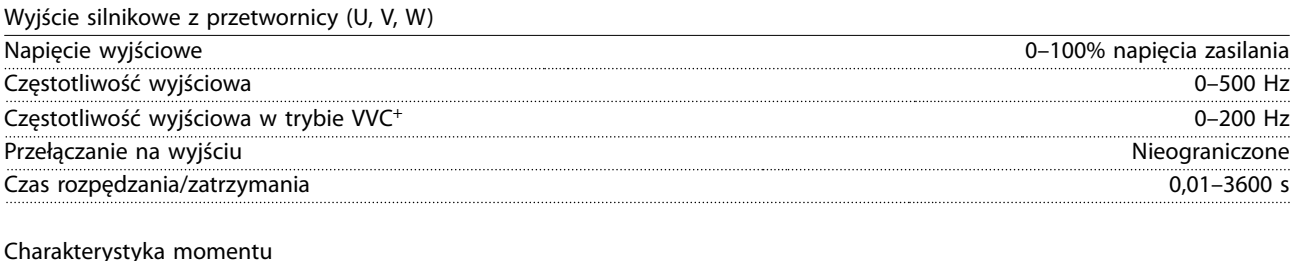

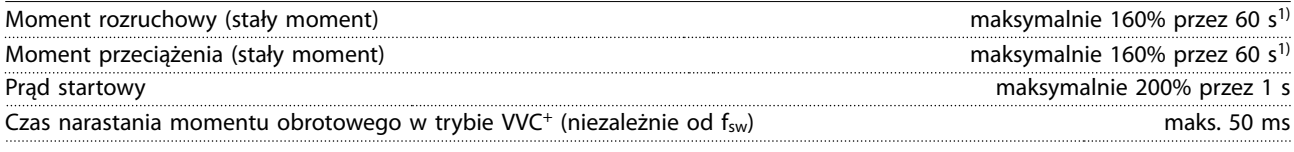

1) Wartości procentowe dotyczą znamionowego momentu obrotowego. 150% w przypadku przetwornic częstotliwości 11–22 kW (15–30 KM).

## 9.4 Warunki otoczenia

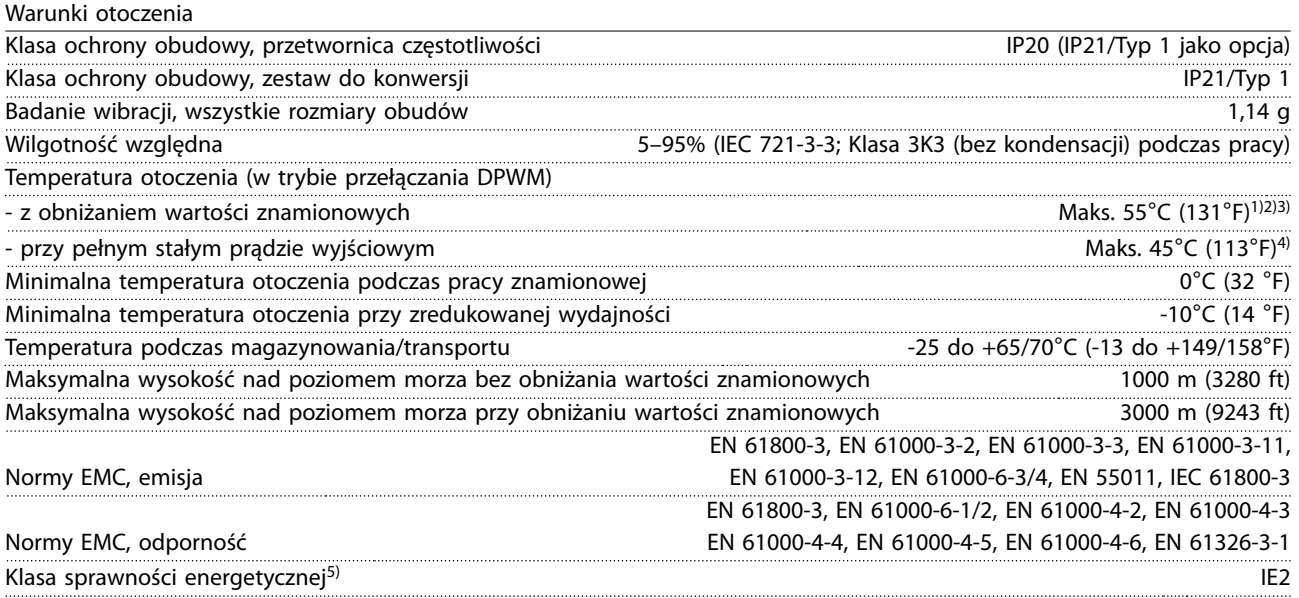

1) Zobacz Warunki specjalne w Zaleceniach Projektowych, sekcje:

- **•** Obniżanie wartości znamionowych dla wyższych temperatur otoczenia
- **•** Obniżanie wartości znamionowych przy dużej wysokości nad poziomem morza

2) W przypadku przetwornicy VLT® Midi Drive FC 280 w wariancie PROFIBUS, PROFINET, EtherNet/IP i POWERLINK należy unikać eksploatacji przy pełnym obciążeniu we/wy cyfrowych/analogowych w temperaturze otoczenia wyższej niż 45°C (113°F). 3) Temperatura otoczenia dla K1S2 z obniżaniem wartości znamionowych wynosi maksymalnie 50°C (122°F). 4) Temperatura otoczenia dla K1S2 przy pełnym stałym prądzie wyjściowym wynosi maksymalnie 40°C (104°F).

5) Określana zgodnie z normą EN 50598-2 przy:

- **•** obciążeniu znamionowym,
- **•** 90% częstotliwości znamionowej,
- **•** nastawie domyślnej (fabrycznej) częstotliwości kluczowania,
- **•** nastawie domyślnej (fabrycznej) schematu kluczowania,
- **•** Typ otwarty: temperatura powietrza otoczenia 45°C (113°F).
- **•** Typ 1 (zestaw NEMA): temperatura otoczenia 45°C (113°F).

<span id="page-69-0"></span>**Dane techniczne VLT**® **Midi Drive FC 280**

# 9.5 Dane techniczne kabli

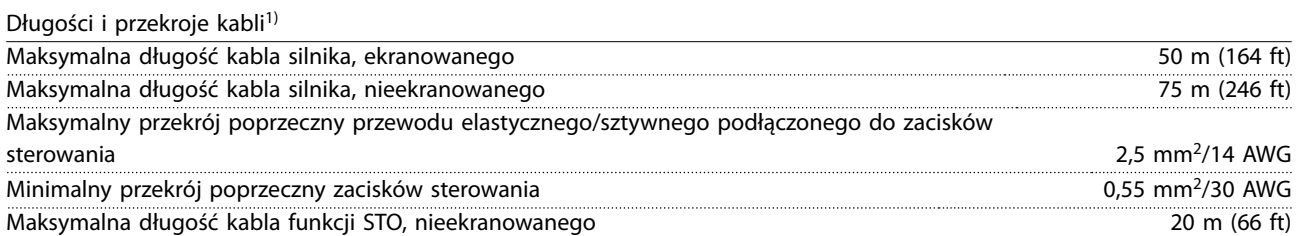

1) W przypadku przewodów silnoprądowych informacje o przekrojach poprzecznych kabli zawiera [Tabela 9.1](#page-65-0), [Tabela 9.2,](#page-66-0) [Tabela 9.3](#page-66-0) i [Tabela 9.4.](#page-67-0)

Aby spełniać wymagania norm EN 55011 1A i EN 55011 1B, rozmiar kabli silnika musi w pewnych przypadkach zostać zmniejszony. Więcej szczegółów zawiera rozdział 2.6.2 Emisja EMC w Zaleceniach Projektowych przetwornic VLT® Midi Drive FC 280.

## 9.6 Wejścia/wyjścia sterowania i dane sterowania

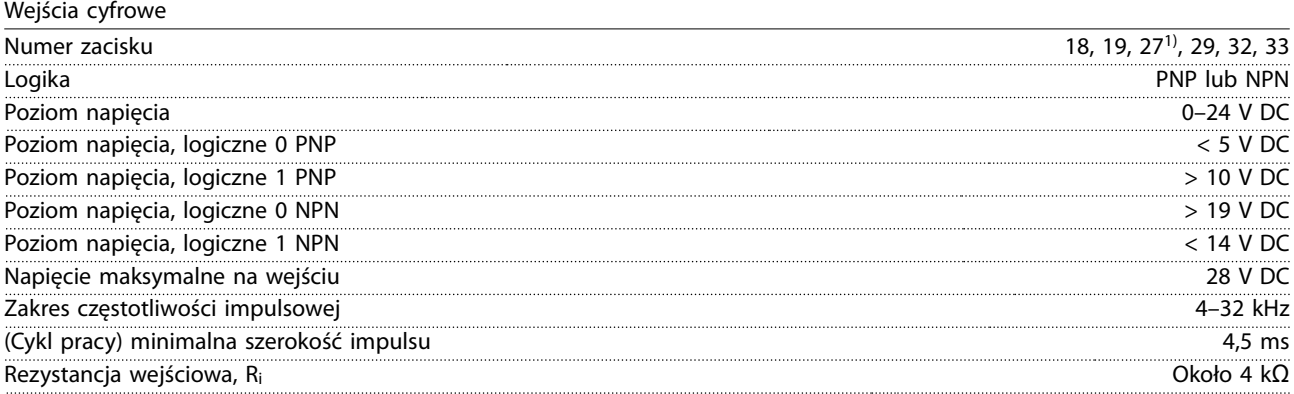

1) Zacisk 27 można zaprogramować również jako wyjście.

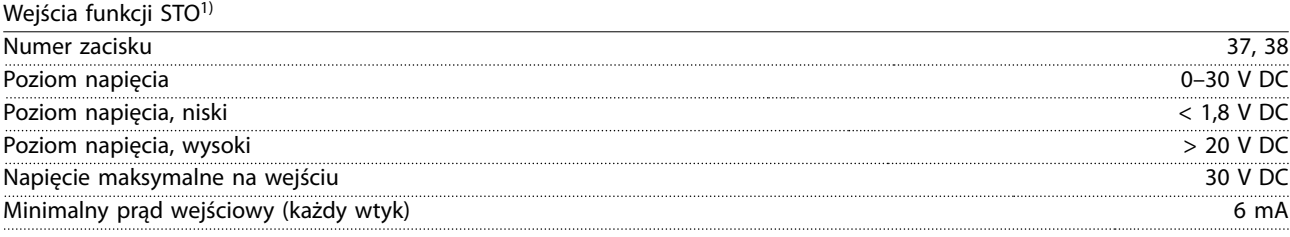

1) Więcej szczegółowych informacji o wejściach funkcji STO zawiera [rozdział 6 Safe Torque](#page-46-0) Off (STO).

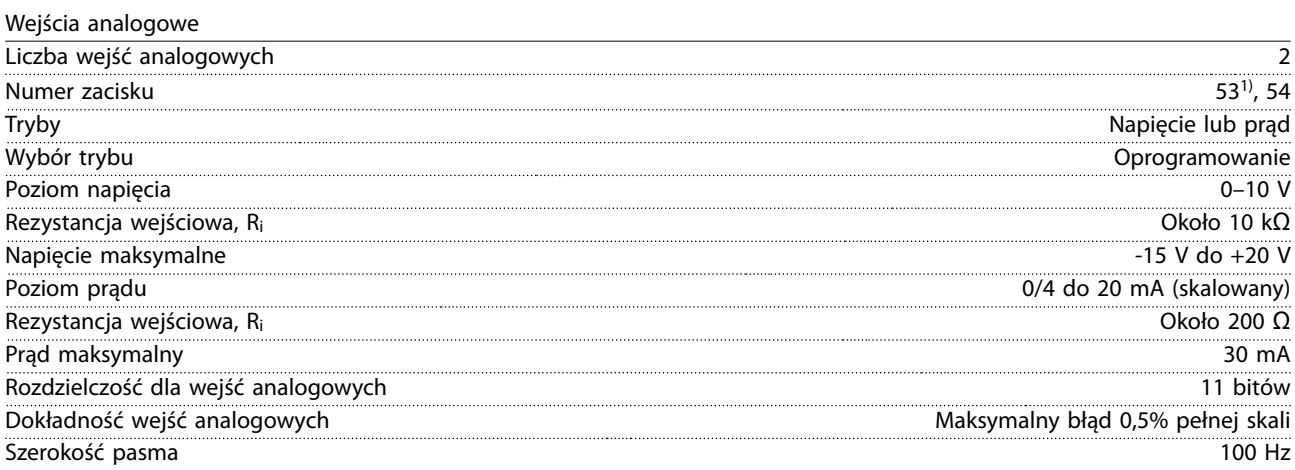

Wejścia analogowe są izolowane galwanicznie od napięcia zasilania (PELV) i innych zacisków wysokiego napięcia.

1) Zacisk 53 obsługuje tylko tryb napięcia i może być również używany jako wejście cyfrowe.

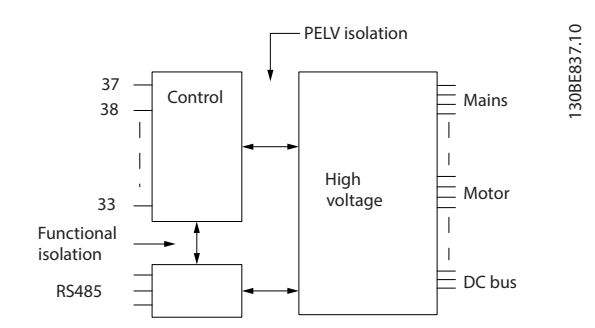

**Ilustracja 9.1 Izolacja galwaniczna**

# **NOTYFIKACJA**

**Duża wysokość n.p.m.**

**W przypadku instalacji na wysokościach powyżej 2000 m n.p.m. należy skontaktować się z rmą Danfoss odnośnie PELV.**

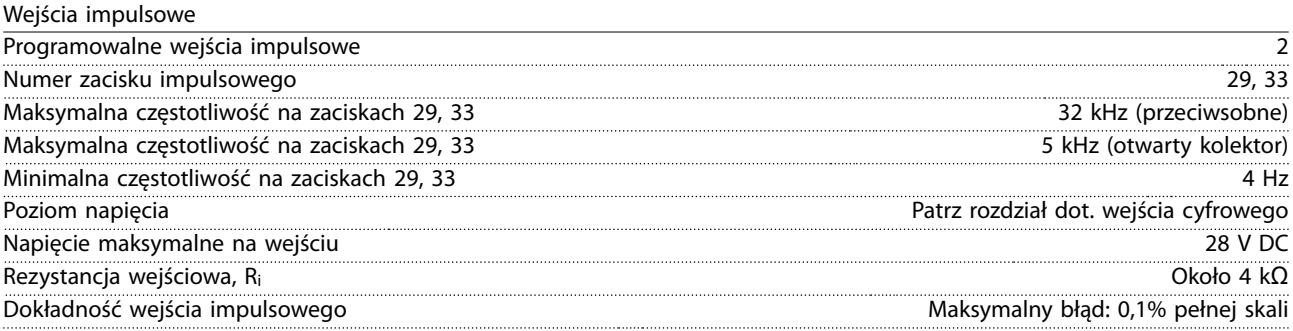

Wyjścia cyfrowe

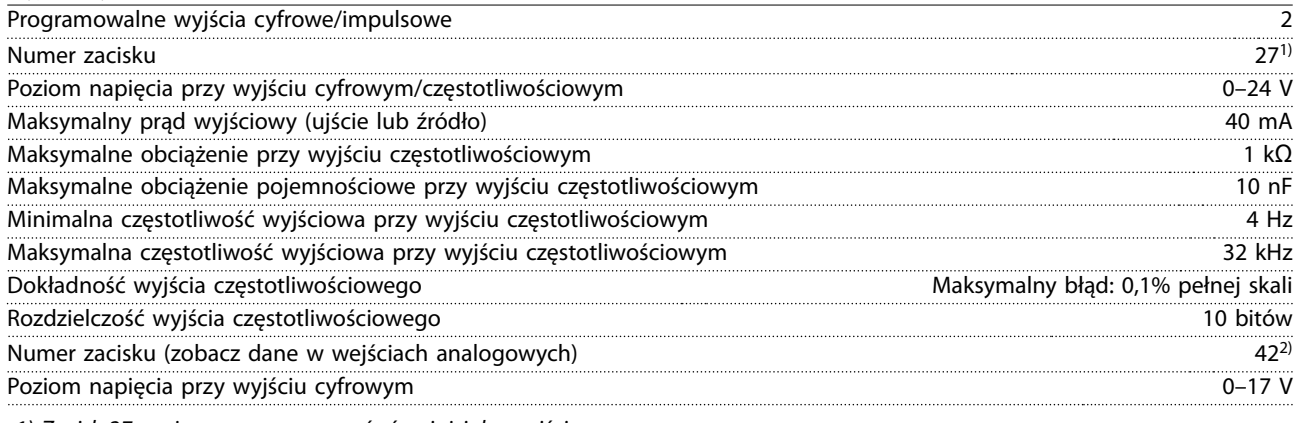

1) Zacisk 27 można zaprogramować również jako wejście.

2) Zacisk 42 można również zaprogramować jako wyjście analogowe.

Wejścia analogowe są izolowane galwanicznie od napięcia zasilania (PELV) i innych zacisków wysokiego napięcia.

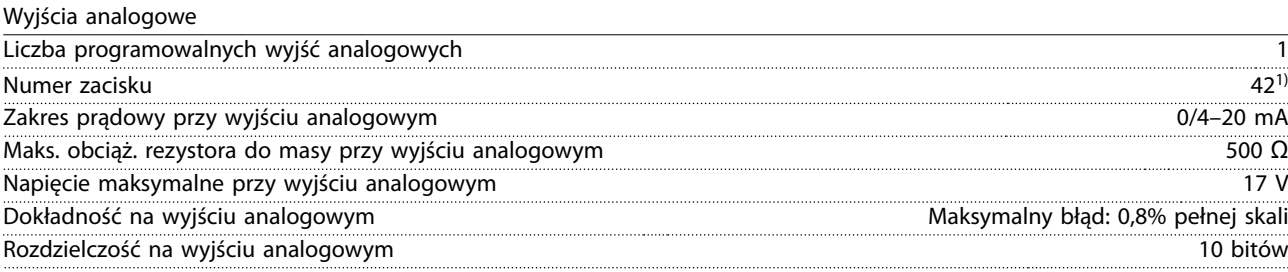

1) Zacisk 42 można również zaprogramować jako wyjście cyfrowe.

<u>Danfoss</u>

**Dane techniczne VLT**® **Midi Drive FC 280**

Wyjście analogowe jest izolowane galwanicznie od napięcia zasilania (PELV) i innych zacisków wysokiego napięcia.

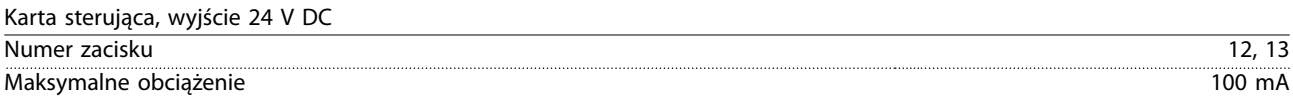

Zasilanie 24 V DC jest galwanicznie izolowane od napięcia zasilania (PELV), lecz posiada ten sam potencjał, co wejścia i wyjścia analogowe i cyfrowe.

Karta sterująca, wyjście +10 V DC

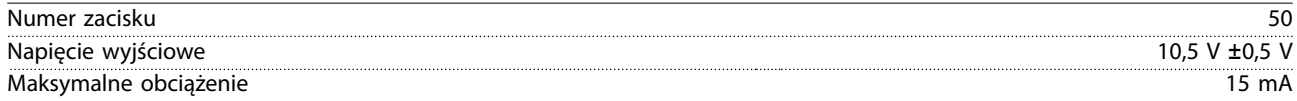

Zasilanie 10 V DC jest galwanicznie izolowane od napięcia zasilania (PELV) i innych zacisków wysokiego napięcia.

Karta sterująca, komunikacja szeregowa RS485

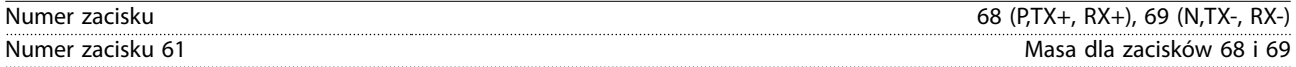

Obwód komunikacji szeregowej RS485 jest izolowany galwanicznie od napięcia zasilania (PELV).

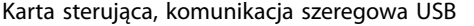

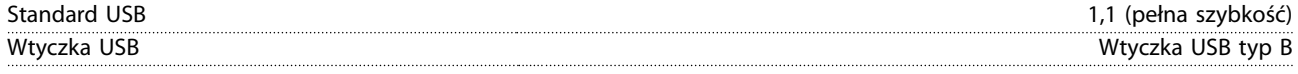

Połączenie z komputerem PC jest nawiązywane za pomocą standardowego kabla USB host/urządzenie.

Złącze USB jest izolowane galwanicznie od napięcia zasilania (PELV) i innych zacisków wysokiego napięcia.

Połączenie z uziemioną masą USB nie jest izolowane galwanicznie od uziemienia ochronnego. Należy używać izolowanego laptopa jako połączenia PC do dławika złącza USB na przetwornicy częstotliwości.

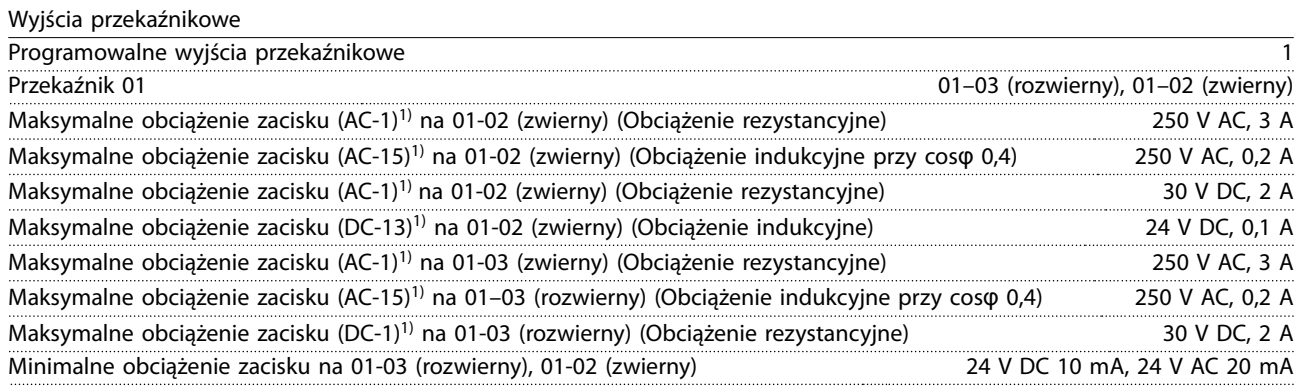

1) IEC 60947, część 4 i 5.

Styki przekaźnikowe są izolowane galwanicznie od reszty obwodu przez wzmocnioną izolację.

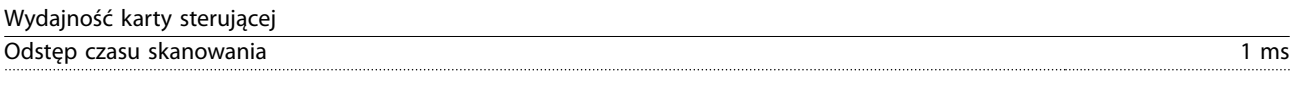

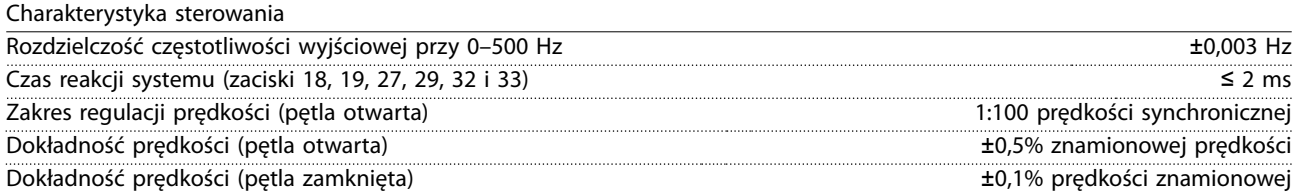

Wszystkie charakterystyki sterowania opierają się na 4-biegunowym silniku asynchronicznym.
#### <span id="page-72-0"></span>9.7 Momenty dokręcania złączy

Podczas wykonywania wszystkich połączeń elektrycznych należy stosować odpowiednie momenty. Zbyt mały lub zbyt duży moment dokręcania może spowodować problemy z połączeniem elektrycznym. Aby zapewnić zastosowanie odpowiedniego momentu, należy użyć klucza dynamometrycznego. Zalecany typ śrubokręta to SZS 0,6x3,5 mm.

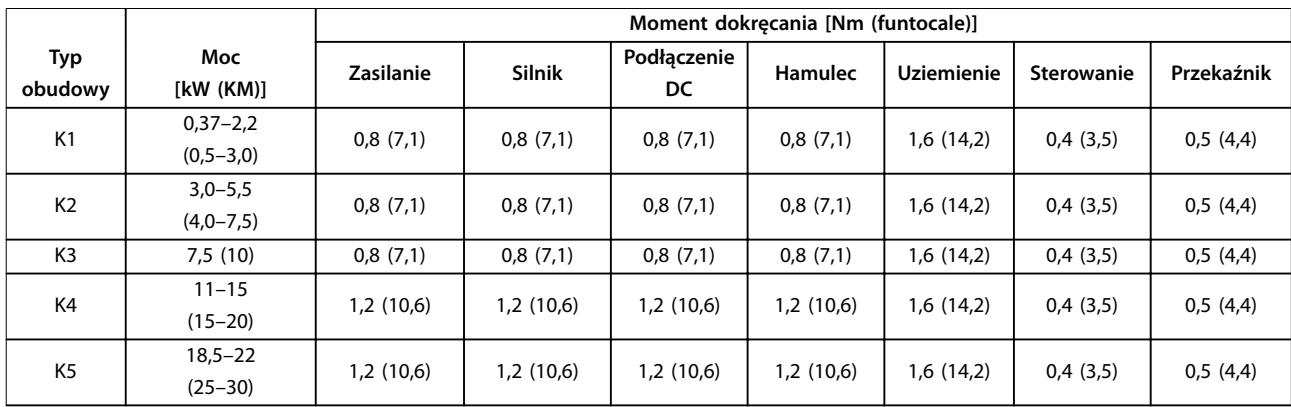

#### **Tabela 9.5 Momenty dokręcania**

#### 9.8 Bezpieczniki i wyłączniki

Należy stosować bezpieczniki i/lub wyłączniki po stronie zasilania w celu ochrony personelu i sprzętu przed uszkodzeniem w razie awarii komponentów wewnątrz przetwornicy częstotliwości (pierwszego błędu).

#### **Zabezpieczenie obwodów odgałęzionych**

Wszystkie obwody odgałęzione w instalacji (w tym aparaturze rozdzielczej, maszynach itp.) muszą zostać zabezpieczone przed zwarciem i przetężeniem zgodnie z przepisami krajowymi/międzynarodowymi.

#### **NOTYFIKACJA**

**Zintegrowane stałe zabezpieczenie przed zwarciami nie zapewnia zabezpieczenia obwodów odgałęzionych. Należy zapewnić zabezpieczenie obwodów odgałęzionych zgodnie z lokalnymi i krajowymi przepisami i regulacjami.**

[Tabela 9.6](#page-73-0) zawiera listę zalecanych bezpieczników i wyłączników, które zostały przetestowane.

# **AUWAGA**

#### **RYZYKO WYSTĄPIENIA OBRAŻEŃ CIAŁA LUB USZKODZENIA MIENIA**

**Wadliwe działanie urządzenia lub nieprzestrzeganie zaleceń może spowodować zagrożenie dla zdrowia i życia personelu oraz uszkodzenie przetwornicy częstotliwości i innych urządzeń.**

**• Należy wybrać bezpieczniki zgodnie z zaleceniami. Dzięki temu potencjalne uszkodzenia przetwornicy częstotliwości będą ograniczone do wnętrza urządzenia.**

#### **NOTYFIKACJA**

#### **USZKODZENIE SPRZĘTU**

**Użycie bezpieczników i/lub wyłączników gwarantuje zgodność z normą IEC 60364 dla CE. Nieprzestrzeganie zaleceń dotyczących ochrony może spowodować uszkodzenie przetwornicy częstotliwości.**

Firma Danfoss zaleca stosowanie bezpieczników i wyłączników wymienionych w [Tabela 9.6](#page-73-0) i [Tabela 9.7](#page-74-0), aby zapewnić zgodność z normami UL 508C i IEC 61800-5-1. W przypadku aplikacji innych niż UL wyłączniki powinny być zaprojektowane do ochrony w obwodzie zdolnym dostarczyć maksymalnie 50000 Arms (symetrycznie), maks. 240 V/400 V. Wartość znamionową prądu zwarcia (SCCR) przetwornicy częstotliwości można stosować w obwodzie zdolnym dostarczać nie więcej niż 100000 Arms, maksymalnie 240 V/480 V, kiedy jest on chroniony przez bezpieczniki klasy T.

Danfoss

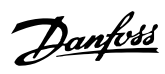

<span id="page-73-0"></span>**Dane techniczne VLT**® **Midi Drive FC 280**

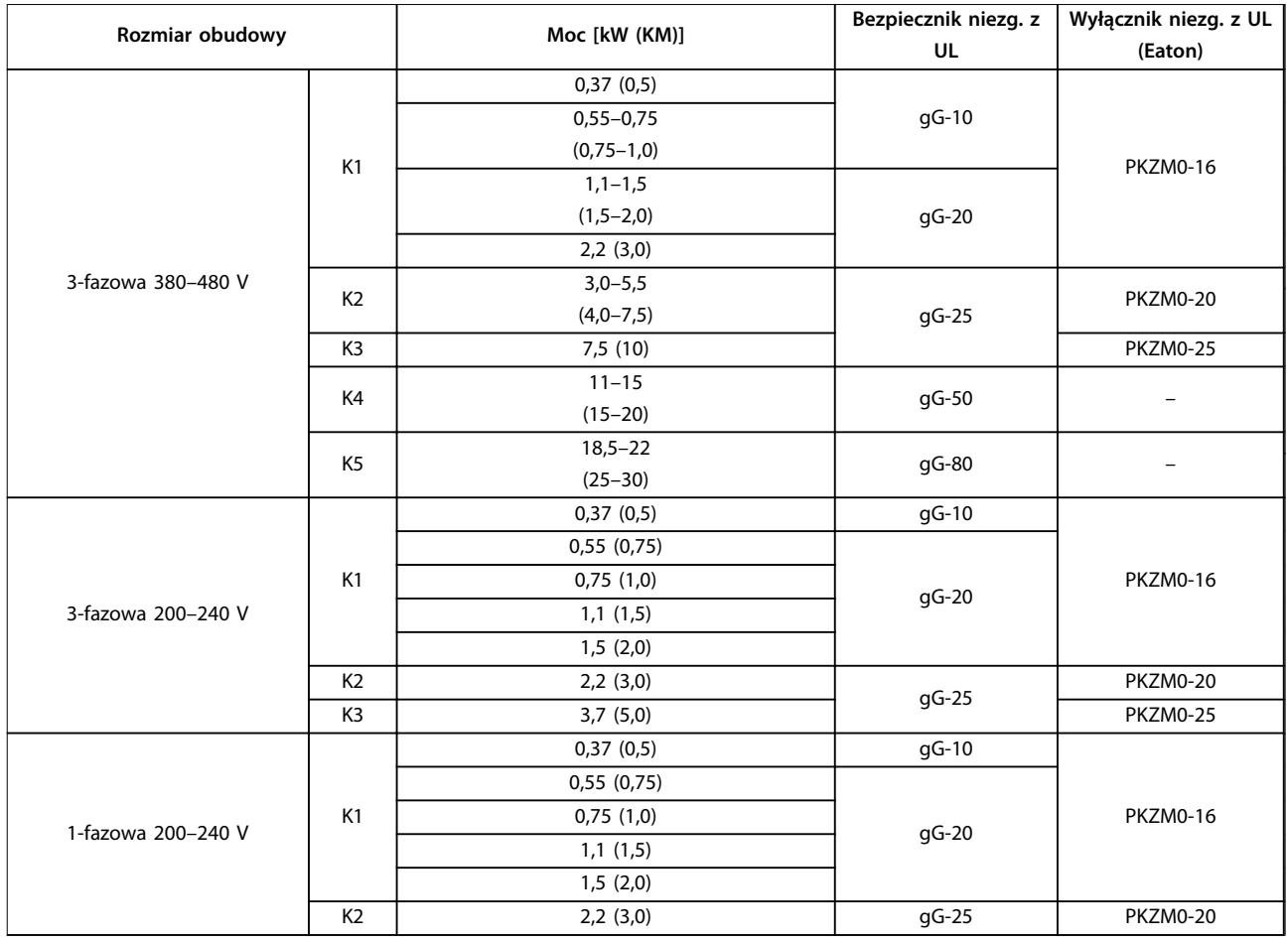

**Tabela 9.6 Bezpiecznik i wyłącznik niezg. z UL**

<span id="page-74-0"></span>**Dane techniczne Instrukcja obsługi**

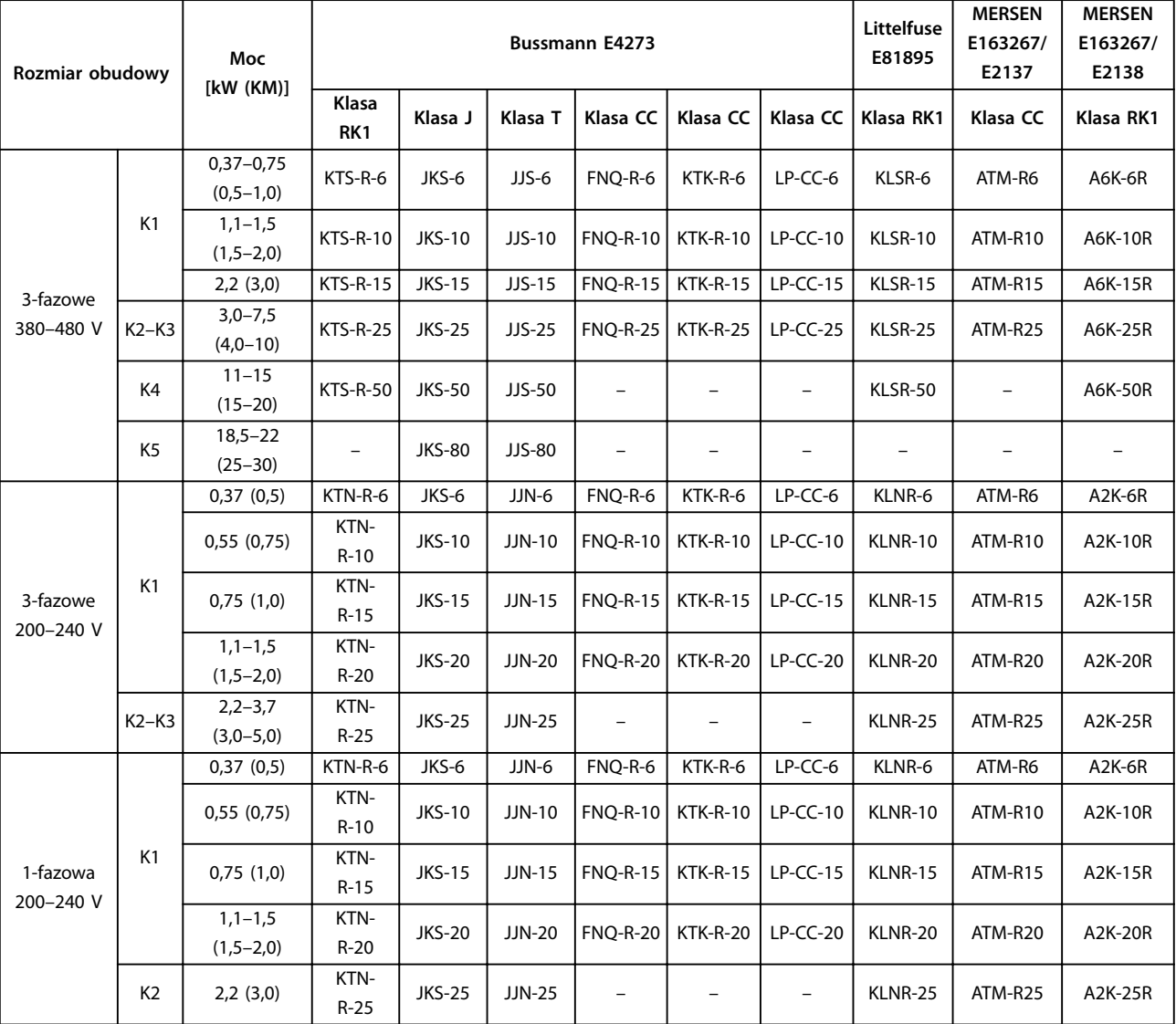

**Tabela 9.7 Bezpiecznik zg. z UL**

#### 9.9 Rozmiary obudów, wartości znamionowe mocy i wymiary

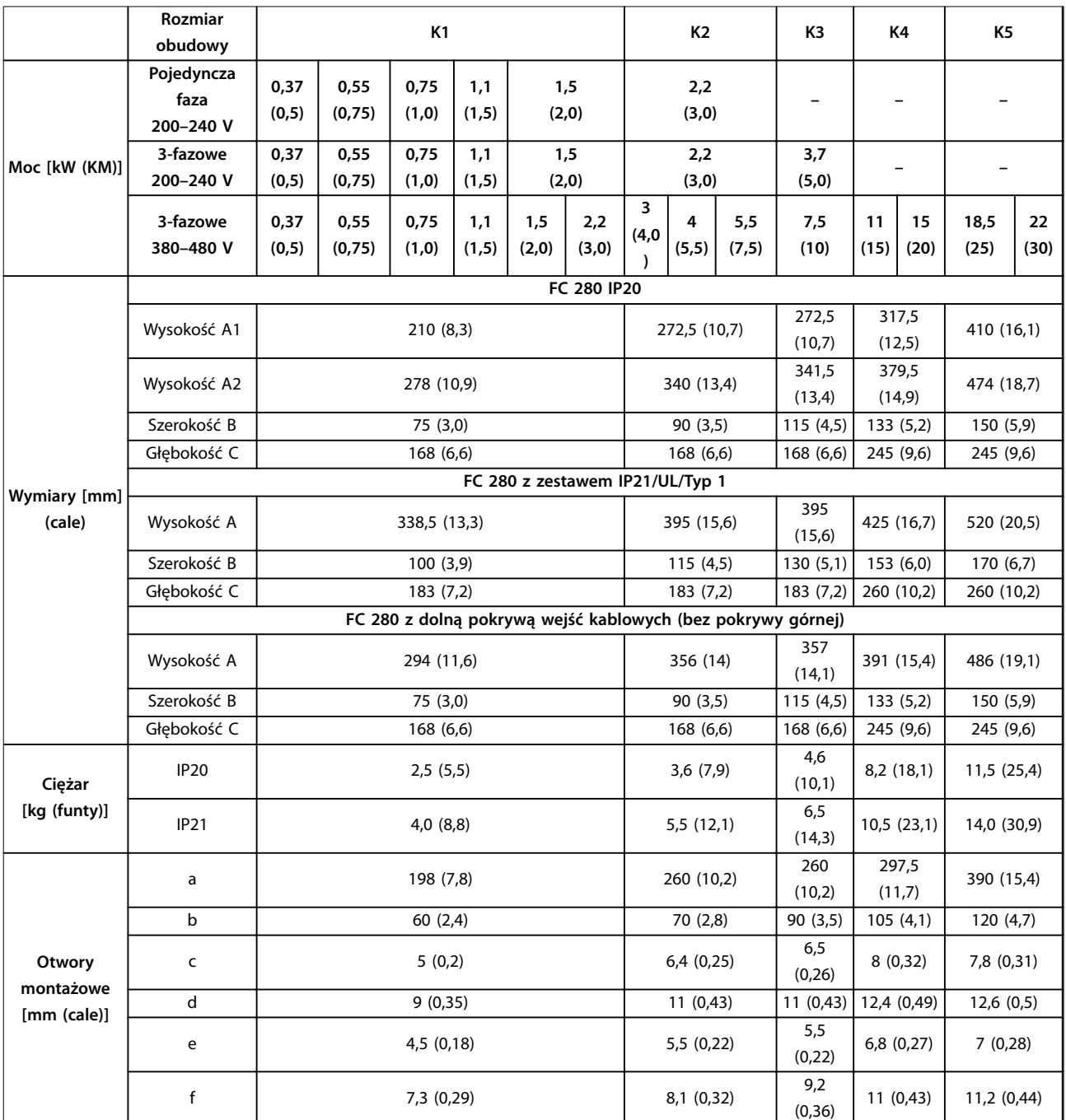

**Tabela 9.8 Rozmiary obudów, wartości znamionowe mocy i wymiary**

Dane techniczne **Instrukcja** obsługi 130BE844.11  $\mathsf{B}$  contracts to the contract of the contracts of the contracts of the contracts of the contracts of the contracts of the contracts of the contracts of the contracts of the contracts of the contracts of the contracts  $\overline{\Omega}$ ⋿ A1 A2 Œ

**Ilustracja 9.2 Standard z płytką odsprzęgającą mocowania mechanicznego**

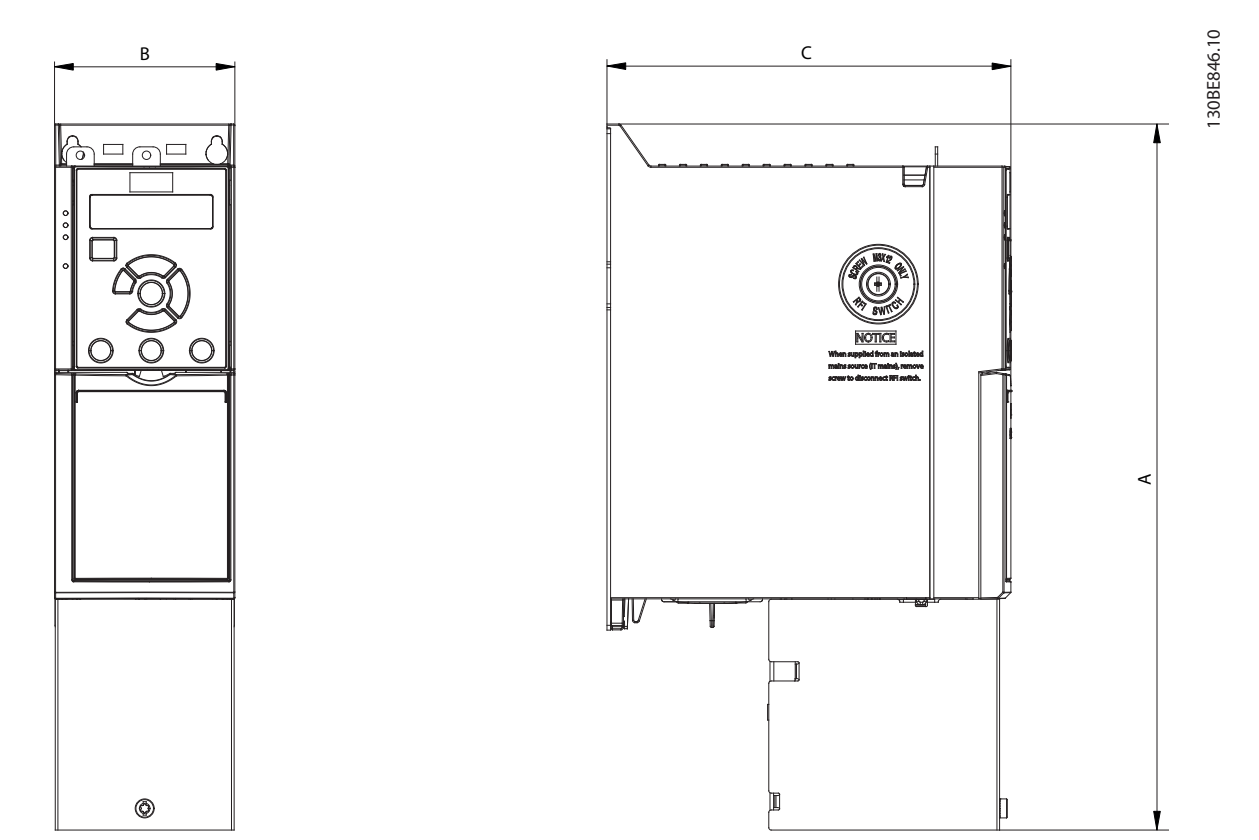

**Ilustracja 9.3 Standard z dolną pokrywą wejść kablowych (bez górnej pokrywy)**

Danfoss

Danfoss

130BE845.10

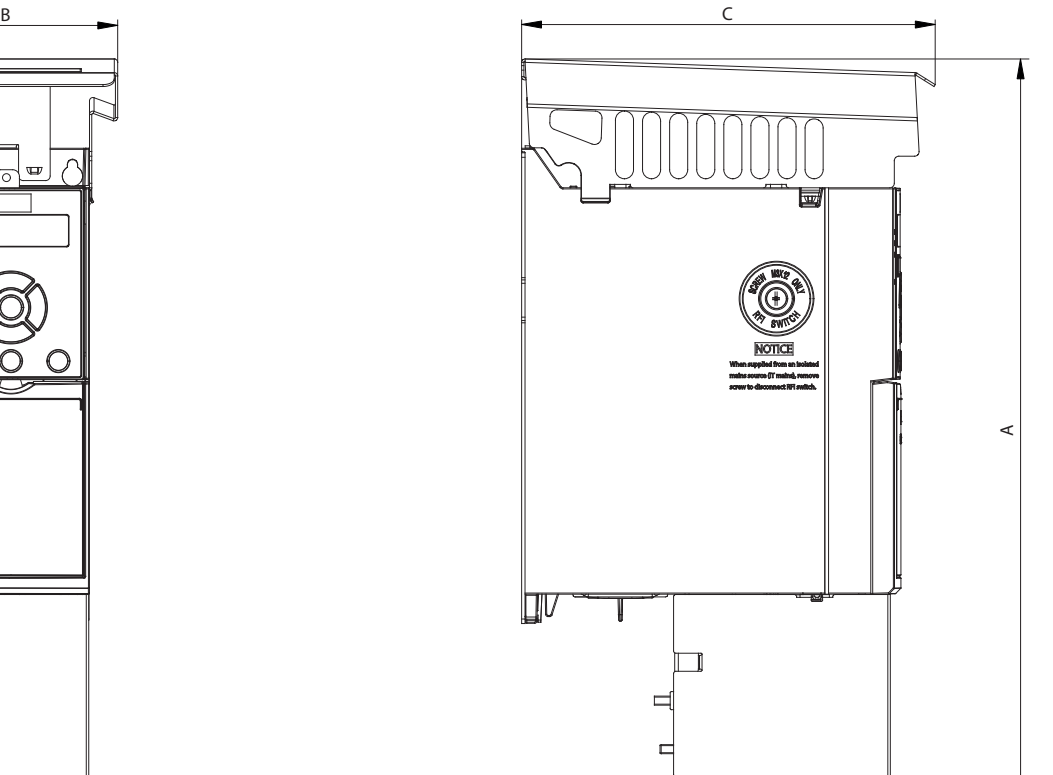

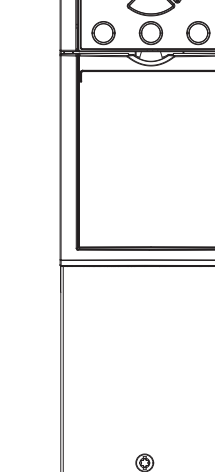

 $\mathbf{\Psi}$ 

**Ilustracja 9.4 Standard z zestawem IP21/UL/Typ 1**

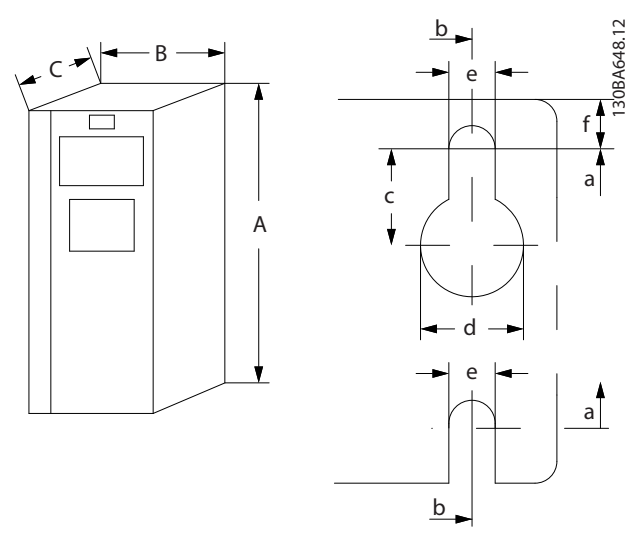

**Ilustracja 9.5 Górne i dolne otwory montażowe**

# <span id="page-78-0"></span>10 Załącznik

#### 10.1 Symbole, skróty i konwencje

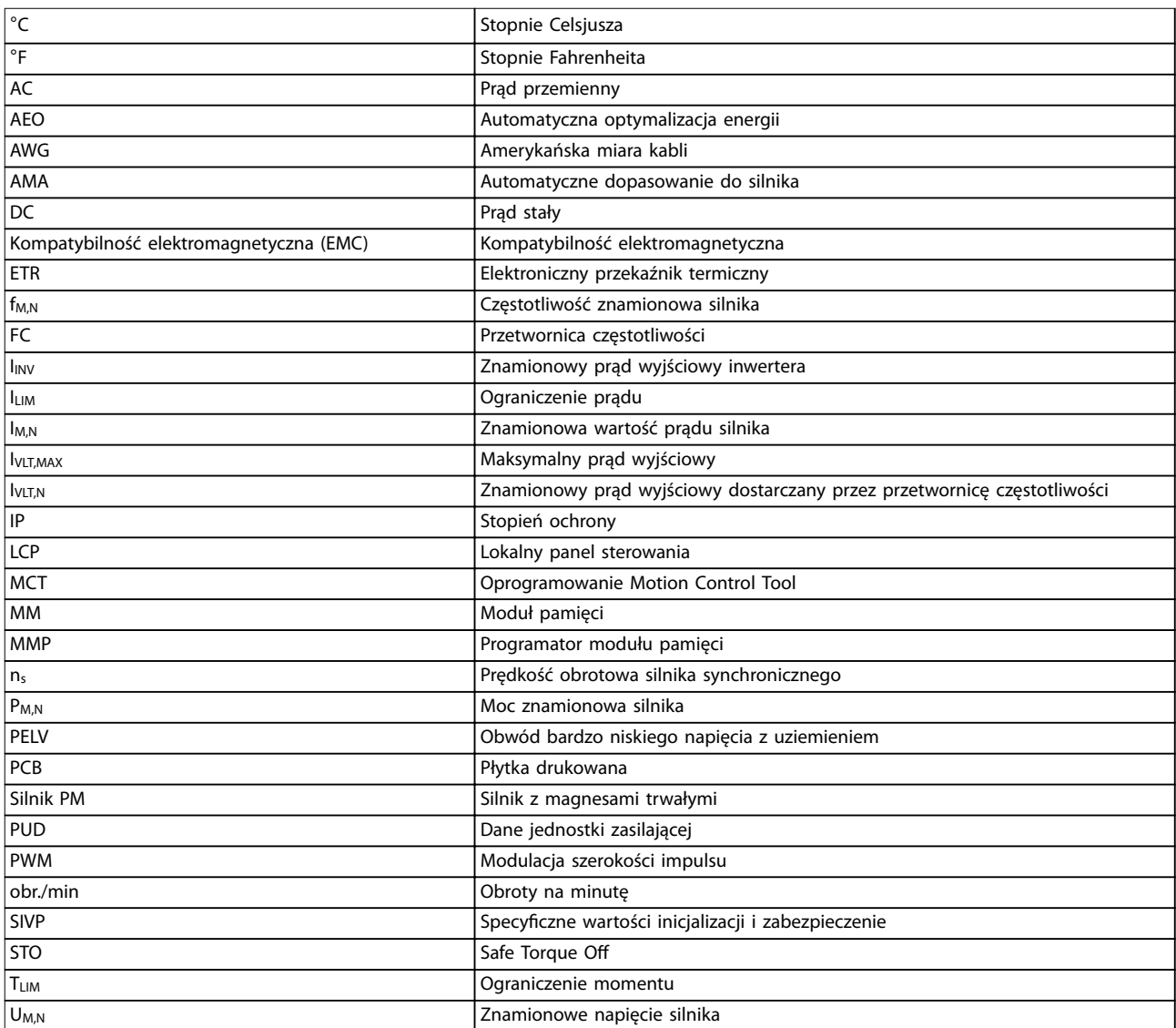

#### **Tabela 10.1 Symbole i skróty**

#### **Konwencje**

- **•** Wszystkie wymiary są podane w mm.
- **•** Gwiazdka (\*) wskazuje domyślne ustawienie parametru.
- **•** Listy numerowane oznaczają procedury.
- **•** Listy punktowane oznaczają inne informacje.
- **•** Tekst zapisany kursywą oznacza:
	- **-** odniesienie,
	- **-** łącze,
	- **-** nazwę parametru.

#### 10.2 Struktura menu parametrów

Danfoss

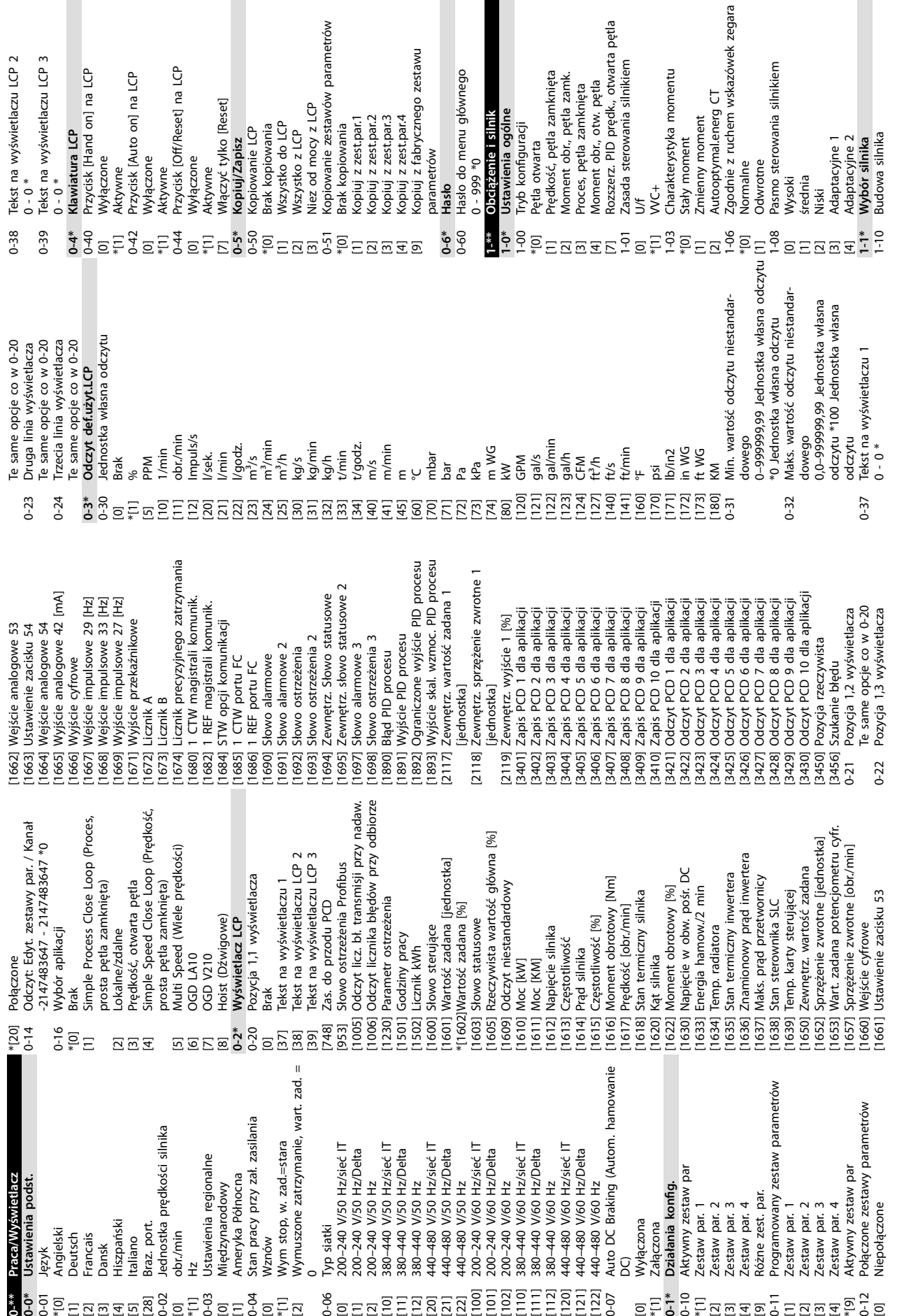

**Załącznik VLT**® **Midi Drive FC 280**

vnego

mentu

Danfoss

76 Danfoss A/S © 08/2018 Wszelkie prawa zastrzeżone. MG07A549

[12] 380–440 V/50 Hz

[22] 440–480 V/50 Hz

[102] 200–240 V/60 Hz

[112] 380–440 V/60 Hz

[122] 440–480 V/60 Hz

[0] Wyłączona \*[1] Załączona **0-1\* Działania kong.** 0-10 Aktywny zestaw par \*[1] Zestaw par. 1 [2] Zestaw par. 2 [3] Zestaw par. 3 [4] Zestaw par. 4 [9] Różne zest. par.

[0] Niepołączone

[1] Zestaw par. 1 [2] Zestaw par. 2 [3] Zestaw par. 3 [4] Zestaw par. 4 \*[9] Aktywny zestaw par

 $\Xi$  ,  $\Xi$  ,  $\Xi$ 

Zestaw par. 2<br>Zestaw par. 3 Zestaw par. 4

**0-\*\* Praca/Wyświetlacz 0-0\* Ustawienia podst.**

 $0^{-**}$ 

Praca/Wyświetlacz Ustawienia podst.

**10 10**

0-01 Język<br>\*[0] Angiel<br>[1] Deuts<br>[2] Dansk<br>[3] \*[0] Angielski [1] Deutsch [2] Francais [4] Hiszpański

[5] Italiano<br>| Braz, pednosi<br>| Braz, pednosi<br>| Colorizmi<br>| Colorizmi<br>| Miedzy<br>| Miedzy<br>| Miedzy<br>| Michow<br>| Michow<br>| Michow<br>| Michow<br>| Michow<br>| Michow<br>| Michow<br>| Michow<br>| Michow<br>| Michow<br>| Michow<br>| Michow<br>| Michow<br>| Michow<br>

0-03 Ustawienia regionalne [0] Międzynarodowy [1] Ameryka Północna

 $\overline{a}$ 

0-06 Typ siatki

[2] 200–240 V/50 Hz

[0] obr./min

obr./min

[28] Braz. port.

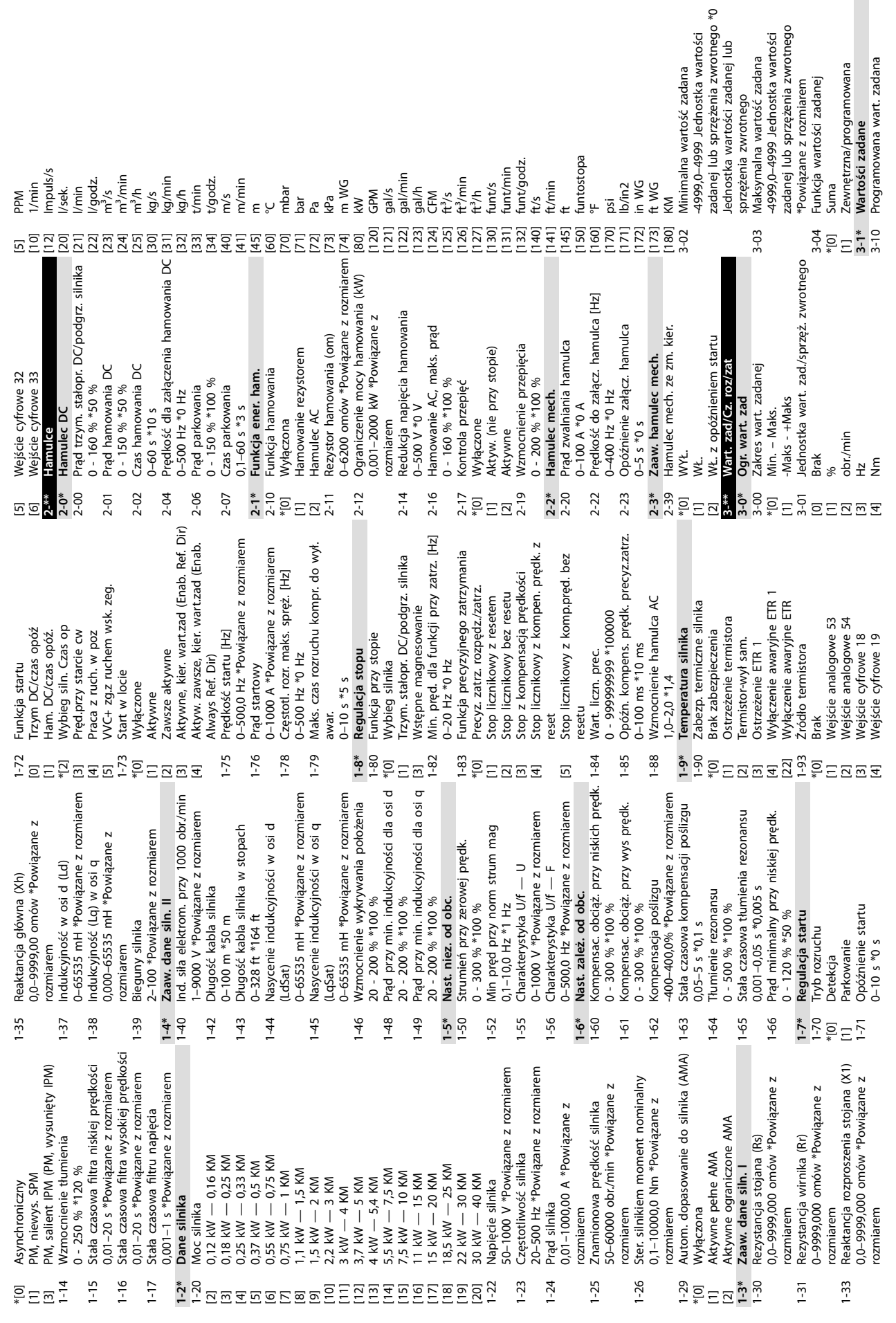

Danfoss

 $\overline{\phantom{a}}$ 

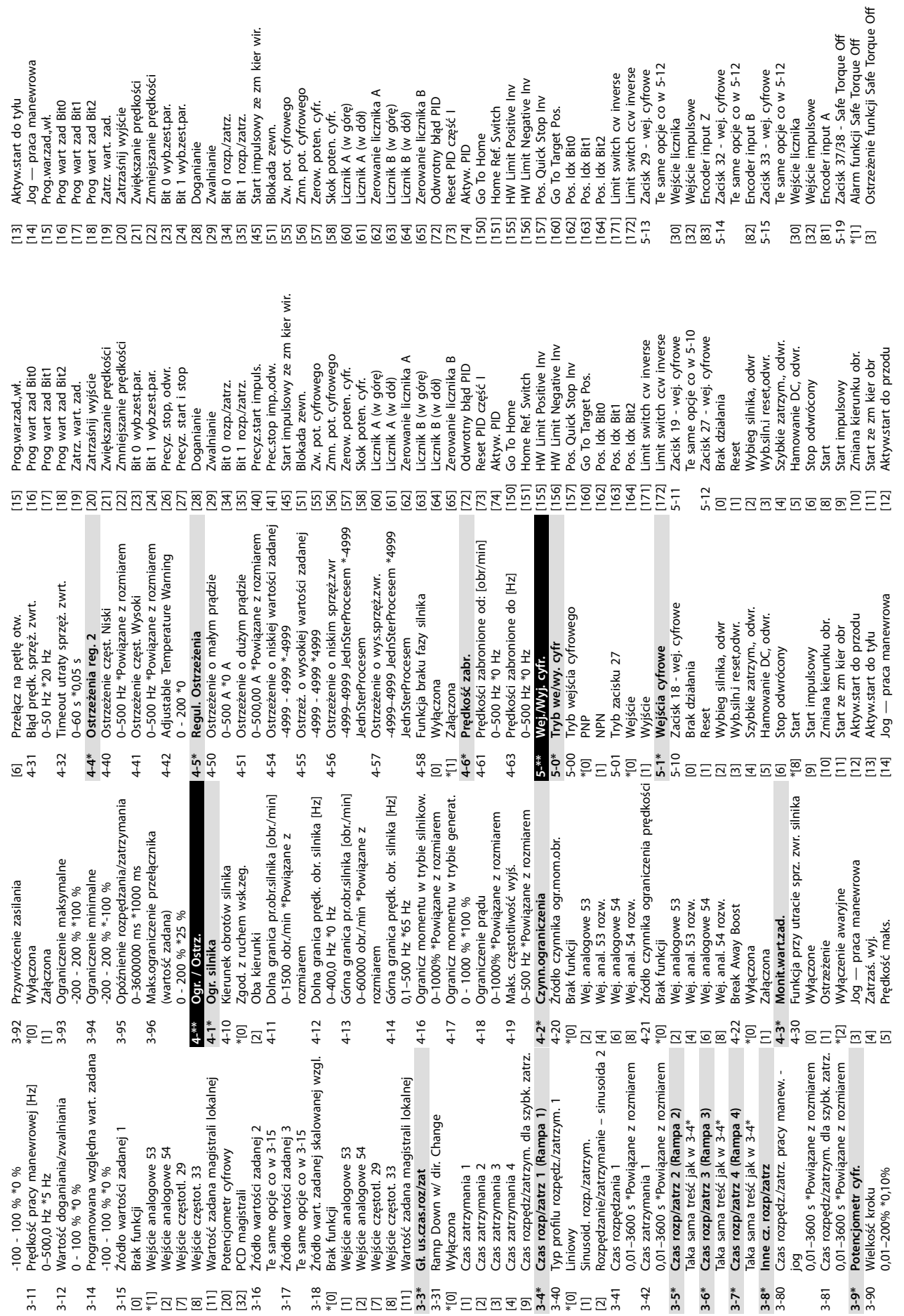

**Załącznik VLT**® **Midi Drive FC 280**

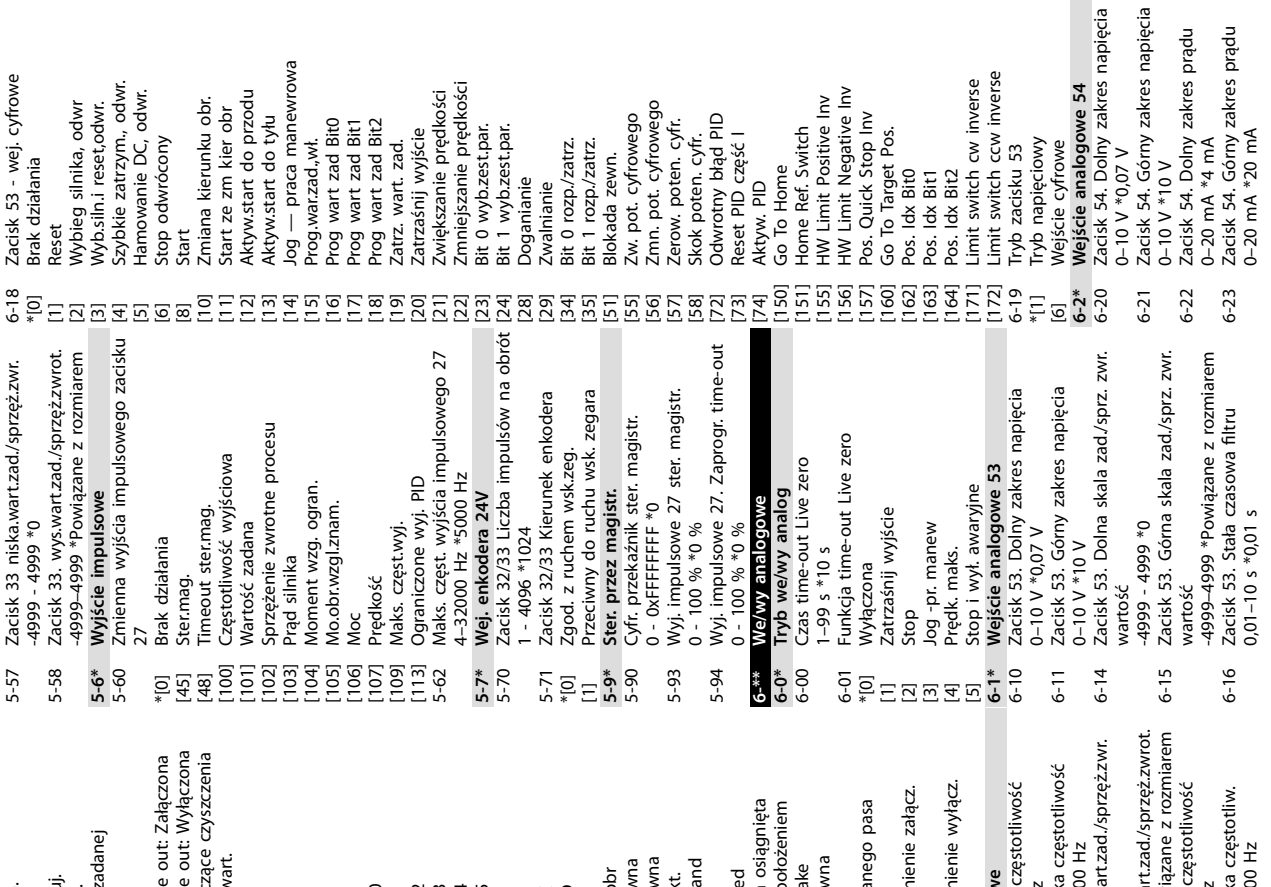

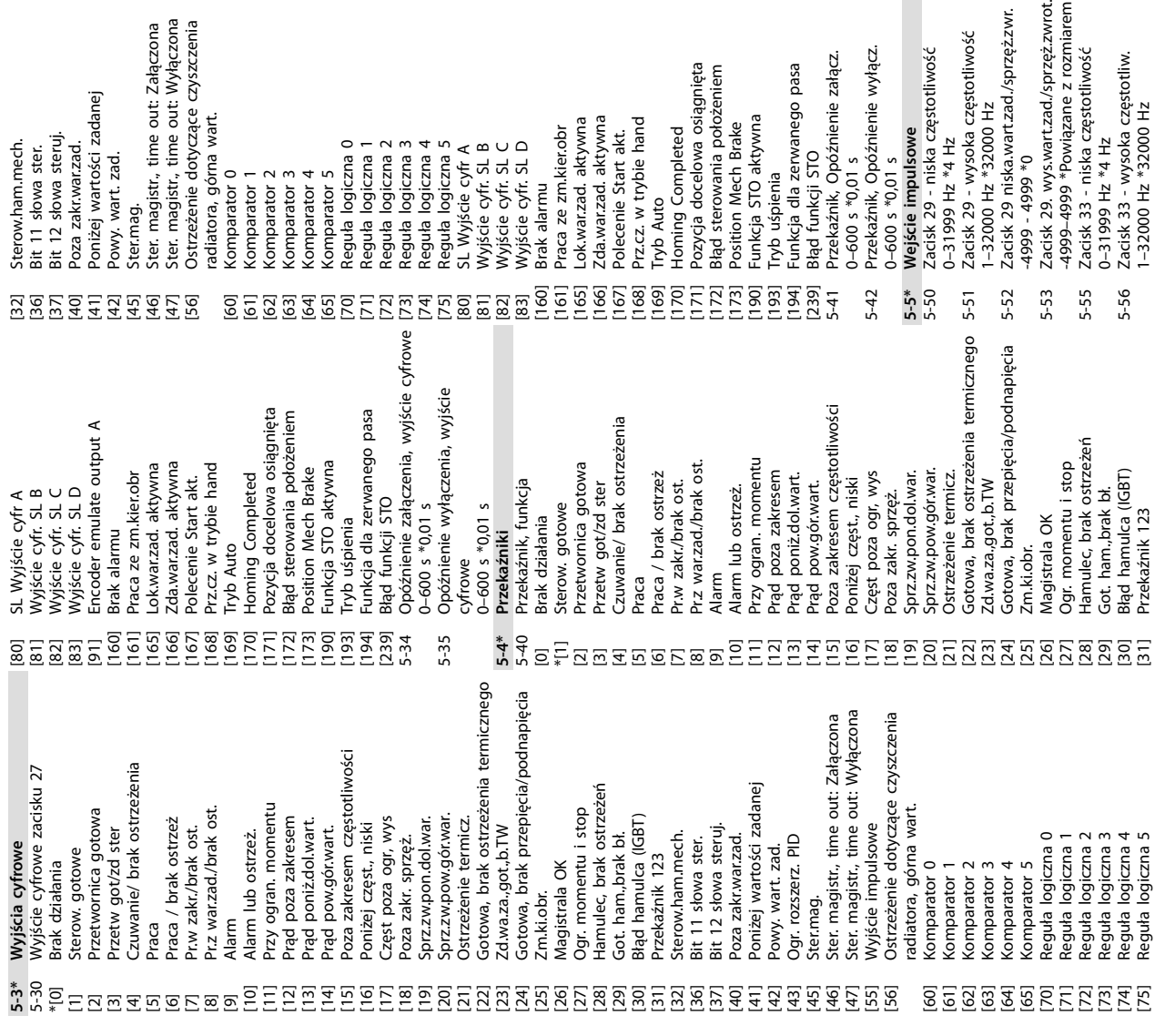

Danfoss

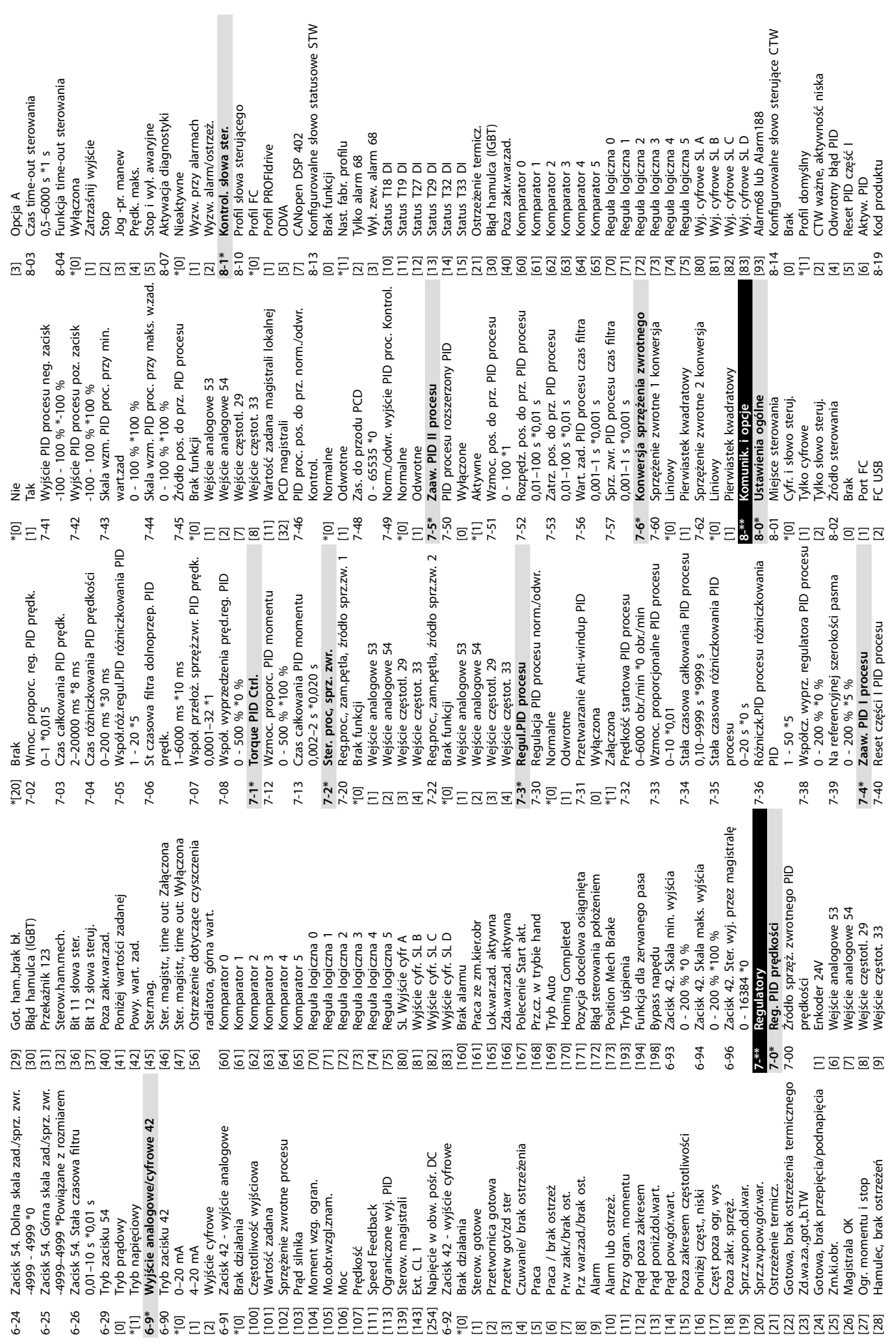

**Załącznik VLT**® **Midi Drive FC 280**

Danfoss

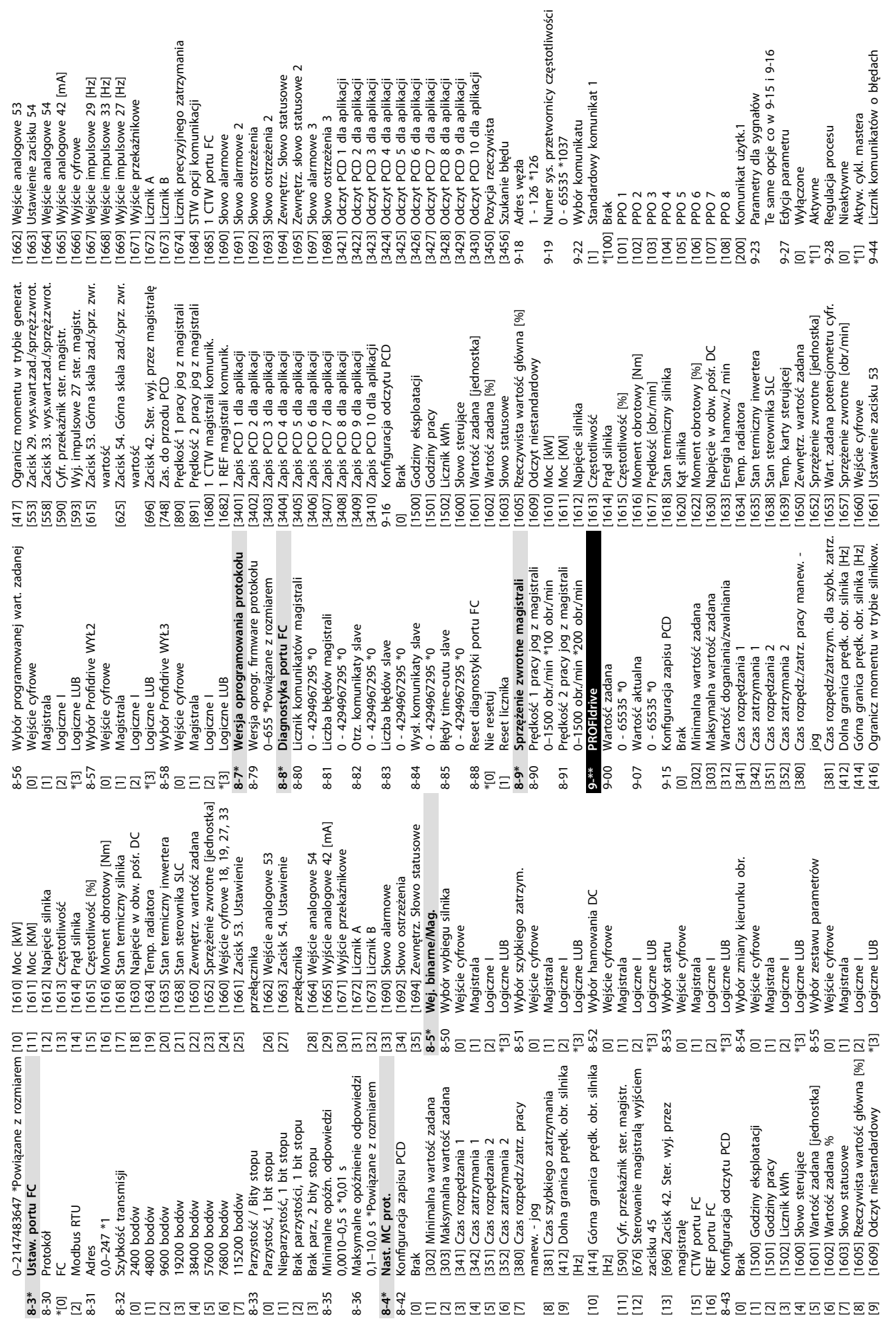

**Załącznik Instrukcja obsługi**

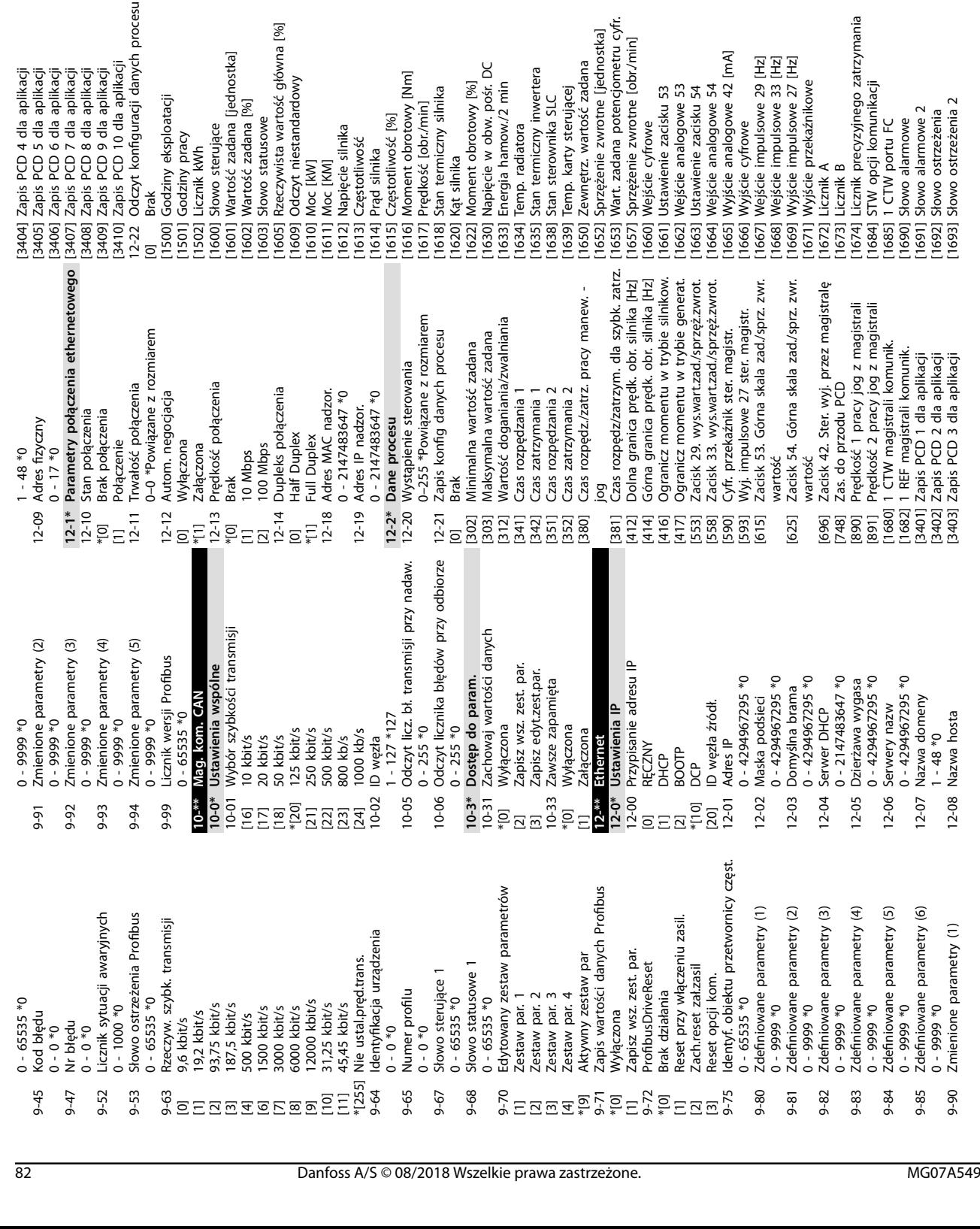

[1694] Zewnętrz. Słowo statusowe [1695] Zewnętrz. słowo statusowe 2 [1697] Słowo alarmowe 3 [1698] Słowo ostrzeżenia 3 [3421] Odczyt PCD 1 dla aplikacji [3422] Odczyt PCD 2 dla aplikacji [3423] Odczyt PCD 3 dla aplikacji [3424] Odczyt PCD 4 dla aplikacji [3425] Odczyt PCD 5 dla aplikacji [3426] Odczyt PCD 6 dla aplikacji [3427] Odczyt PCD 7 dla aplikacji [3428] Odczyt PCD 8 dla aplikacji [3429] Odczyt PCD 9 dla aplikacji [3430] Odczyt PCD 10 dla aplikacji [3450] Pozycja rzeczywista [3456] Szukanie błędu

[1694] Zewnętrz. Słowo statusowe<br>
1695] Zewnętrz. słowo statusowe<br>
1695] Zewnętrz. słowo statusowe 3<br>
1698] Słowo ostrzeżenia<br>
1698] Słowo ostrzeżenia<br>
1698] Słowo ostrzeżenia<br>
1622] Odczyt PCD 2 dla aplikacji<br>
1622] Odczy

**10 10**

\*[0] Wyłączona [1] Załączona 12-32 Sterowanie sieciowe \*[0] Wyłączona [1] Załączona 12-33 Wersja CIP

Wyłączona Załączona Wyłączona Wersja CIP Załączona

Sterowanie sieciowe

 $12-31$ <br>  $*101$ <br>  $*12-32$ <br>  $*12-33$ <br>  $12-33$ 

Sieciowa wartość zadana

Parametr ostrzeżenia

EtherNet/IP

 $0 - 2147483647$  \*0

0–65535 \*Powiązane z rozmiarem

0-65535 \*Powiązane z rozmiarem 0-65535 \*Powiązane z rozmiarem

12-34 Kod produktu CIP

 $12 - 34$  $12 - 35$ 

Kod produktu CIP Parametr EDS

0–65535 \*Powiązane z rozmiarem

12-35 Parametr EDS  $0 - 0 * 0$ <br>12-37 Zegar blo 12-37 Zegar blok. COS 12-37 Zegar blok. COS<br>0 - 65535 \*0<br>12-38 Filtr COS 12-38 Filtr COS

0 - 65535 \*0<br>**12-6\* Ethernet PowerLink**<br>12-60 ID węzła **12-6\* Ethernet PowerLink** 12-60 ID węzła  $1 - 239 *1$ <br>12-62 Timeout SDO 12-62 Timeout SDO

0–2000000000 ms \*30000 ms 12-63 Podstawowy timeout ethernet 0–2000000,000 ms \*5000,000 ms

0-200000000 ms \*30000 ms

12-66 Wartości progowe 0 - 2000000000 \*15

12-67 Liczniki progu 0 - 4294967295 \*0 12-68 Liczniki zbiorcze 0 - 2147483647 \*0 12-69 Status Ethernet PowerLink

12-63 Podstawowy time ut therms<br>
12-63 Podstawowy time ut etherms<br>
12-66 Wartości progowe<br>
12-66 Wartości progowe<br>
12-67 Liczniki progu<br>
12-68 Liczniki zbiorcze<br>
12-68 Liczniki zbiorcze<br>
12-69 Status Ethernet PowerLink<br>
1

8 - 32 \*16<br>  $*$  62  $Z$ achowaj wartości danych<br>  $*$ <sup>10</sup><br>  $12.29$  Zapisz wsz. zest.<br>  $2 \times 12.29$  Zawsze zapamięta<br>  $*$ <sup>10</sup><br>  $12.29$  Zawsze zapamięta<br>  $11.3*$  Zafaczona<br>  $12.3*$  Parametr ostrzeżenia<br>  $12.30$  Parametr ostrzeż

Wyłączona Załaczona

Zawsze zapamięta

Zapisz wsz. zest. par.

12-28 Zachowaj wartości danych

\*[0] Wyłączona [2] Zapisz wsz. zest. par. 12-29 Zawsze zapamięta \*[0] Wyłączona [1] Załączona **12-3\* EtherNet/IP** 12-30 Parametr ostrzeżenia 0 - 2147483647 \*0 12-31 Sieciowa wartość zadana

Wyłączona

12-23 Rozm zapis kong. danych procesu  $12.23$  Rozm zapis konfig. danych procesu $8 - 32$  \*16<br> $12.24$  Rozm odczyt konfig. danych procesu 12-24 Rozm odczyt kong. danych procesu

 $12 - 23$ 

Danfoss

**Załącznik Instrukcja obsługi**

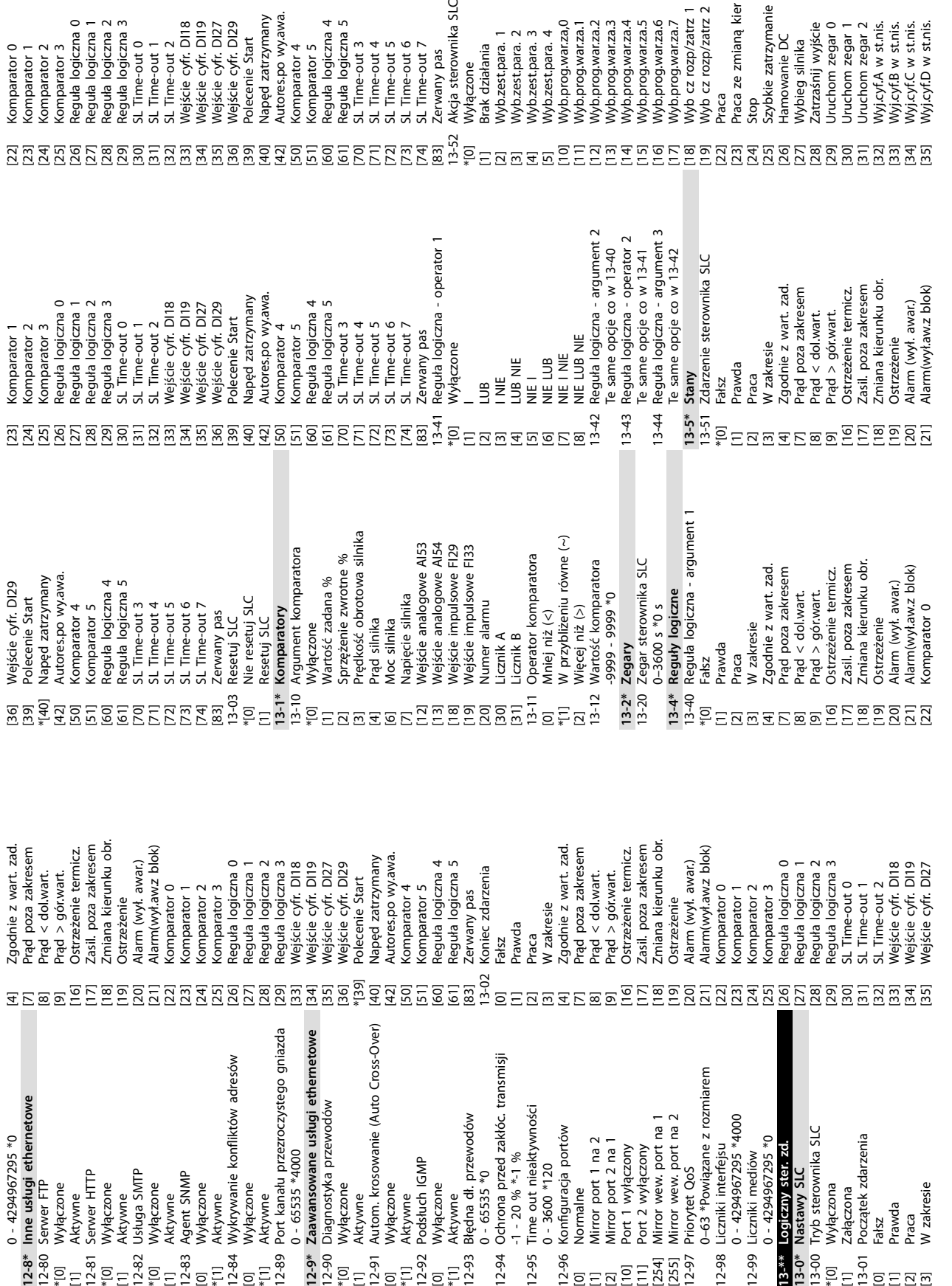

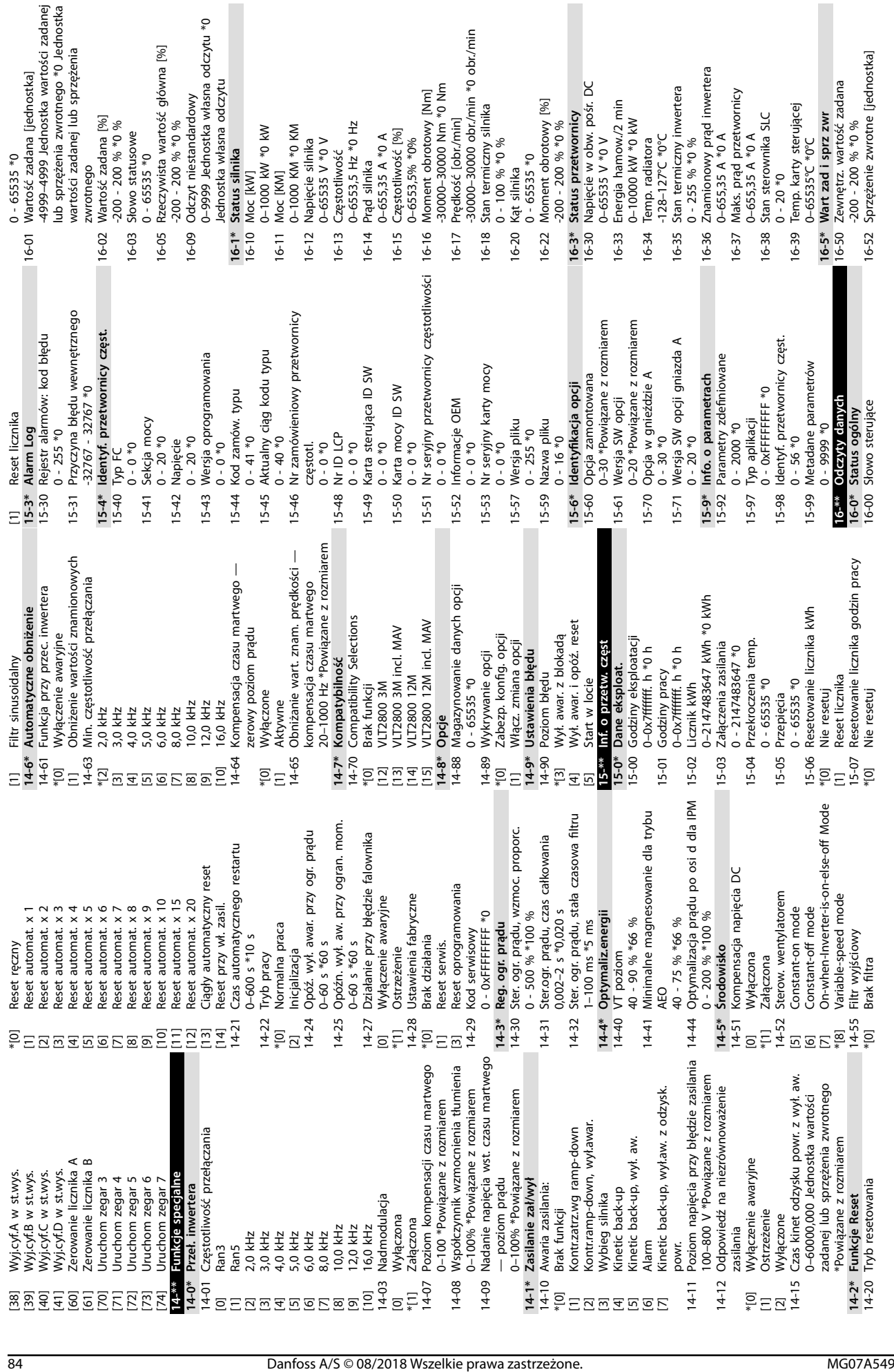

**Załącznik VLT**® **Midi Drive FC 280**

Danfoss

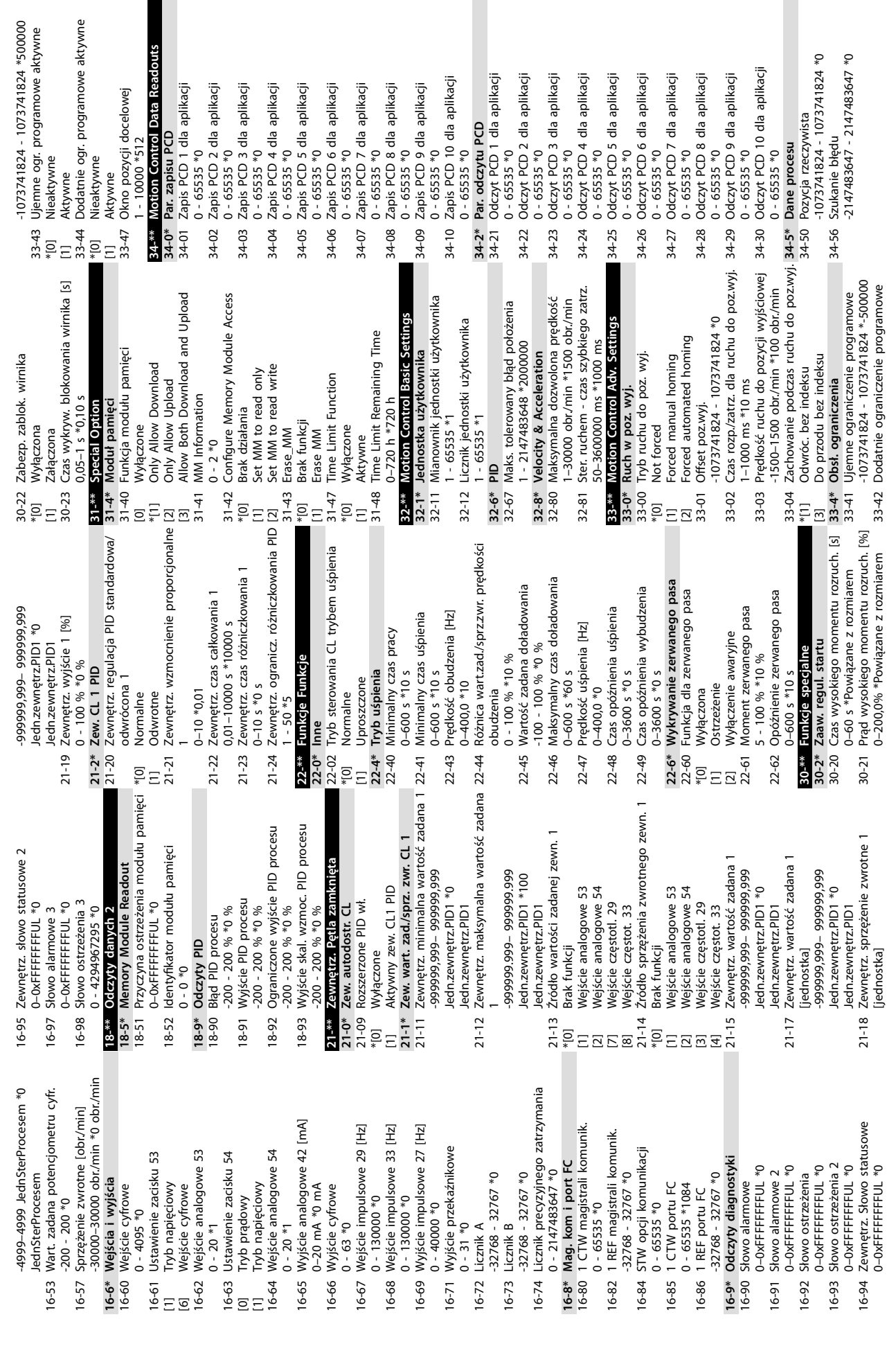

**Załącznik Instrukcja obsługi**

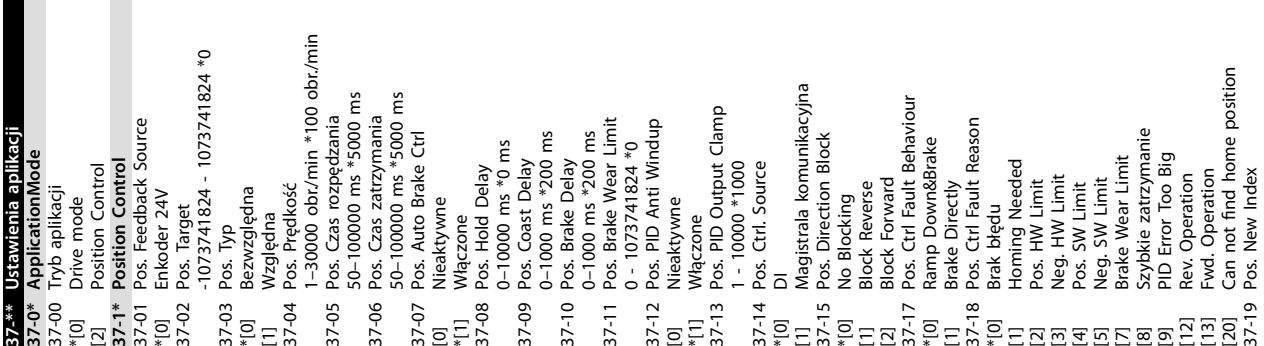

0 - 255 \*0

 $\blacksquare$ 

 $\overline{\phantom{a}}$ 

Danfoss

Danfoss

Instrukcja obsługi

### Indeks

### $\overline{A}$

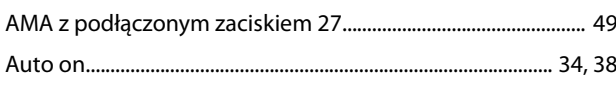

### $\sf B$

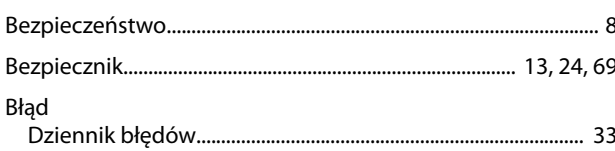

# $\mathsf C$

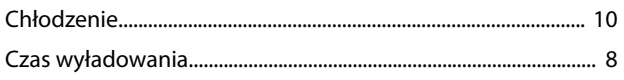

### $\overline{D}$

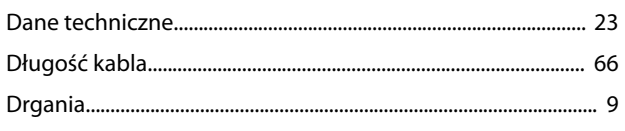

#### $\mathsf F$

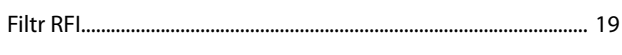

#### $H$

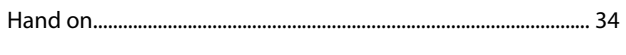

# $\overline{1}$

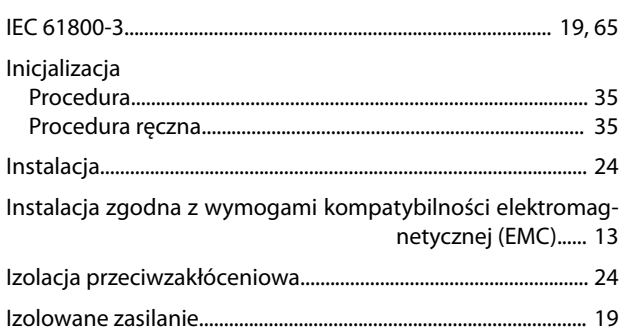

# $\mathsf{K}$

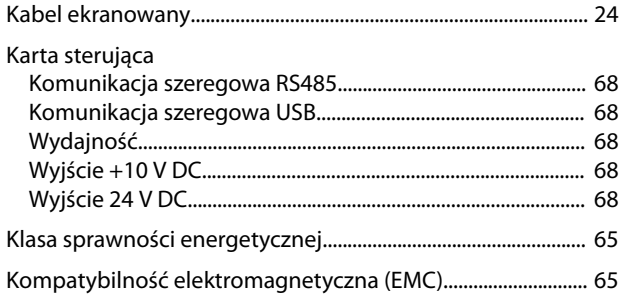

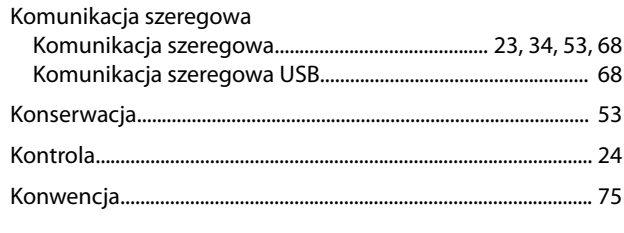

# $\overline{L}$

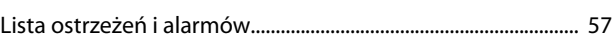

#### $\mathsf{M}$

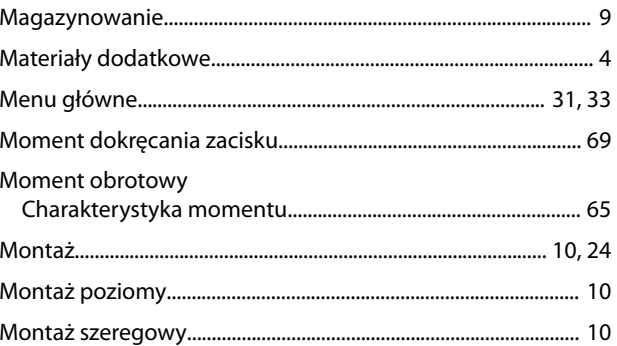

#### ${\sf N}$

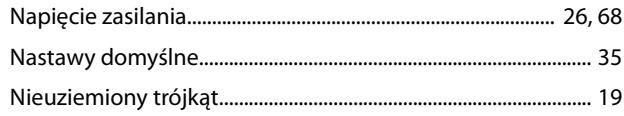

#### $\overline{O}$

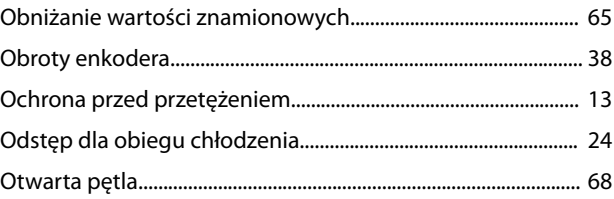

#### ${\sf P}$

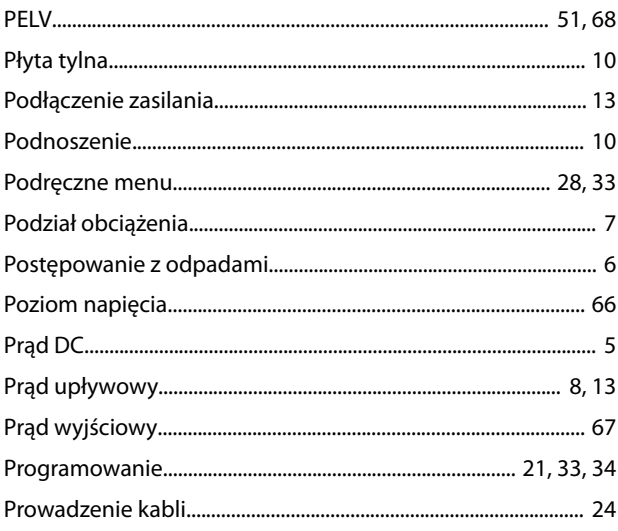

#### VLT® Midi Drive FC 280

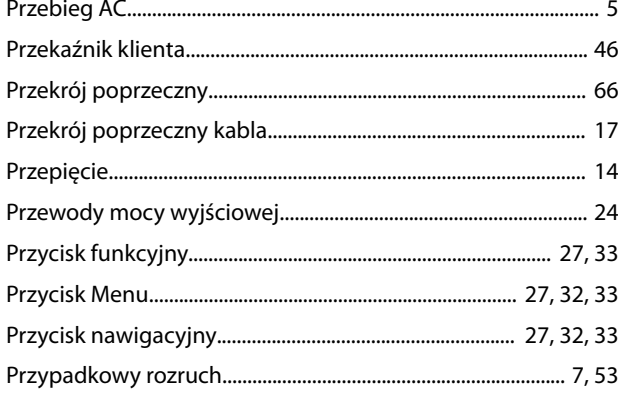

### ${\sf R}$

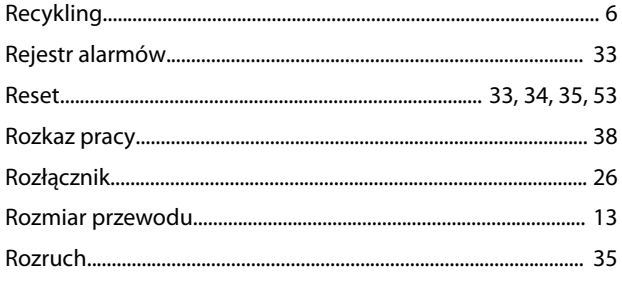

# $rac{S}{S}$

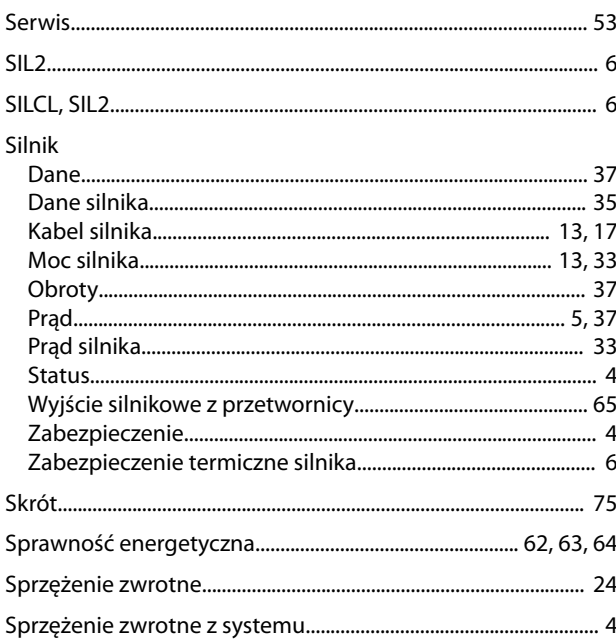

# $\acute{\mathsf{S}}$

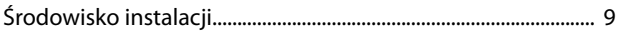

## $\mathsf{S}$

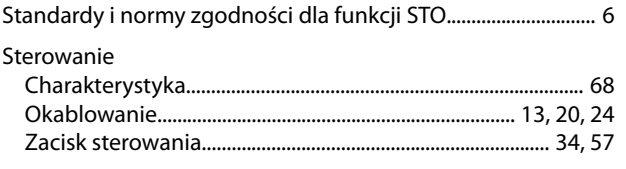

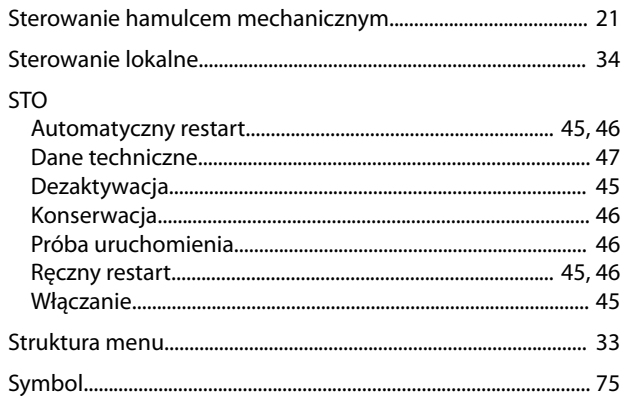

#### $\top$

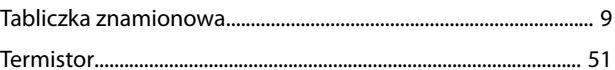

### $\bigcup$

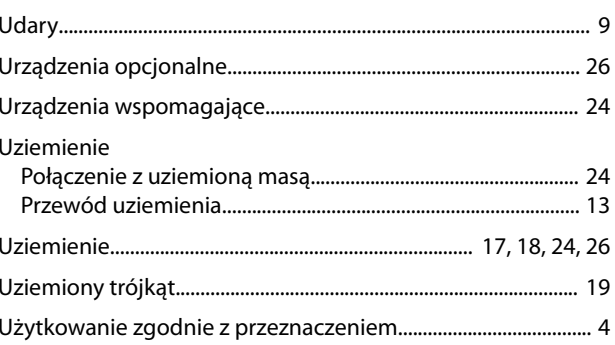

#### W

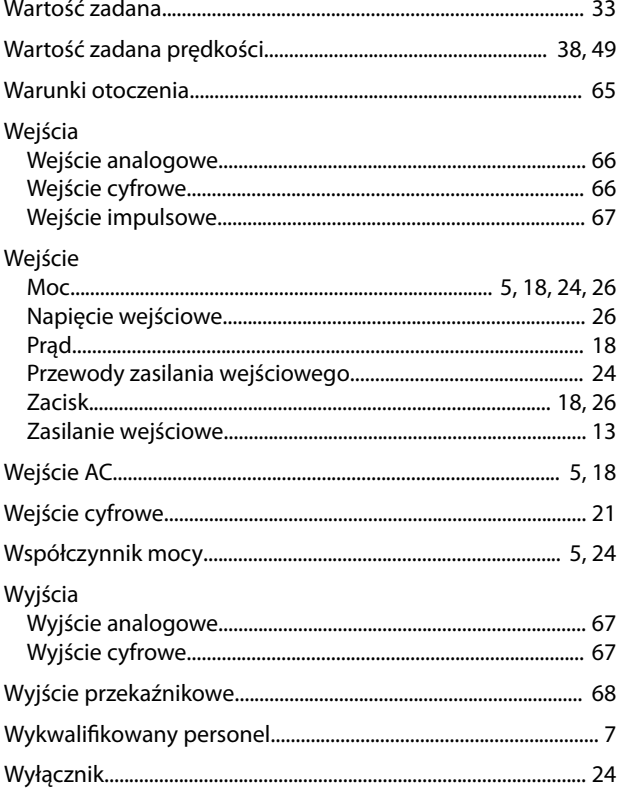

Danfoss

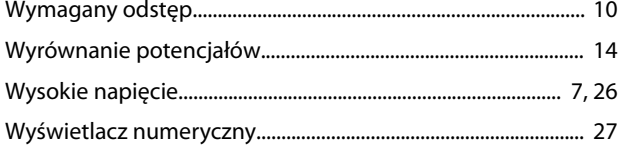

# $\mathsf{Z}$

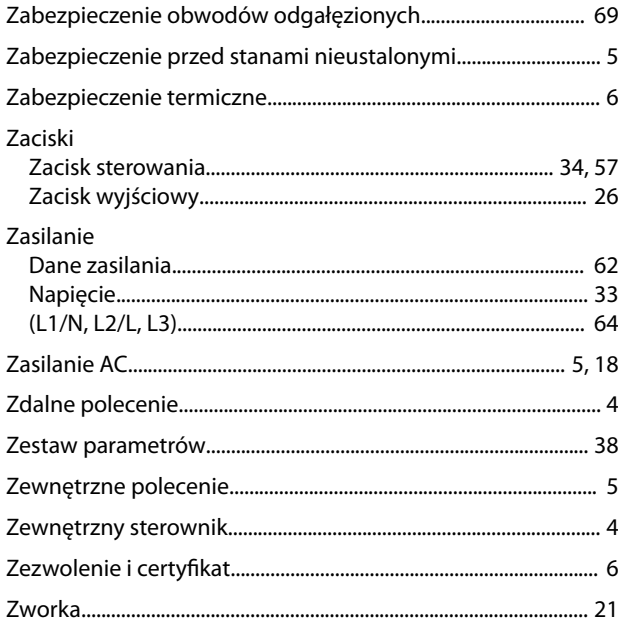

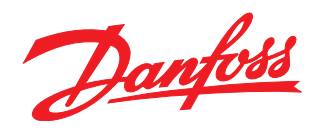

**Danfoss Sp. z o.o.** ul. Chrzanowska 5 05-825 Grodzisk Mazowiecki Telefon:(22) 755 07 00 Telefax:(22) 755 07 01 e-mail:info@danfoss.pl http://www.danfoss.pl

Danfoss nie ponosi odpowiedzialności za możliwe błędy drukarskie w katalogach, broszurach i innych materiałach drukowanych. Dane techniczne zawarte w broszurze mogą ulec zmianie bez<br>wcześniejszego uprzedzenia, jako efekt s znakami towarowymi Danfoss A/S. Wszelkie prawa zastrzeżone.

Danfoss A/S Ulsnaes 1 DK-6300 Graasten [vlt-drives.danfoss.com](http://vlt-drives.danfoss.com)

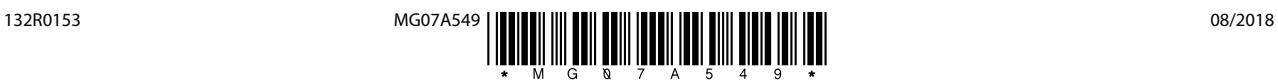